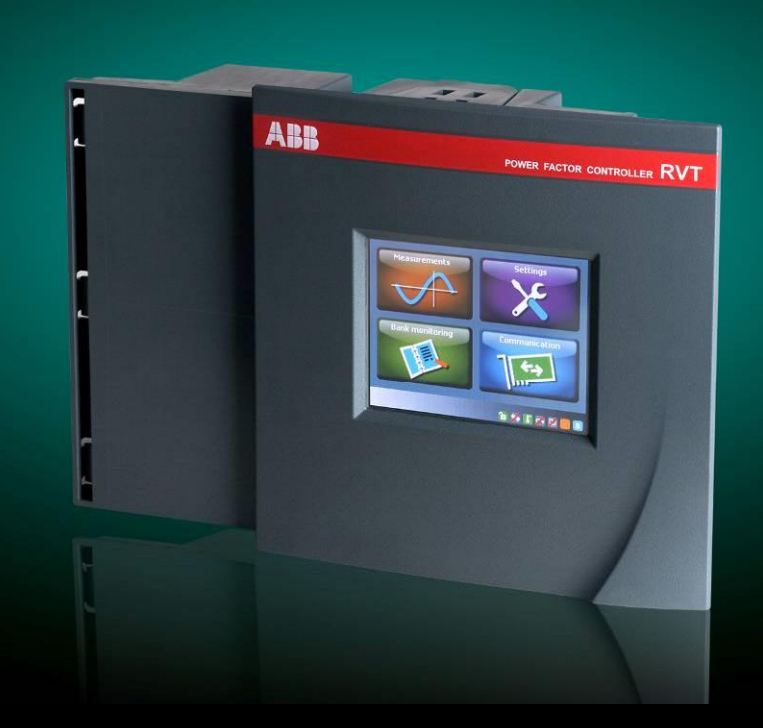

# RVT communication How to use RS485 – USB – Ethernet RVT connections

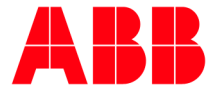

# **Table of contents**

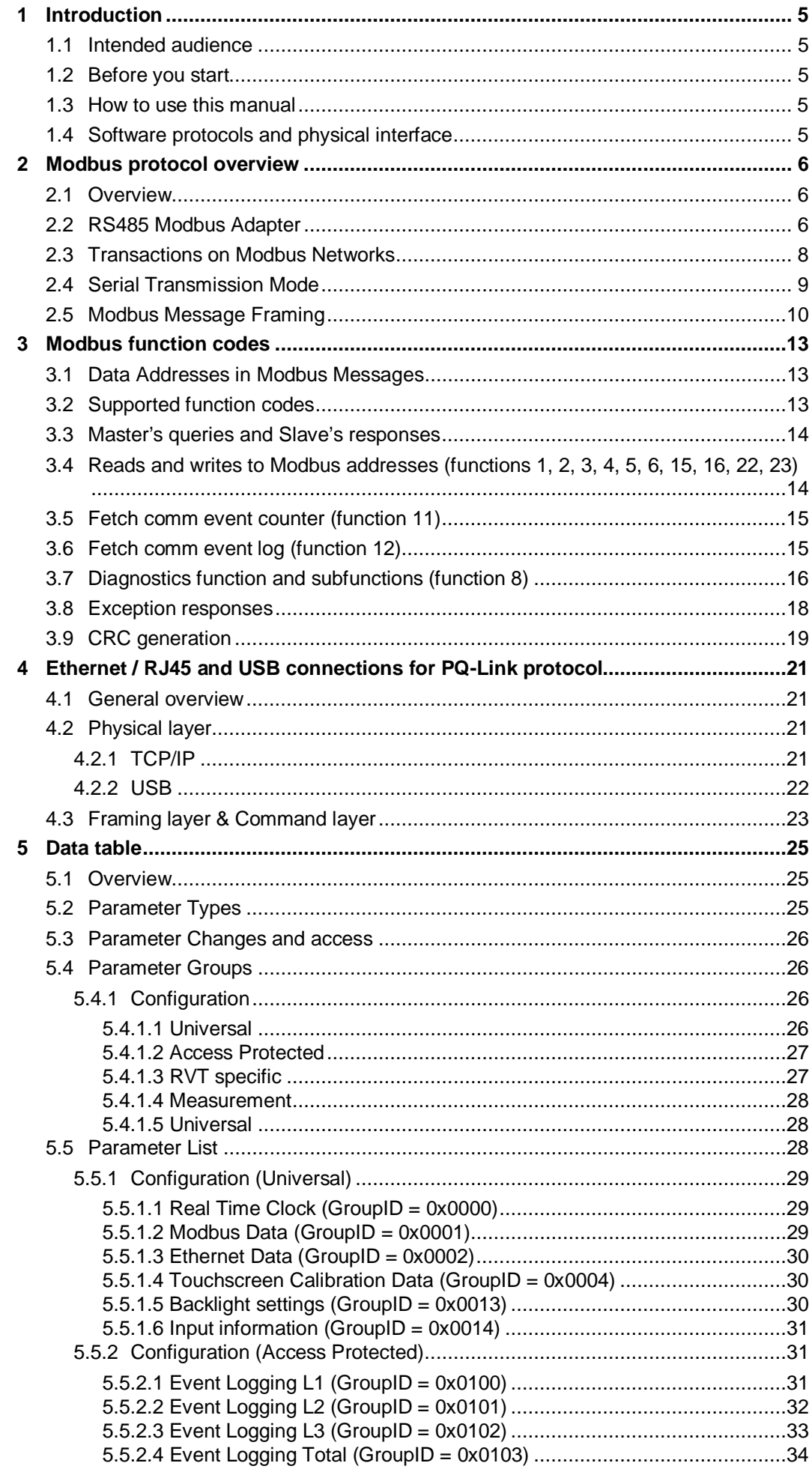

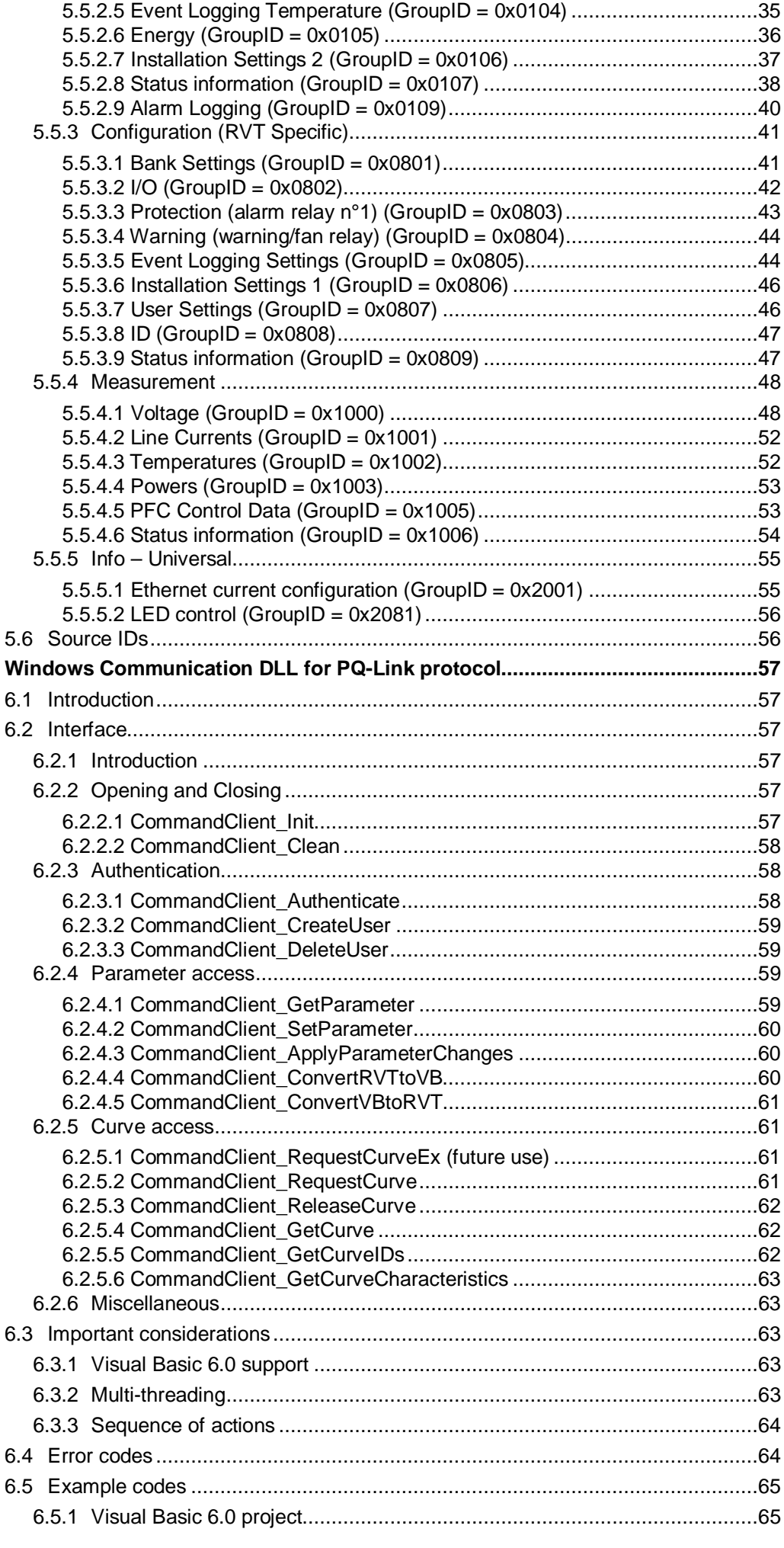

 $6\phantom{a}$ 

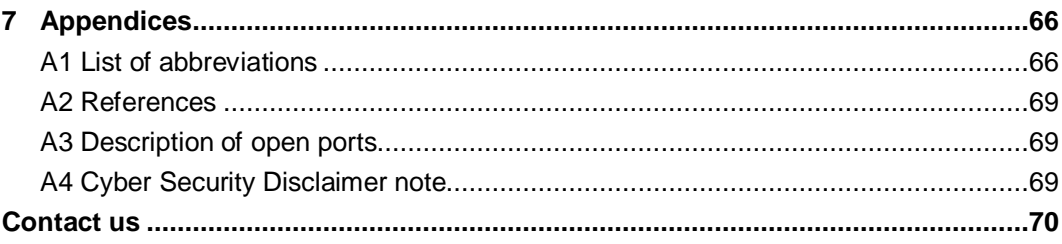

# <span id="page-4-0"></span>**1 Introduction**

# <span id="page-4-1"></span>**1.1 Intended audience**

This manual is intended for programmers, commissioning people, supervision people who need to start communication, access data, and to develop supervision software which will interact with the Power<sup>IT</sup> Power Factor Controller RVT.

#### <span id="page-4-2"></span>**1.2 Before you start**

This manual describes the RVT data table. These data are accessible through RS485, USB, or Ethernet, using Modbus RTU and TCP protocols or PQ-Link software.

All information available from the keyboard of the RVT will be available through the data table. Addresses, access levels and protocol information are of concerns.

To be able to access data of the Power<sup>IT</sup> Power Factor Controller RVT consistently, a basic knowledge of it is needed. Functionality of the RVT, meaning of various measurements, logging of data are some particular aspects that should be familiar. Look in the RVT operating manual to know more about it.

# <span id="page-4-3"></span>**1.3 How to use this manual**

Chapter 2 gives details concerning the Modbus protocol.

Chapter 3 describes Modbus functions and how Modbus is implemented in the controller.

Chapter 4 describes USB / TCP/IP protocol and how it is implemented in the controller.

Chapter 5 contains the table reference and formats to access measurements / settings data.

Chapter 6 describes the Windows DLL to handle USB / TCP/IP requests in a user specific application.

# <span id="page-4-4"></span>**1.4 Software protocols and physical interface**

The RVT Power Factor Controller supports three communication protocols: Modbus RTU and Modbus TCP (Chapter [2](#page-5-0) and [0](#page-12-3)) and PQ-Link protocol (Chapter [6](#page-56-0)).

Three physical connections are available:

RS485 with the Modbus Adapter option (Chapter [2\)](#page-5-0), USB (Chapter [4\)](#page-20-0), Ethernet-RJ45 (Chapter [4\)](#page-20-0).

The table below resumes the availability of communication protocols depending on the RVT type and the connection provided.

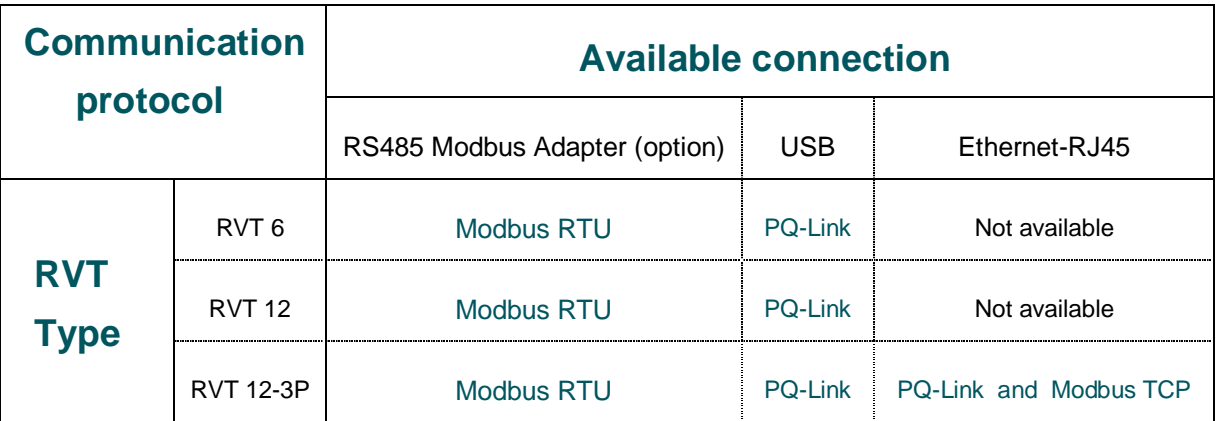

# <span id="page-5-0"></span>**2 Modbus protocol overview**

#### <span id="page-5-1"></span>**2.1 Overview**

#### MODBUS RTU

MODBUS RTU is a non-proprietary serial communications protocol that is widely used in the process control industry. The protocol was developed by Modicon for PLC communications and later released for public use.

This protocol is available in all major Human Machine Interface (HMI) software packages and terminals. Many of the major controller and PLC manufacturers also offer MODBUS protocol as a standard or optional protocol in their instrumentation.

The hardware over which MODBUS RTU communications are performed is not defined by the protocol. MODBUS RTU is supported on RS-232, RS-422, RS-485, Ethernet and other electrical standards. It should be noted that MODBUS RTU, MODBUS ASCII and MODBUS Plus are unique communication formats, and are not compatible with each other. This document will discuss MODBUS RTU only.

#### MODBUS TCP

MODBUS TCP is a MODBUS RTU message transmitted with a TCP/IP wrapper and sent over an Ethernet network instead of serial lines. The Server does not have a SlaveID as in RTU since it uses an IP Address instead.

#### <span id="page-5-2"></span>**2.2 RS485 Modbus Adapter**

The Modbus protocol communicates with the instrumentation by means of an industry standard serial interface. This interface may be RS-232, RS-422 or RS-485. Some systems may also support the protocol over other busses or networks, such as Ethernet. An RS-232 interface allows only two devices to be connected together. RS-422 supports 1 driver and up to 10 receivers on a single network. For bi-directional communications, special tri-state circuitry is provided. RS-485 supports up to 32 driver/receiver pairs. With special hardware, the RS-422 and RS-485 limits can be expanded to allow as many as 248 devices on a single network. Each device on a network must have a unique address, which may be soft configured. Address zero is reserved for broadcast messages from the host to all slaves.

The RS485 Modbus Adapter is an option to the RVT. It enables the connection of the RVT controller to an RS485 Modbus network.

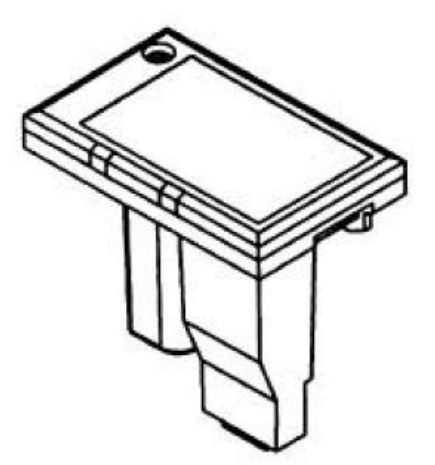

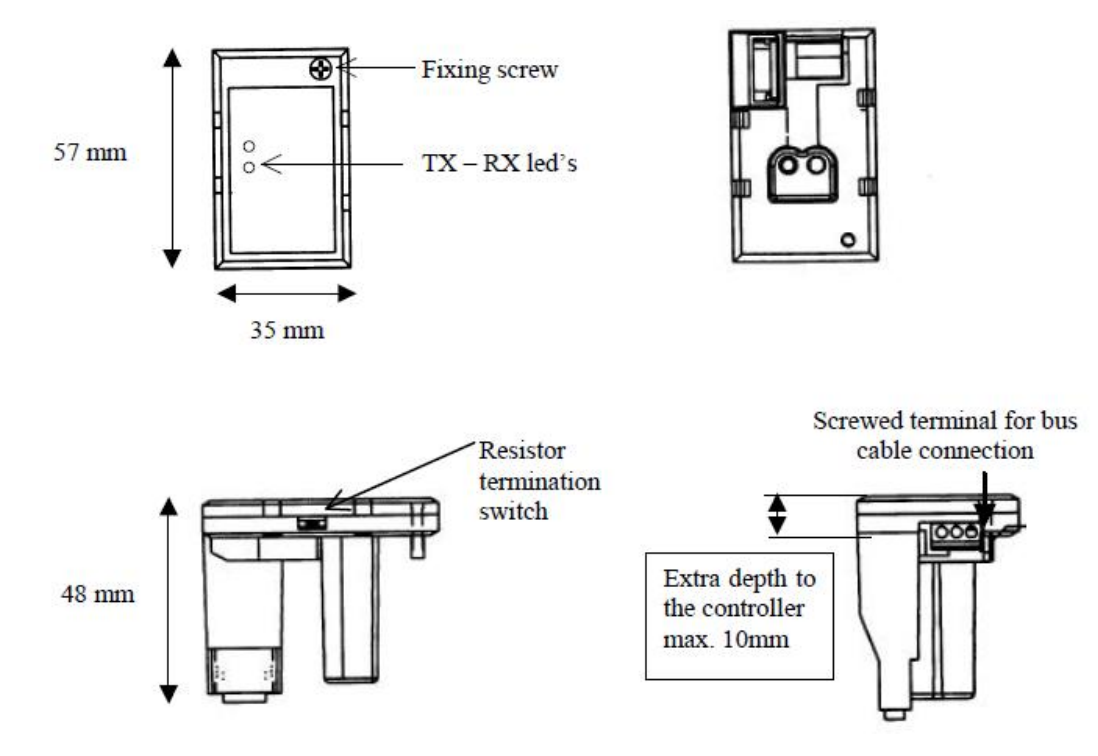

**CAUTION:** Be careful that the RS485 MODBUS ADAPTER is the one with a GREEN text colour (3.3V power supply). The one with a WHITE text colour is reserved for the old model (5V power supply).

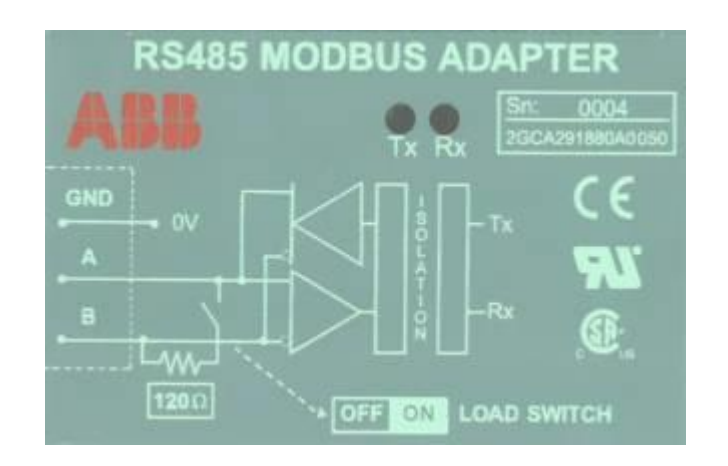

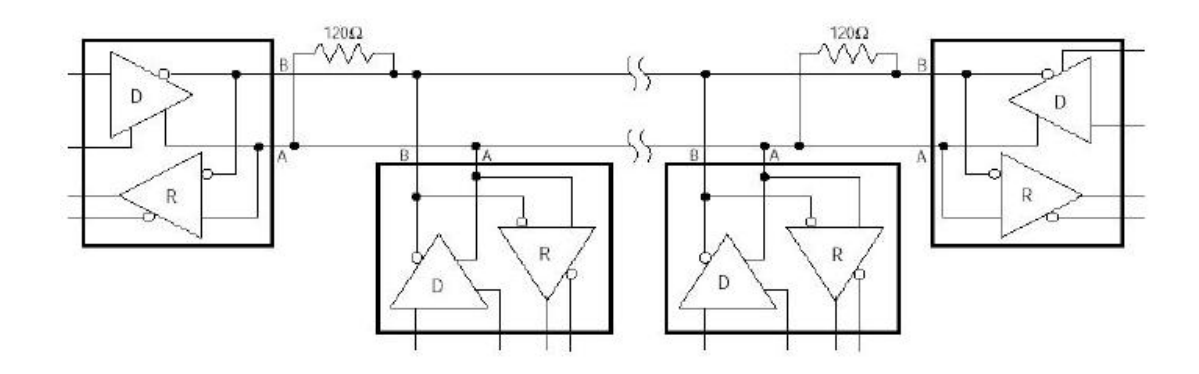

# <span id="page-7-0"></span>**2.3 Transactions on Modbus Networks**

Modbus protocol uses a master–slave technique, in which only one device (the master) can initiate transactions (called 'queries'). The other devices (the slaves) respond by supplying the requested data to the master, or by taking the action requested in the query. Typical master devices include host processors and programming panels. Typical slaves include programmable controllers.

The master can address individual slaves, or can initiate a broadcast message to all slaves.

Slaves return a message (called a 'response') to queries that are addressed to them individually. Responses are not returned to broadcast queries from the master.

The Modbus protocol establishes the format for the master's query by placing into it the device (or broadcast) address, a function code defining the requested action, any data to be sent, and an error–checking field. The slave's response message is also constructed using Modbus protocol. It contains fields confirming the action taken, any data to be returned, and an error–checking field. If an error occurred in receipt of the message, or if the slave is unable to perform the requested action, the slave will construct an error message and send it as its response.

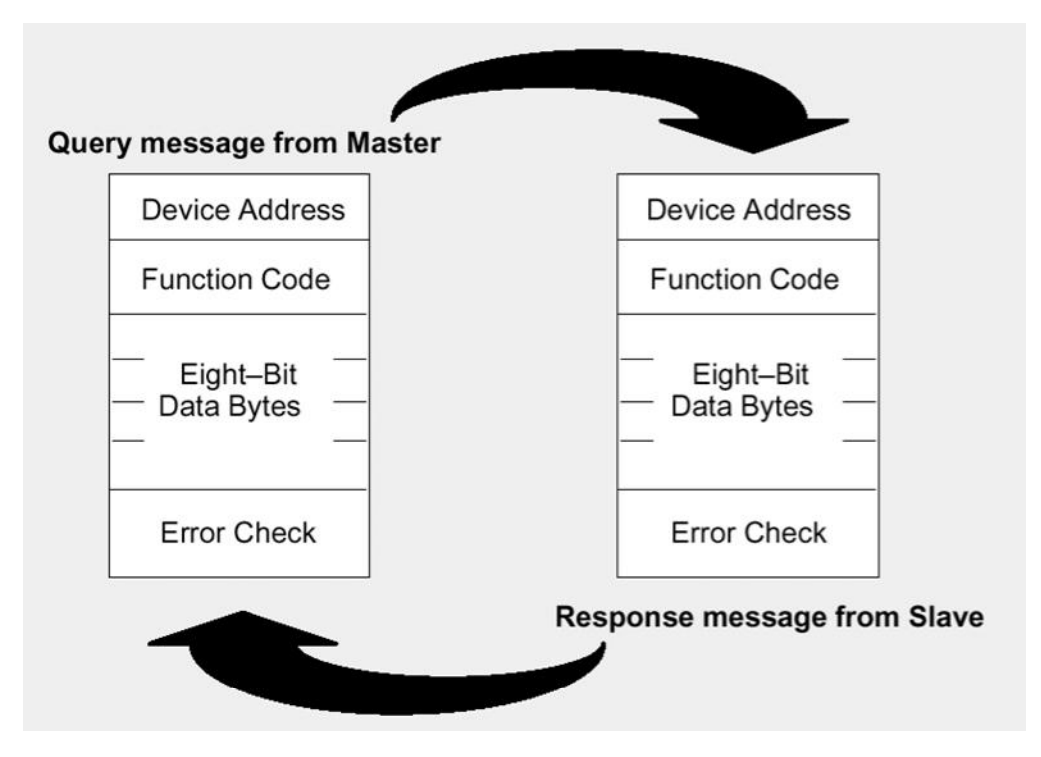

#### **The Query:**

The function code in the query tells the addressed slave device what kind of action to perform. The data bytes contain any additional information that the slave will need to perform the function.

The data field must contain the information telling the slave which register to start at and how many registers to read.

The error check field provides a method for the slave to validate the integrity of the message contents.

#### **The Response:**

If the slave makes a normal response, the function code in the response is an echo of the function code in the query. The data bytes contain the data collected by the slave, such as register values or status. If an error occurs, the function code is modified to indicate

that the response is an error response, and the data bytes contain a code that describes the error.

The error check field allows the master to confirm that the message contents are valid.

#### <span id="page-8-0"></span>**2.4 Serial Transmission Mode**

The transmission mode defines the bit contents of message fields transmitted serially on the networks. It determines how information will be packed into the message fields and decoded.

Modbus defines two transmission modes: ASCII or RTU.

Only RTU mode will be used here. The mode and serial parameters must be the same for all devices on a Modbus network.

# **RTU Mode**

The main advantage of this mode is that its greater character density allows better data throughput than ASCII for the same baud rate.

Each message must be transmitted in a continuous stream.

The format for each byte in RTU mode is:

# **Bits per Byte:**

1 start bit

8 data bits, least significant bit sent first

1 bit for even/odd parity; no bit for no parity

1 stop bit if parity is used; 2 bits if no parity

**Error Check Field:** Cyclical Redundancy Check (CRC)

The messages are transmitted in the network from left to right, i.e. the Least

Significant Bit (LSB) first and the Most Significant Bit (MSB) last.

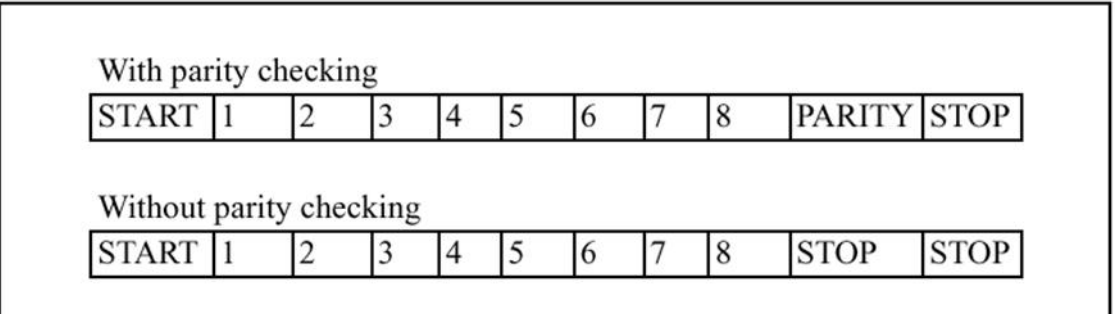

Description of the bit sequence for the RTU mode

#### <span id="page-9-0"></span>**2.5 Modbus Message Framing**

A Modbus message is placed by the transmitting device into a frame that has a known beginning and ending point. This allows receiving devices to begin at the start of the message, read the address portion and determine which device it is, and to know when the message is completed.

Partial messages can be detected and errors can be set as a result.

#### **Modbus RTU Framing**

In RTU mode, messages start with a silent interval of at least 3.5 character times.

This is most easily implemented as a multiple of character times at the baud rate that is being used on the network (shown as T1–T2–T3–T4 in the figure below).

Another factor to consider is that each device has its own response time. This response time can be anywhere from a few milliseconds to a few hundred milliseconds. The Host must be configured to allow adequate time for the slowest device to respond.

The first field then transmitted is the device address.

Networked devices monitor the network bus continuously, including during the 'silent' intervals. When the first field (the address field) is received, each device decodes it to find out if it is the addressed device.

Following the last transmitted character, a similar interval of at least 3.5 character times marks the end of the message. A new message can begin after this interval.

The entire message frame must be transmitted as a continuous stream. If a silent interval of more than 1.5 character times occurs before completion of the frame, the receiving device flushes the incomplete message and assumes that the next byte will be the address field of a new message.

Similarly, if a new message begins earlier than 3.5 character times following a previous message, the receiving device will consider it is a continuation of the previous message. This will set an error, as the value in the final CRC field will not be valid for the combined messages. A typical message frame is shown below.

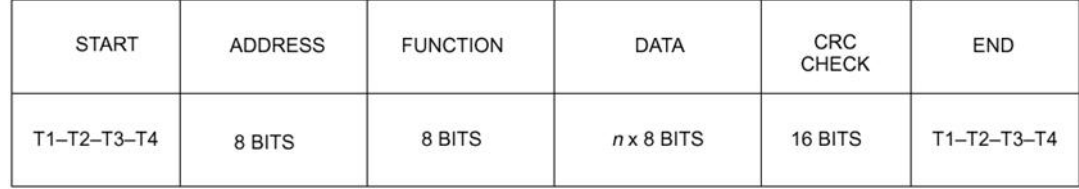

For a complete description of the Modbus protocol, please look at the Modicon Modbus Protocol Reference Guide (PI–MBUS–300 Rev. J).

#### **Modbus TCP Framing**

Modbus TCP/IP (also Modbus-TCP) is simply the Modbus RTU protocol with a TCP interface that runs on Ethernet.

The Modbus messaging structure is the application protocol that defines the rules for organizing and interpreting the data independent of the data transmission medium.

TCP/IP refers to the Transmission Control Protocol and Internet Protocol, which provides the transmission medium for Modbus TCP/IP messaging.

Simply stated, TCP/IP allows blocks of binary data to be exchanged between computers. It is also a world-wide standard that serves as the foundation for the World Wide Web. The primary function of TCP is to ensure that all packets of data are received correctly, while IP makes sure that messages are correctly addressed and routed. Note that the TCP/IP combination is merely a transport protocol, and does not define what the data means or how the data is to be interpreted (this is the job of the application protocol, Modbus in this case).

So in summary, Modbus TCP/IP uses TCP/IP and Ethernet to carry the data of the Modbus message structure between compatible devices. That is, Modbus TCP/IP combines a physical network (Ethernet), with a networking standard (TCP/IP), and a standard method of representing data (Modbus as the application protocol). Essentially, the Modbus TCP/IP message is simply a Modbus communication encapsulated in an Ethernet TCP/IP wrapper.

In practice, Modbus TCP embeds a standard Modbus data frame into a TCP frame, without the Modbus checksum, as shown in the following diagram.

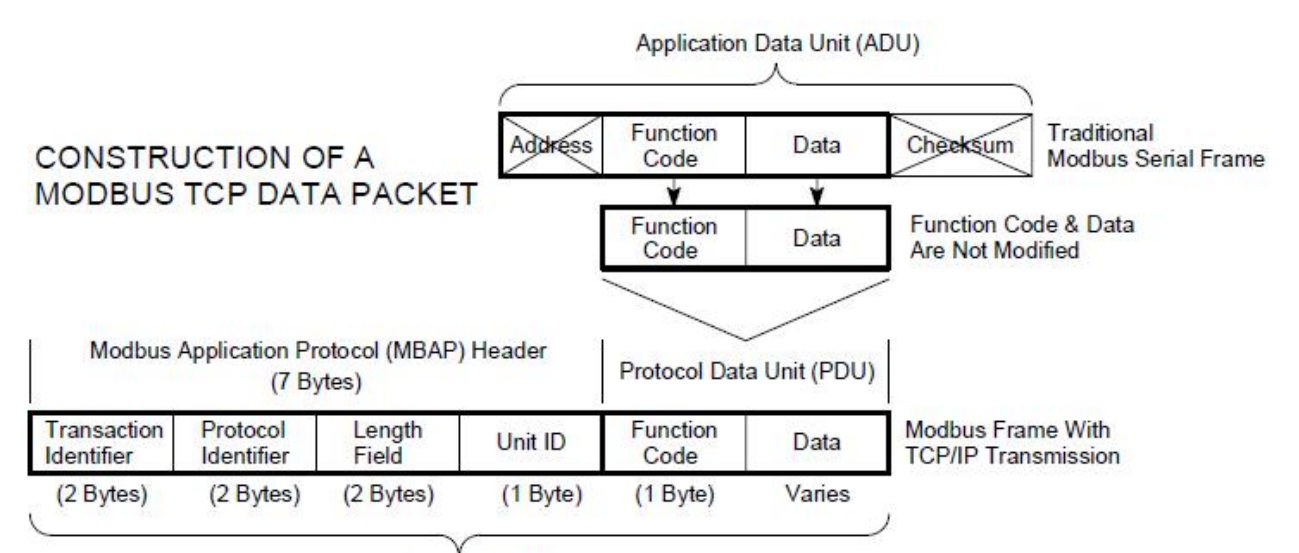

Modbus TCP/IP ADU

(This information is embedded into the data portion of the TCP frame)

The complete Modbus TCP/IP Application Data Unit is embedded into the data field of a standard TCP frame and sent via TCP to well-known system port 502, which is specifically reserved for Modbus applications. Modbus TCP/IP clients and servers listen and receive Modbus data via port 502.

Modbus TCP must establish a connection before transferring data, since it is a connection-based protocol. The Master (or Client in Modbus TCP) establishes a connection with the Slave (or Server). The Server waits for an incoming connection from the Client. Once a connection is established, the Server then responds to the queries from the Client until the client closes the connection.

The number of Clients connected to 1 specific RVT is limited to 5.

# **In summary:**

- Modbus TCP allows the user to connect to a RVT12-3P through Ethernet or Internet using Modbus standard protocol (with HMI, SCADA…)
- The slave address of Modbus RTU specification is replaced by the IP address via TCP port 502.
- Multiple Clients may access multiple RVT Servers.

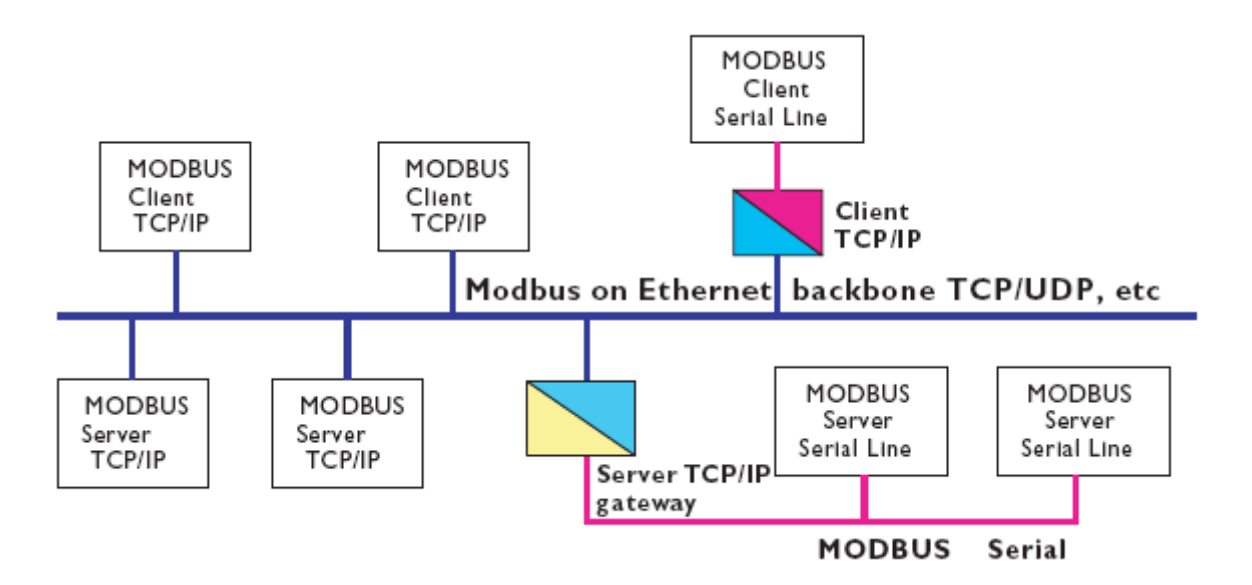

# <span id="page-12-0"></span>**3 Modbus function codes**

# <span id="page-12-1"></span>**3.1 Data Addresses in Modbus Messages**

Modbus defines 4 address spaces: 2 address spaces for bit addressable data and 2 address spaces for 16 bits addressable data.

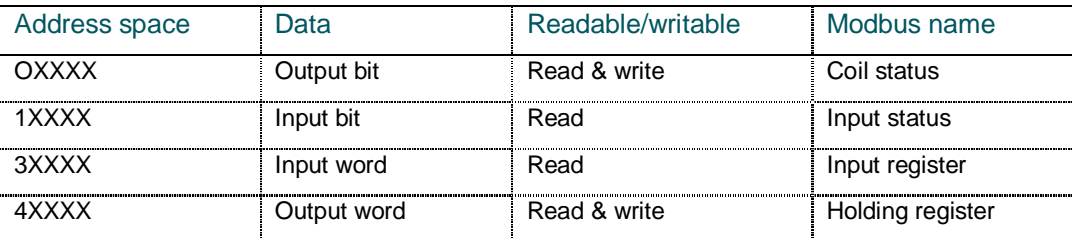

Input register address space will be mainly used for measurements.

Holding register address space will contain settings.

<span id="page-12-3"></span>All data addresses in Modbus messages are referenced to zero.

For example:

The coil known as 'coil 1' in a programmable controller is addressed as coil 0000 in the data address field of a Modbus message.

Coil 127 decimal is addressed as coil 007E hex (126 decimal).

Holding register 40001 is addressed as register 0000 in the data address field of the message.

The function code field already specifies a 'holding register' operation. Therefore the '4XXXX' reference is implicit.

Holding register 40108 is addressed as register 006B hex (107 decimal).

# <span id="page-12-2"></span>**3.2 Supported function codes**

The following table gives the Modbus functions which are implemented and supported.

The code is the one used in function field of the Modbus message.

The address space concerned and the purpose of the function are given below.

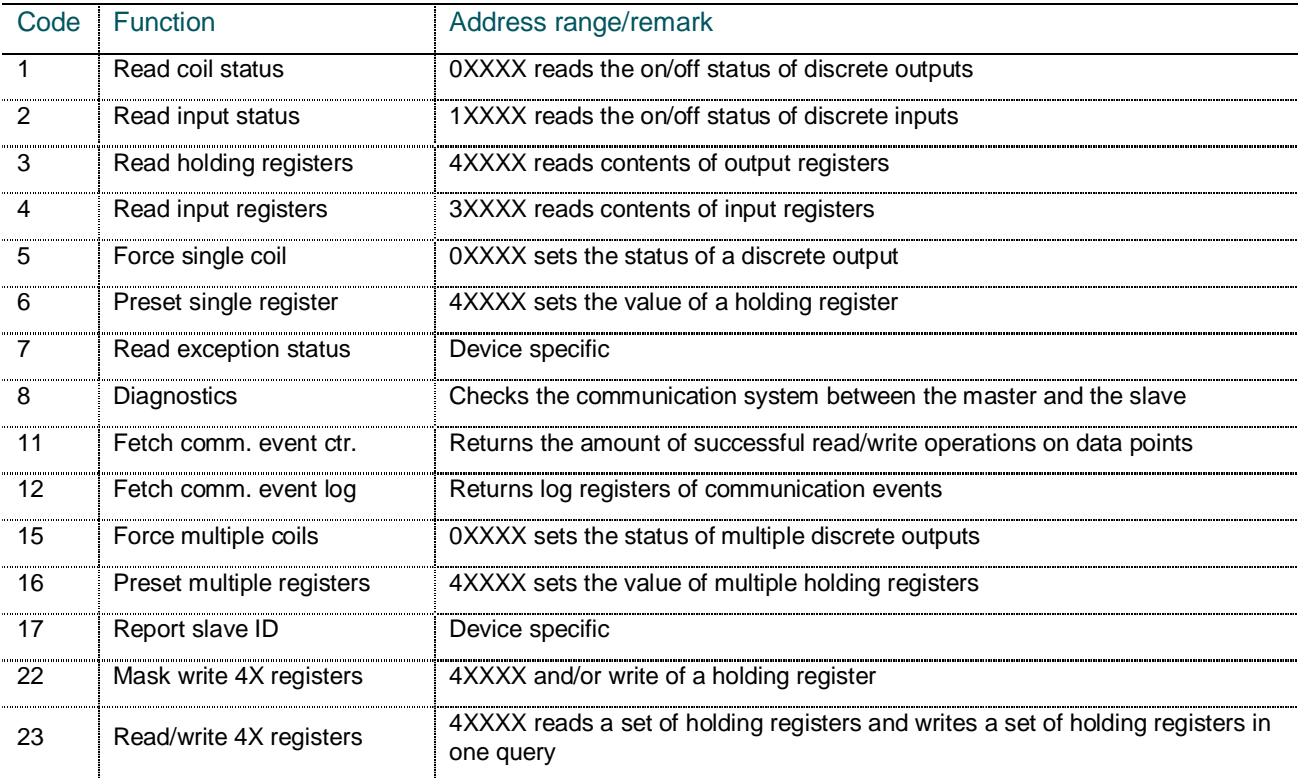

Remark: please note that for security reasons broadcast is not supported by the RVT.

# <span id="page-13-0"></span>**3.3 Master's queries and Slave's responses**

When a master device sends a query to a slave device it expects a normal response. One of four possible events can occur from the master's query:

- § If the slave device receives the query without a communication error, and can handle the query normally, it returns a normal response.
- § If the slave does not receive the query due to a communication error, no response is returned. The master program will eventually process a timeout condition for the query.
- § If the slave receives the query, but detects a communication error (parity or CRC), no response is returned. The master program will eventually process a timeout condition for the query.
- § If the slave receives the query without a communication error, but cannot handle it (for example, if the request is to read a non–existent coil or register), the slave will return an exception response informing the master of the nature of the error.

# <span id="page-13-1"></span>**3.4 Reads and writes to Modbus addresses (functions 1, 2, 3, 4, 5, 6, 15, 16, 22, 23)**

The format of a read function (read coil status (01), read input status (02), read input registers (04), read holding registers (03)) is as follows:

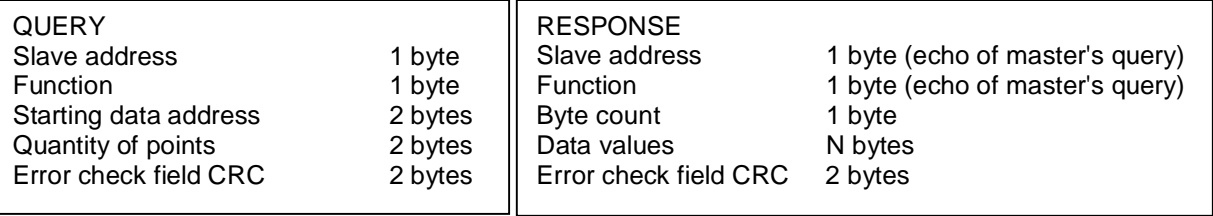

The format of a force single coil (05) or a preset single register (06) function is as follows:

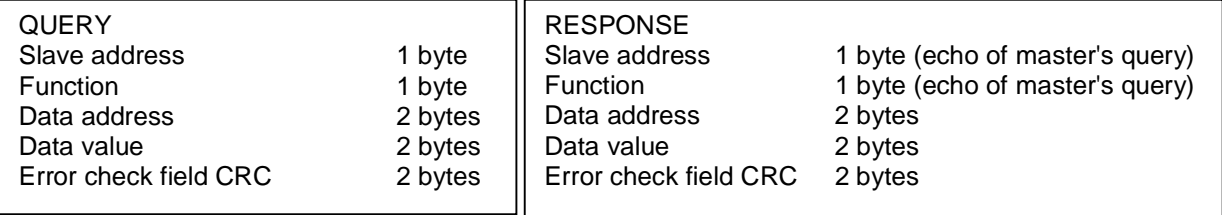

The format of a force multiple coil (15) or a preset multiple registers (16) function is as follows:

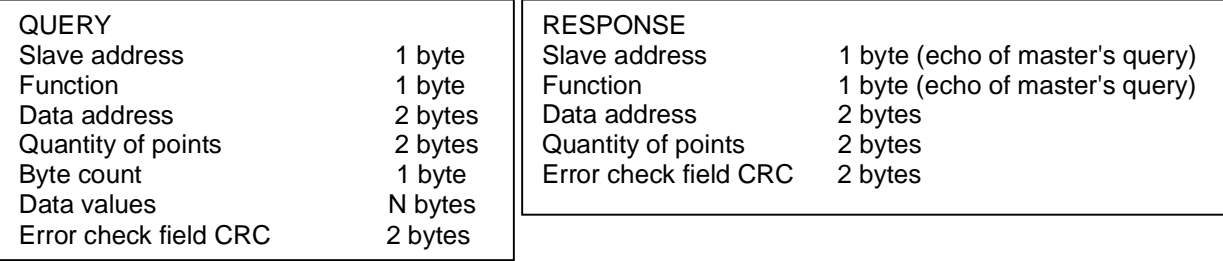

The format of a read/write multiple registers (23) function is as follows:

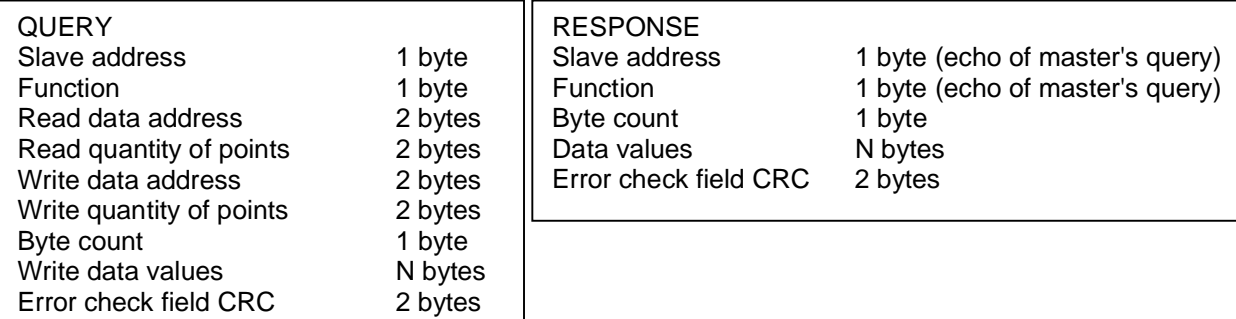

The format of a Mask/write register (22) function is as follows:

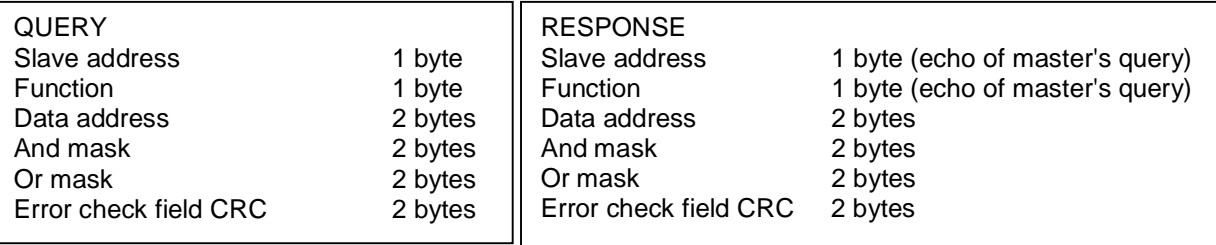

# <span id="page-14-0"></span>**3.5 Fetch comm event counter (function 11)**

The controller's event counter is incremented once for each successful message completion. It is not incremented for exception responses, poll commands, or fetch event counter commands. It returns amount of successful read/write operations on data points.

The format of a Fetch comm event counter (11) function query is as follows:

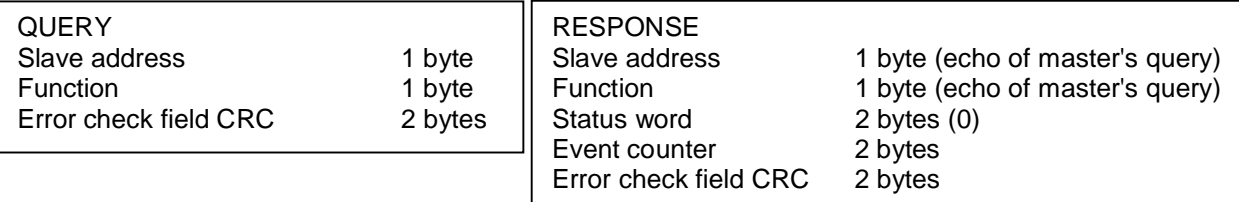

# <span id="page-14-1"></span>**3.6 Fetch comm event log (function 12)**

Returns a status word, the comm event counter (see function 11), the bus message counter (see function 08 subfunction 11), and a field of event bytes from the slave.

The format of a Fetch comm event log (12) function query is as follows:

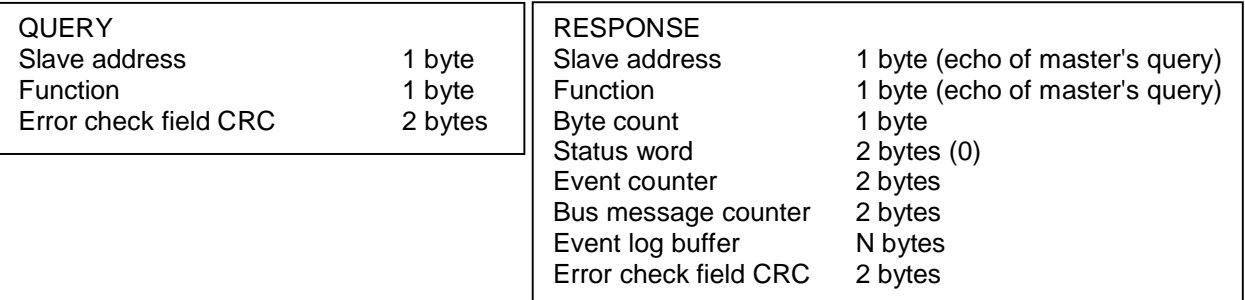

The 64 bytes wide Event log buffer is filled with communication events. The most recent communications event is shown in the Event 0 byte.

Event bytes are stored in the Even log buffer for 4 different reasons.

The bit will be set to logic '1' if the corresponding condition is TRUE.

#### Slave Modbus Receive Event

This type of event byte is stored by the slave when a query message is received.

It is stored before the slave processes the message.

- Bit Contents
- 0 Not Used
- 1 Communications Error
- 2 Not Used
- 3 Not Used
- 4 Character Overrun
- 5 Currently in Listen Only Mode
- 6 Broadcast Received
- 7 1

# Slave Modbus Send Event

This type of event byte is stored by the slave when it finishes processing a query message.

It is stored if the slave returned a normal or exception response, or no response.

- Bit Contents
- 0 Read Exception Sent (Exception Codes 1-3)
- 1 Slave Abort Exception Sent (Exception Code 4)
- 2 Not used
- 3 Not used
- 4 Write Timeout Error Occurred
- 5 Currently in Listen Only Mode
- 6 1
- 7 0

#### Slave Entered Listen Only Mode

This type of event byte is stored by the slave when it enters the Listen Only Mode.

The event is defined by a content of '04' hex.

# Slave Initiated Communication Restart

This type of event byte is stored by the slave when its communications port is restarted. The slave can be restarted by the Diagnostics function (code 08), with subfunction Restart Communications Option (code 01).

The event is defined by a contents of '00' hex.

#### <span id="page-15-0"></span>**3.7 Diagnostics function and subfunctions (function 8)**

The format of a diagnostics (08) function query is as follows:

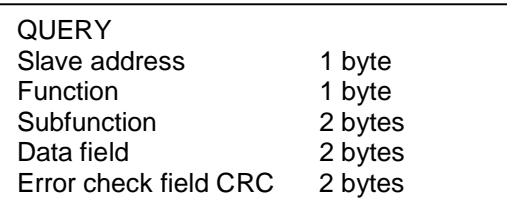

The format of a response to a diagnostics function query is an echo of the query itself.

If the request is directed to a counter, however, the slave returns the counter's value in the data field.

#### 00 Return Query Data

The data in the query data field is to be returned (looped back) in the response. The entire response should be identical to the query.

# 01 Restart Communication Option

The slave's peripheral port is to be initialized and restarted, and all of its communication event counters are to be cleared. If the port is currently in the Listen Only Mode, no response will be sent. If the port is not currently in the Listen Only Mode, a normal response will be sent. This occurs before the restart is executed.

02 Return Diagnostic Register (Not supported)

03 (Not supported)

04 Force Listen Only Mode

Forces the addressed slave to enter the Listen Only Mode for Modbus communications.

10 Clear Counters and Diagnostic Register

Clears all counters and the diagnostic register.

11 Return Bus Message Count

The response data field returns the total quantity of messages that the slave has detected in the communications system since its last restart, clear counters operation, or power-up.

12 Return Bus Communication Error Count

The response data field returns the quantity of CRC errors encountered by the slave since its last restart, clear counters operation, or power-up.

13 Return Bus Exception Error Count

The response data field returns the quantity of Modbus exception responses returned by the slave since its last restart, clear counters operation, or power-up.

14 Return Slave Message Count

The response data field returns the quantity of messages addressed to the slave, or broadcast that the slave has processed since its last restart, clear counters operation, or power-up.

15 Return Slave No Response Count

The response data field returns the quantity of messages addressed to the slave for which it sent no response (neither a normal response nor an exception response) since its last restart, clear counters operation, or power-up.

16 Return Slave NACK Response Count (Not supported)

17 Return Slave Busy Response Count (Not supported)

18 Return Bus Character Overrun Count

The response data field returns the quantity of messages addressed to the slave that it could not handle due to a character overrun condition since its last restart, clear counters operation, or power-up

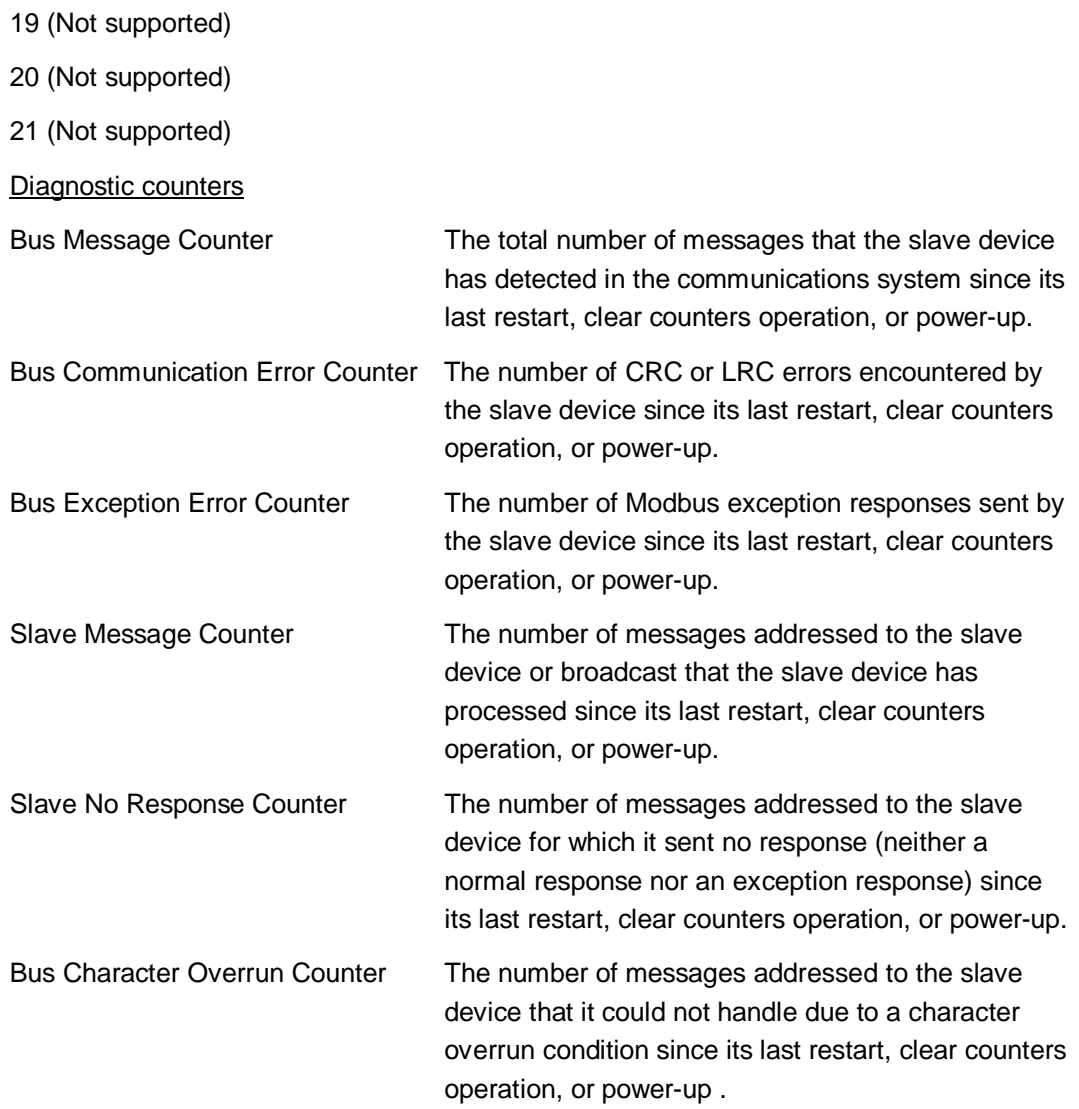

# <span id="page-17-0"></span>**3.8 Exception responses**

Exception responses are sent when the slave device cannot handle the query. The format of an exception response to a master's query is as follows:

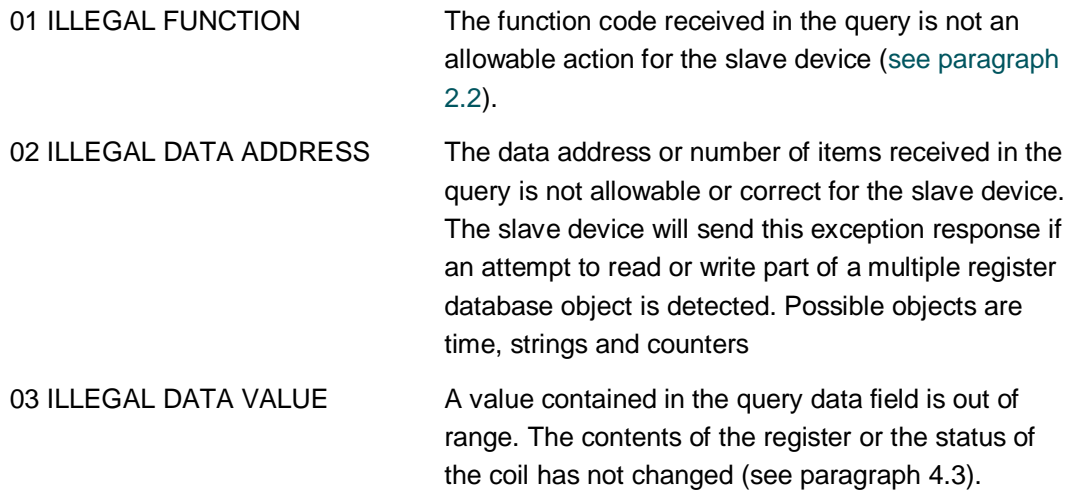

04 SLAVE DEVICE ABORT An unrecoverable error occurred while the slave was attempting to perform the requested action. This may happen when the access level for changing a parameter is not reached (see paragraph 4.2). 05 ACKNOWLEDGE Not supported 06 SLAVE DEVICE BUSY Not supported 07 NEGATIVE ACKNOWLEDGE Not supported 08 MEMORY PARITY ERROR Not supported

An application program in the master is responsible for handling exception responses. Typical processes include successive attempts to send a query, sending diagnostic messages to the slave, and notifying the operators.

#### <span id="page-18-0"></span>**3.9 CRC generation**

The Cyclical Redundancy Check (CRC) field is two bytes, containing a 16–bit binary value. The CRC value is calculated by the transmitting device, which appends the CRC to the message. The receiving device recalculates a CRC during receipt of the message, and compares the calculated value to the actual value it received in the CRC field. If the two values are not equal, an error results.

Placing the CRC into the Message:

When the 16–bit CRC (two 8–bit bytes) is transmitted in the message, the low-order byte will be transmitted first, followed by the high-order byte.

Example: here is an example of calculating directly the CRC.

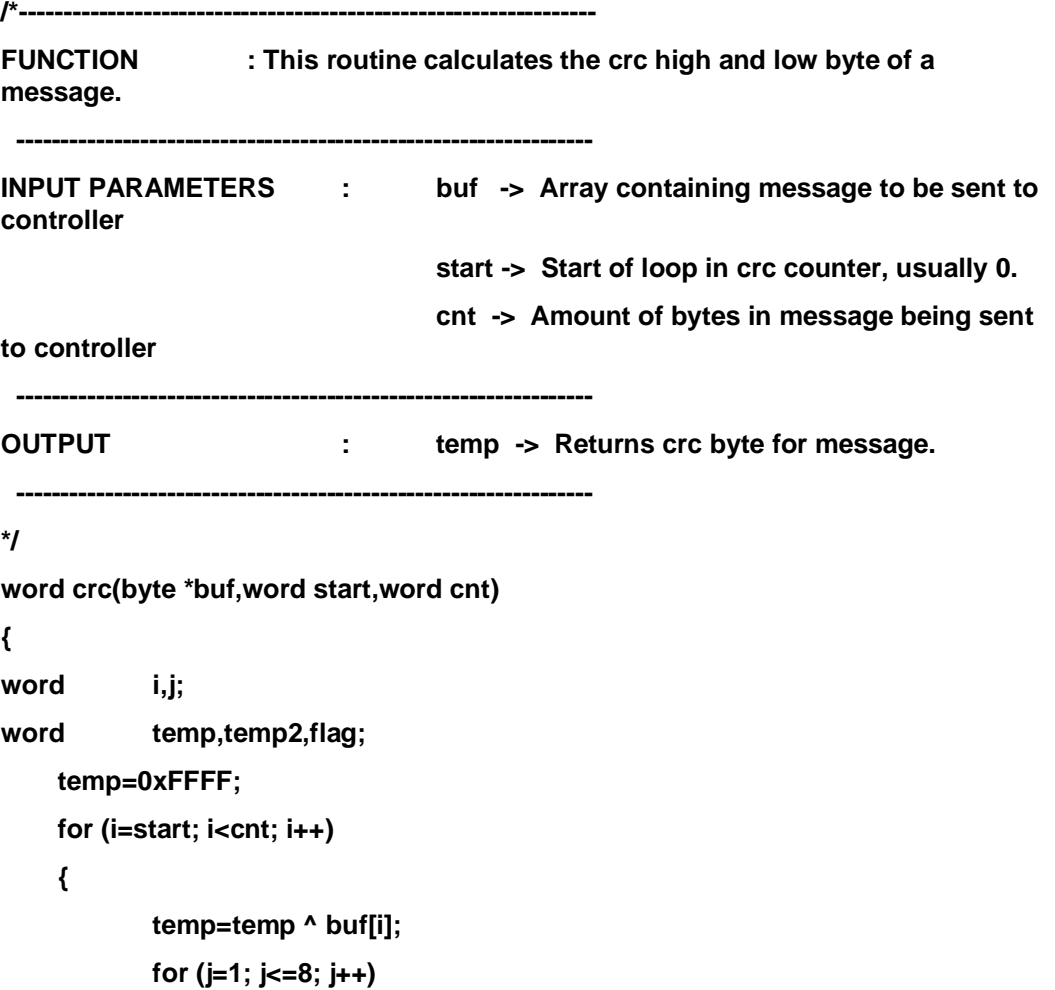

```
{
                  flag=temp & 0x0001;
                  temp=temp >> 1;
                  if (flag) temp=temp ^ 0xA001;
           }
    }
    /* Reverse byte order. */
    temp2=temp >> 8;
    temp=(temp << 8) | temp2;
    temp &= 0xFFFF;
    return(temp);
}
```
# <span id="page-20-0"></span>**4 Ethernet / RJ45 and USB connections for PQ-Link protocol**

#### <span id="page-20-1"></span>**4.1 General overview**

The Data of the RVT can be accessed by different means:

- TCP/IP connection from a local client or from a remote client
- USB seen as a USB UART interface

The server will allow local and distant access to the RVT. Different access levels will be implemented to restrict certain functionality to given users. A login and password will therefore be required.

The format of the messages transferred via those two medium will be the same.

#### <span id="page-20-2"></span>**4.2 Physical layer**

# <span id="page-20-3"></span>**4.2.1 TCP/IP**

TCP/IP connections can be indifferently initiated locally or remotely. As the local connection is used by the UI, it will have extended access rights to parameters compared to a remote connection.

The TCP port used by default is 4250.

The maximum number of TCP/IP clients to the RVT is 2.

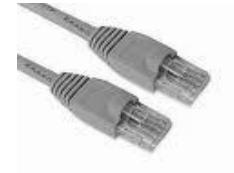

The connection to the RVT is an RJ45 Cat5e Ethernet cable

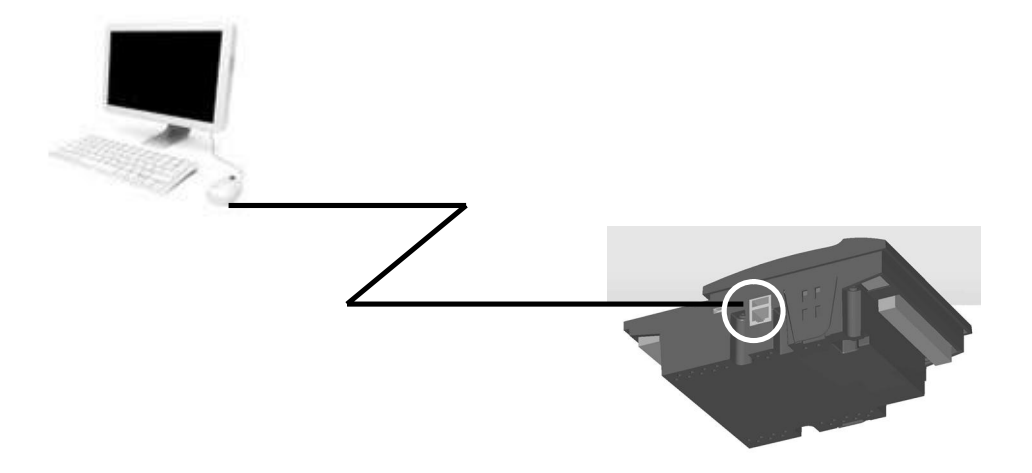

The RVT can be connected directly to a LAN or through Internet

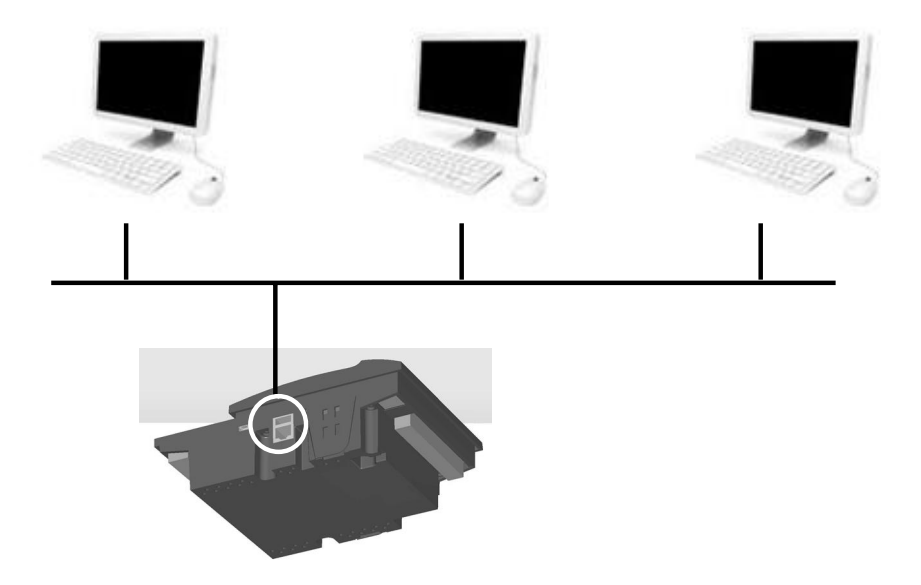

# <span id="page-21-0"></span>**4.2.2 USB**

The USB interface is used to present the RVT as a serial interface on its USB port. The computer is connected through a USB-A male to USB-Mini B male.

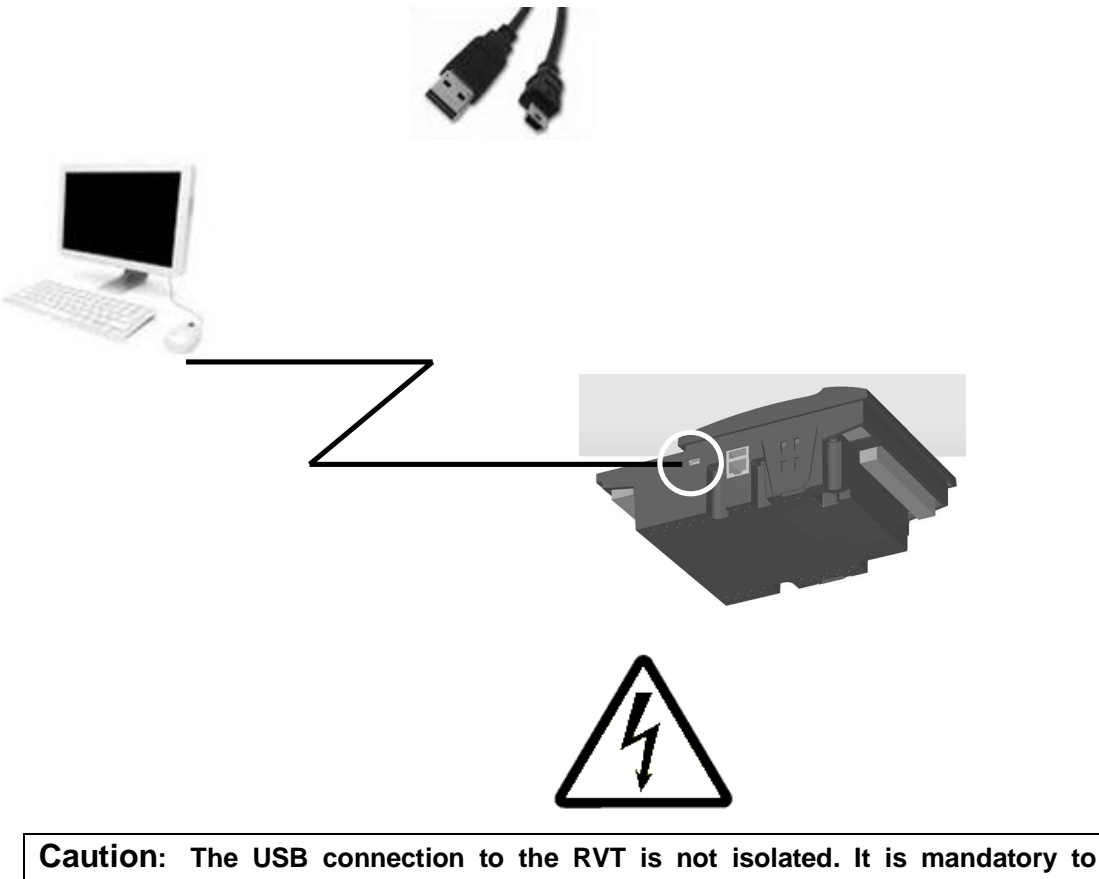

**connect the protective EARTH connection when using the USB.**

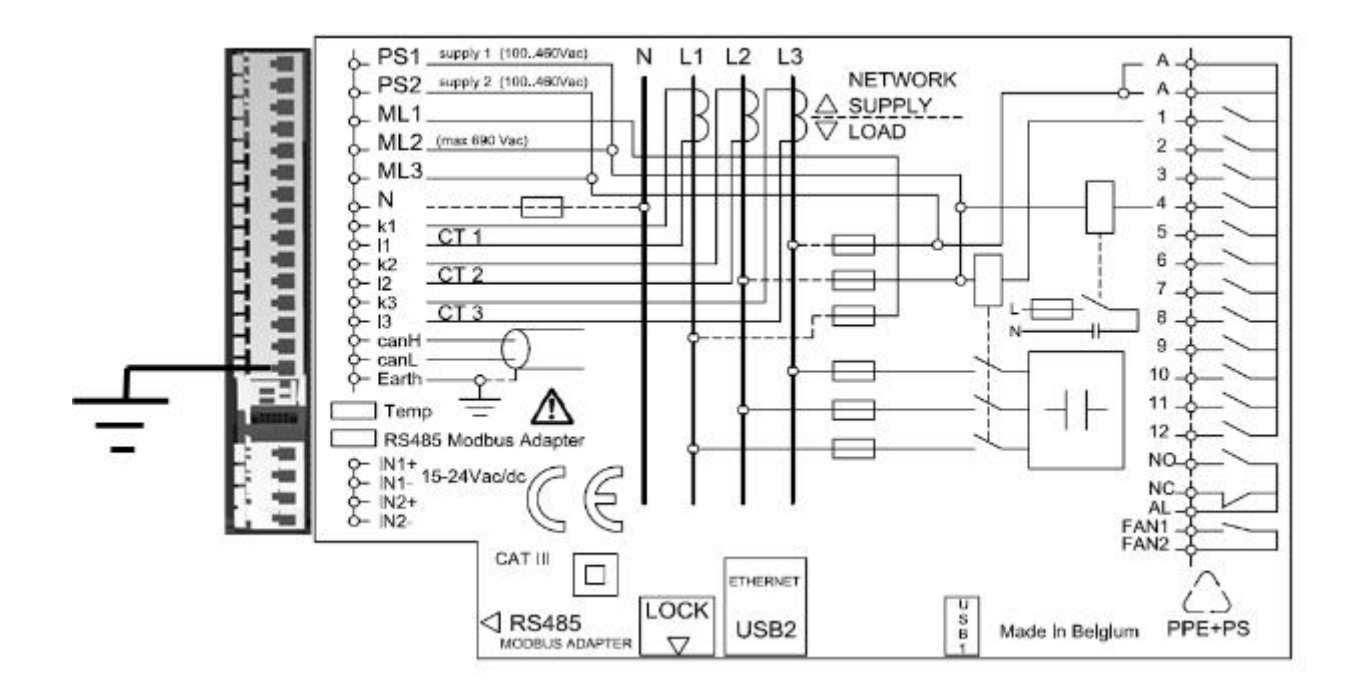

# <span id="page-22-0"></span>**4.3 Framing layer & Command layer**

The data can be accessed by different means:

- TCP/IP connection from a local client or from a remote client l,
- $\overline{a}$ USB seen as a USB UART interface

The server will allow local and distant access to the RVT. Different access levels will be implemented to restrict certain functionality to given users. A login and password will therefore be required.

The format of the messages transferred via those two medium will be the same.

Two layers will be put on top of them:

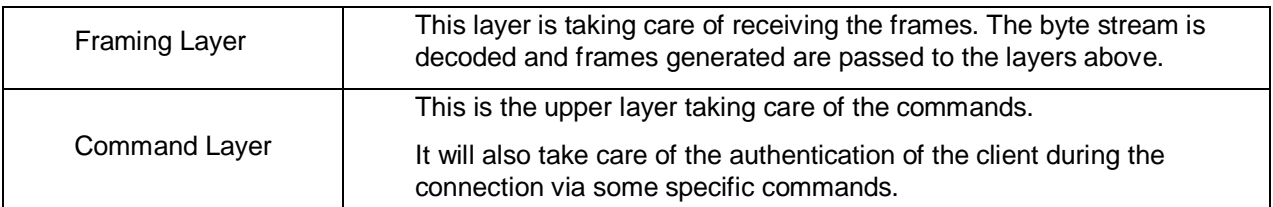

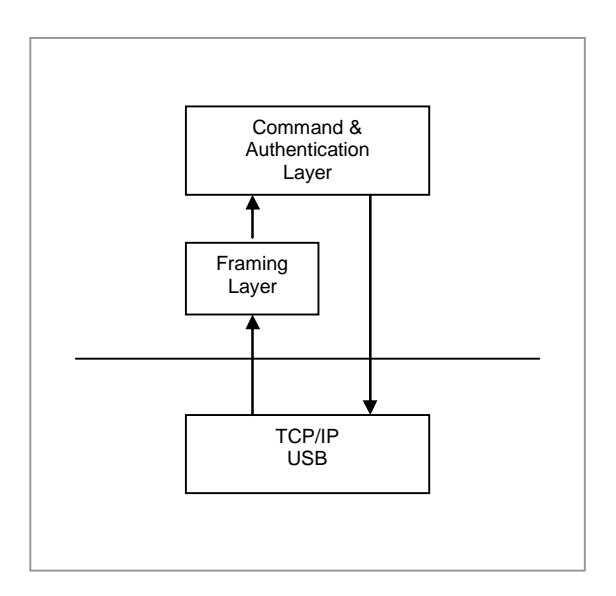

Those two layers will use the same format regardless of the actual "transmission medium" used.

The data is arranged in packets with integrated error checking.

The Windows DLL (chapter [6\)](#page-56-0) incorporates all framing and command issues needed to communicate with the RVT.

# <span id="page-24-0"></span>**5 Data table**

# <span id="page-24-1"></span>**5.1 Overview**

There's quite an extensive set of parameters available in the RVT.

The individual parameters have been put together in groups to ease manipulation and transfers between the different layers of the application.

The parameters won't be individually accessible to the application. Only groups of parameters will be exchanged between the application and the lower layers.

This will allow the lower layer to be quite independent from the parameters contained within the group.

The parameter groups will be split in two types:

- § Groups that are needed by the lower layers. They will have known and fixed group IDs in all different applications.
- § Groups which are specific to an application. Their IDs will be known by the applicative layer. The lower-layers won't know the internals of these parameter groups.

# <span id="page-24-2"></span>**5.2 Parameter Types**

There are three basic types of parameter groups:

- § Configuration parameters are defining the behavior of the system.
- § Measurement parameters are generated as data.
- § Info parameters are kind of internal information.

The parameters IDs allowed are set as follows:

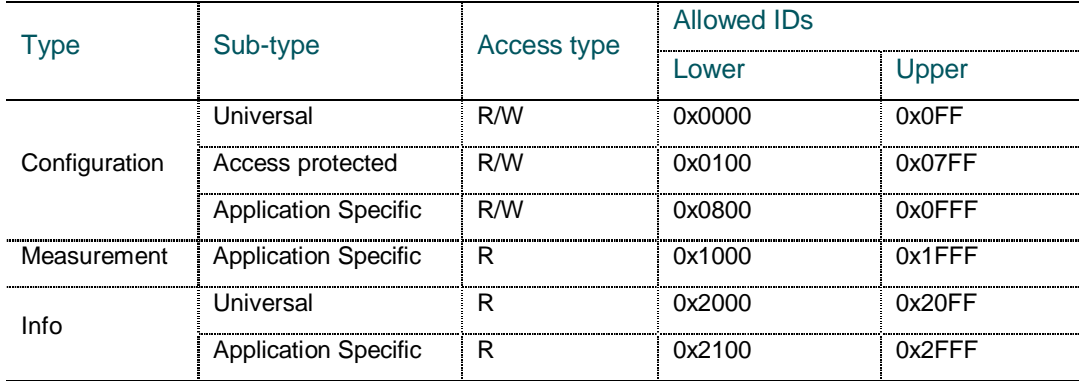

The access type is given from the perspective of the local or distant user interface.

The "Configuration – Universal" parameters are considered as system parameters. As such, they are only modifiable by users that have at least "Administrator" rights.

The "Configuration – Access Protected" parameters can be modified by users that have at least "Configurator" rights so that their value can be reset or modified.

The "Configuration – Application Specific" parameters can be modified by users that have at least "Configurator" rights.

The other read-only parameters are accessible by any kind of user.

Values of single parameters within a group can be of different types. Here is a list of these types and the associated memory usage:

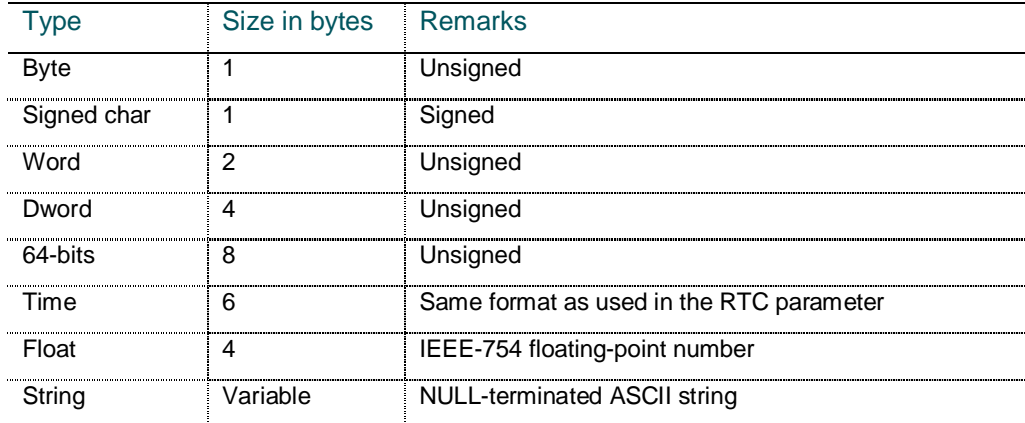

# <span id="page-25-0"></span>**5.3 Parameter Changes and access**

Please note that the RVT is fitted with some locking function, independently than the administrator rights.

- MODE: the RVT must be in SET Mode to allow parameters settings modifications.
- LOCK SWITCH: the lock switch have to be released
- BANK SETTINGS: the parameter Bank Settings must be set to Unlocked.
- The parameter COMMUNICATION LOCK is used to add an access level to users. When locked, all parameter settings modifications (except the Communication lock item setting) from the RVT touchscreen are forbidden. Parameters may meanwhile be modified by the communication access only (provided all others access levels are fulfilled).

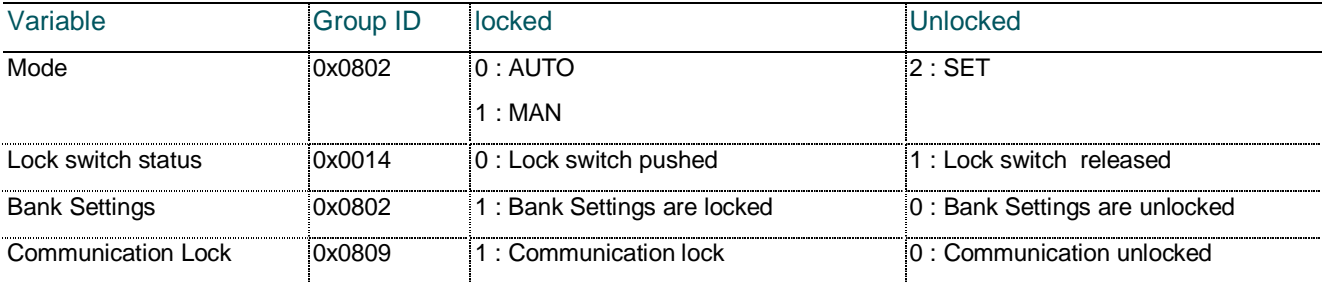

Note: The RVT returns automatically to AUTO mode when the touch screen is not pressed for more than five minutes.

#### <span id="page-25-1"></span>**5.4 Parameter Groups**

#### <span id="page-25-2"></span>**5.4.1 Configuration**

# <span id="page-25-3"></span>**5.4.1.1 Universal**

These are the different groups with their size, type and assigned group IDs:

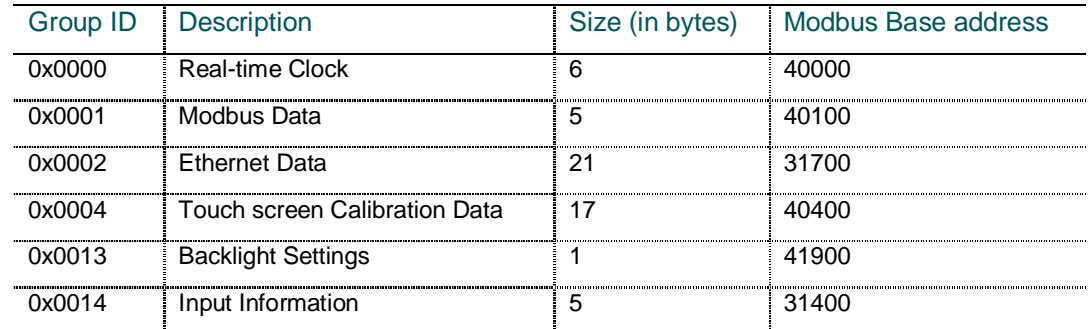

# **5.4.1.2 Access Protected**

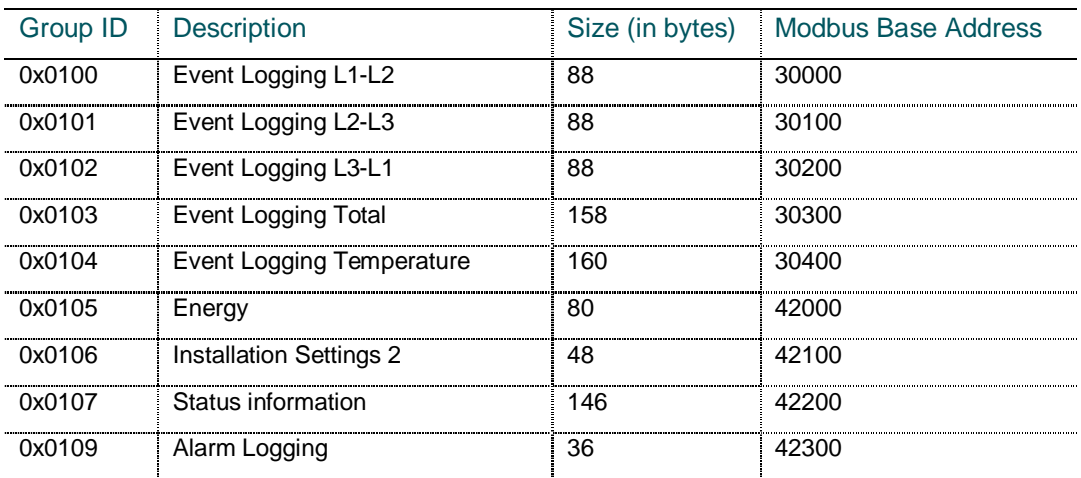

<span id="page-26-0"></span>These are the different groups with their size, type and assigned group IDs:

# **5.4.1.3 RVT specific**

<span id="page-26-1"></span>These are the different groups with their size, type and assigned group IDs:

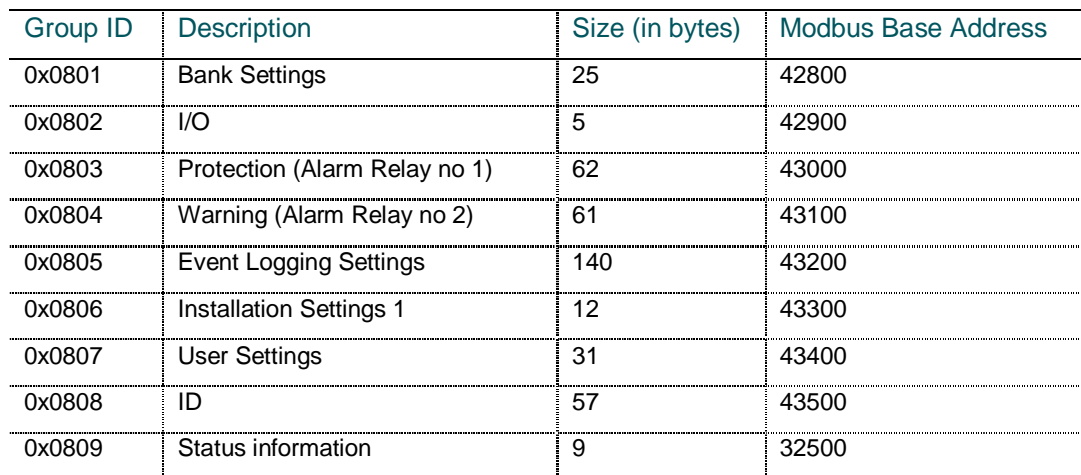

# <span id="page-27-0"></span>**5.4.1.4 Measurement**

These are the different groups with their size, type and assigned group IDs:

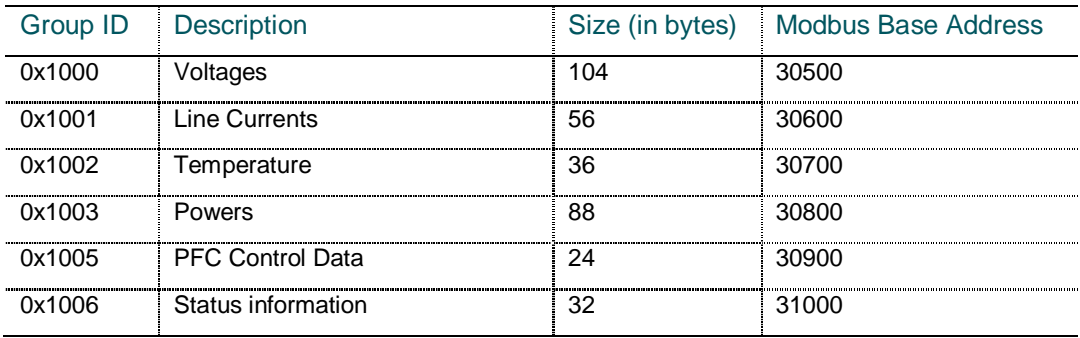

# <span id="page-27-1"></span>**5.4.1.5 Universal**

These are the different groups with their size, type and assigned group IDs:

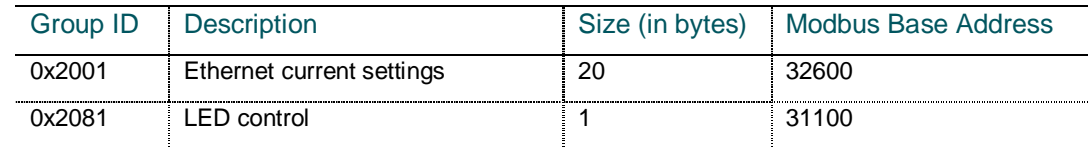

#### <span id="page-27-2"></span>**5.5 Parameter List**

The parameter list is organized in several group of parameter.

Each group of parameter is identified by a Group ID.

A few data specifies how and where the data is available or can be programmed.

Parameters settings values have a limited range. If a written value exceeds the minimum and maximum allowable values, the written group of parameter will be omitted.

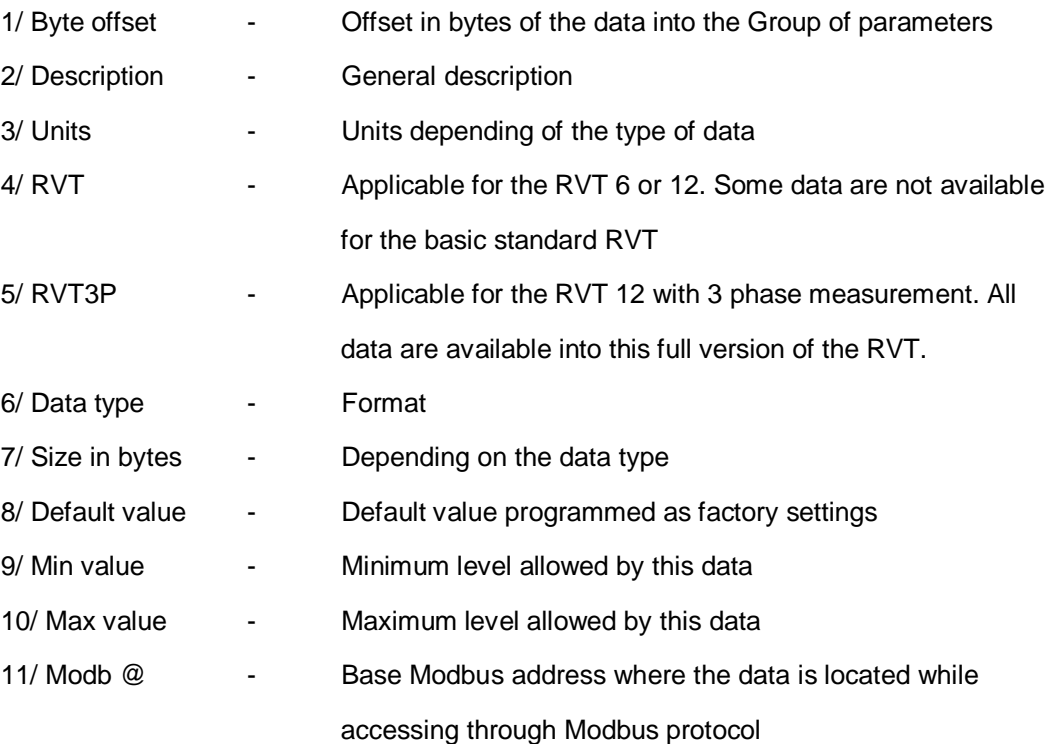

# <span id="page-28-0"></span>**5.5.1 Configuration (Universal)**

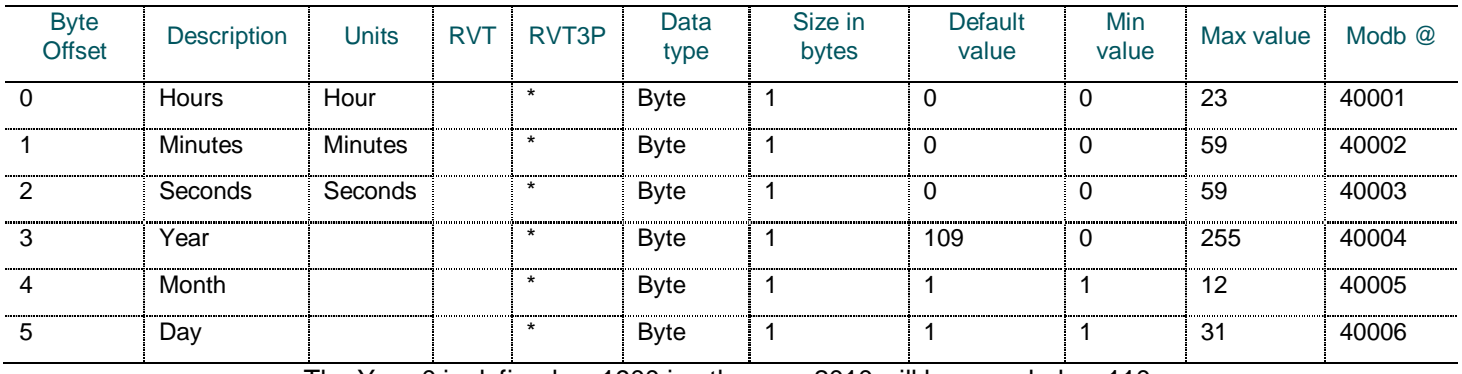

# <span id="page-28-1"></span>**5.5.1.1 Real Time Clock (GroupID = 0x0000)**

<span id="page-28-2"></span>The Year 0 is defined as 1900 i.e. the year 2010 will be encoded as 110.

# **5.5.1.2 Modbus Data (GroupID = 0x0001)**

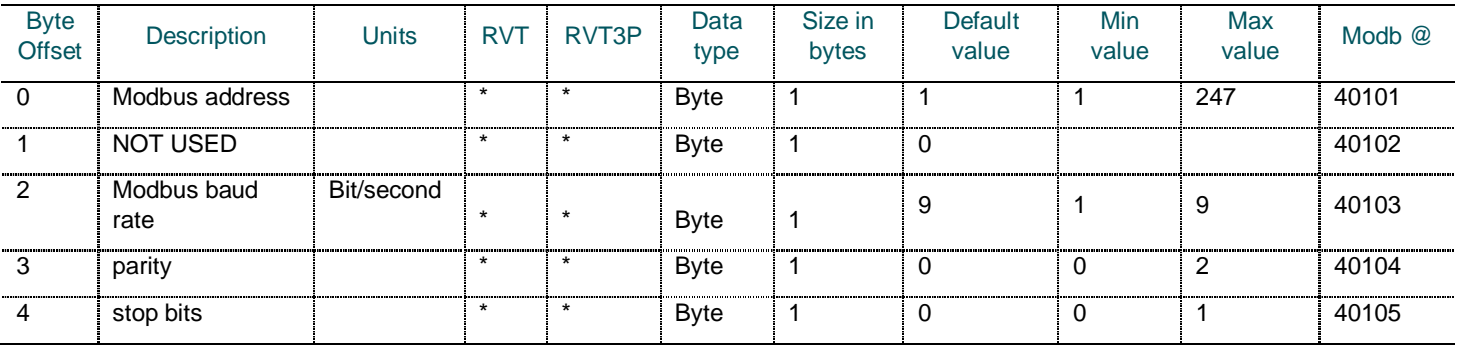

The 'Baud rate' is defined as follows:

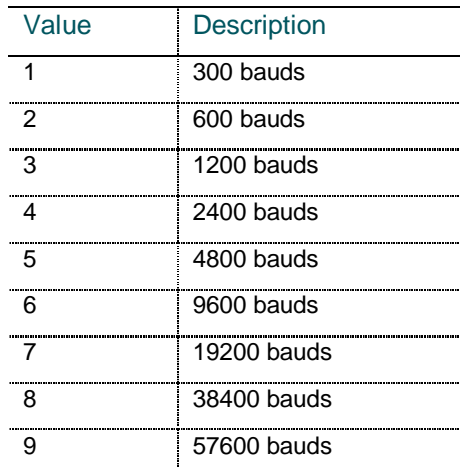

The 'Parity' is defined as follows:

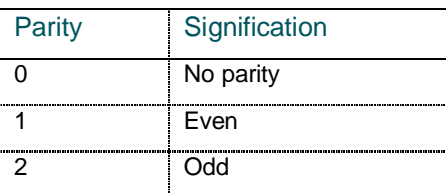

The 'Stop Bits' are defined as follows:

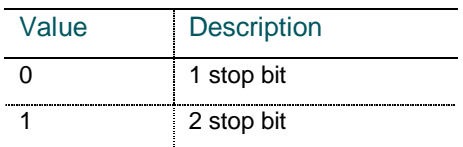

# <span id="page-29-0"></span>**5.5.1.3 Ethernet Data (GroupID = 0x0002)**

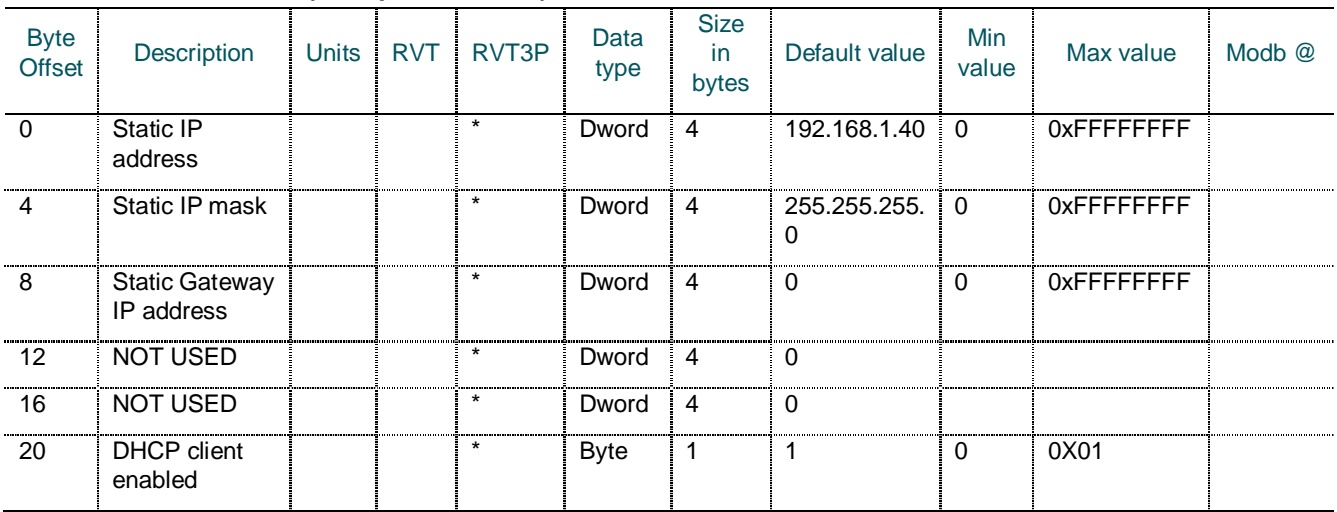

# The 'DHCP client enabled' is defined as follows:

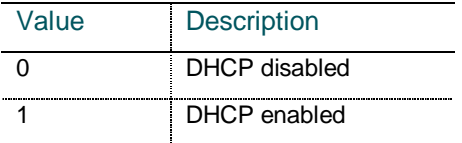

<span id="page-29-1"></span>The IP addresses are expected to be provided in network order (big endian).

**5.5.1.4 Touchscreen Calibration Data (GroupID = 0x0004)**

| Byte<br>Offset | <b>Description</b>  | <b>Units</b> | <b>RVT</b> | RVT <sub>3</sub> P | Data<br>type | <b>Size</b><br>$\mathsf{I}$<br>bytes | <b>Default</b><br>value | Min<br>value | Max value   | Modb $@$ |
|----------------|---------------------|--------------|------------|--------------------|--------------|--------------------------------------|-------------------------|--------------|-------------|----------|
| 0              | $X$ factor $0$      |              | $\star$    | ÷                  | Dword        | 4                                    | 3868                    | 0            | 0xFFFFFFFFF | 40401    |
| 4              | Y factor 0          |              | $\star$    | $\star$            | Dword        | 4                                    | 3686                    | 0            | 0xFFFFFFFFF | 40403    |
| 8              | X factor 1          |              | $\star$    | $\star$            | Dword        | 4                                    | 162                     | $\Omega$     | 0xFFFFFFFFF | 40405    |
| 12             | Y factor 1          |              | $\star$    | $\star$            | Dword        | 4                                    | 334                     | $\Omega$     | 0xFFFFFFFFF | 40407    |
| 16             | Calibration<br>Done |              | $\star$    | $\star$            | <b>Byte</b>  |                                      |                         | 0            |             | 40409    |

The 'Calibration Done' is defined as follows:

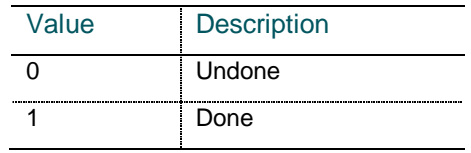

# <span id="page-29-2"></span>**5.5.1.5 Backlight settings (GroupID = 0x0013)**

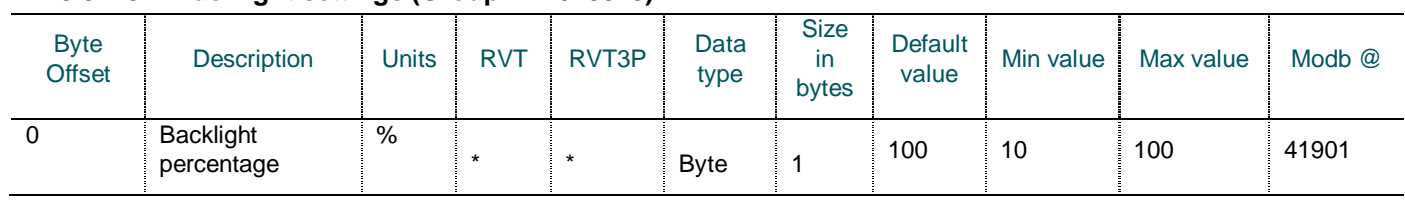

# <span id="page-30-0"></span>**5.5.1.6 Input information (GroupID = 0x0014)**

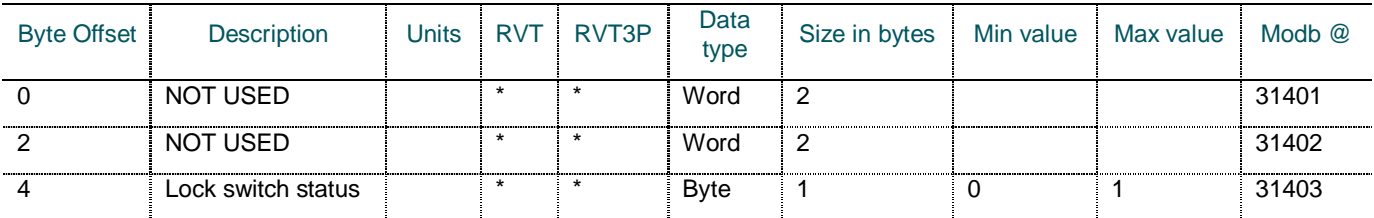

The 'Lock switch' parameter is defined as follows:

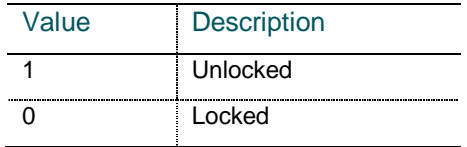

# <span id="page-30-1"></span>**5.5.2 Configuration (Access Protected)**

# <span id="page-30-2"></span>**5.5.2.1 Event Logging L1 (GroupID = 0x0100)**

- Note : Voltage loggings refers to ML1-ML2 in case of Connection type Line to Line and ML1-N in case of Connection type L-N
	- Current loggings refers to CT1 input
	- Powers loggings refers to L1

Please refer to Appendix A7 of the RVT Manual for more information.

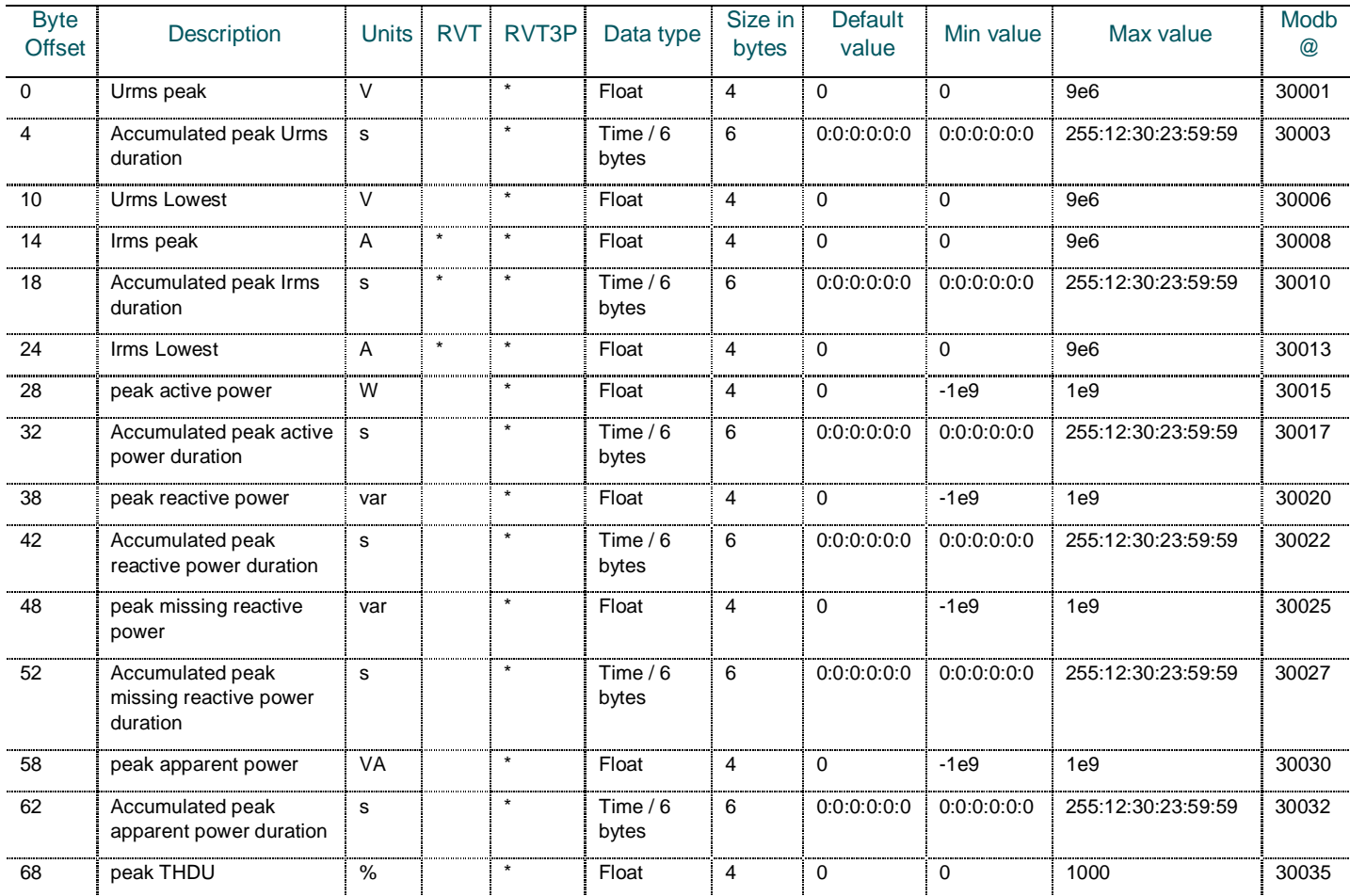

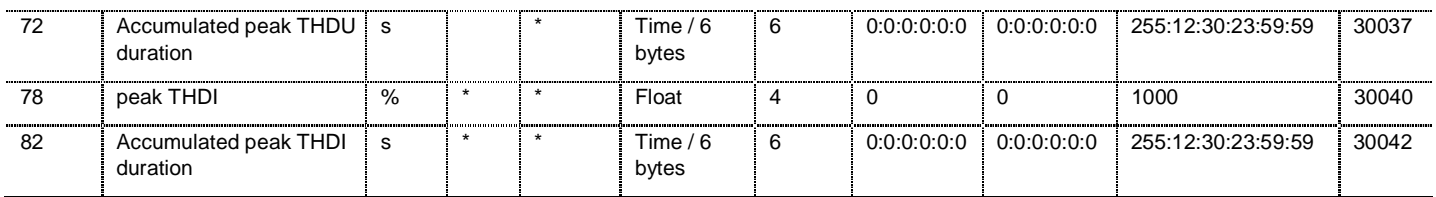

The communication from the user to the RVT is limited to the reset of data, it means that all the Group ID is transmitted with some data set to 0 and 0:0:0:0:0:0.

# <span id="page-31-0"></span>**5.5.2.2 Event Logging L2 (GroupID = 0x0101)**

- Note : Voltage loggings refers to ML2-ML3 in case of Connection type Line to Line and ML2-N in case of Connection type L-N
	- Current loggings refers to CT2 input
	- Powers loggings refers to L2

Please refer to Appendix A7 of the RVT Manual for more information.

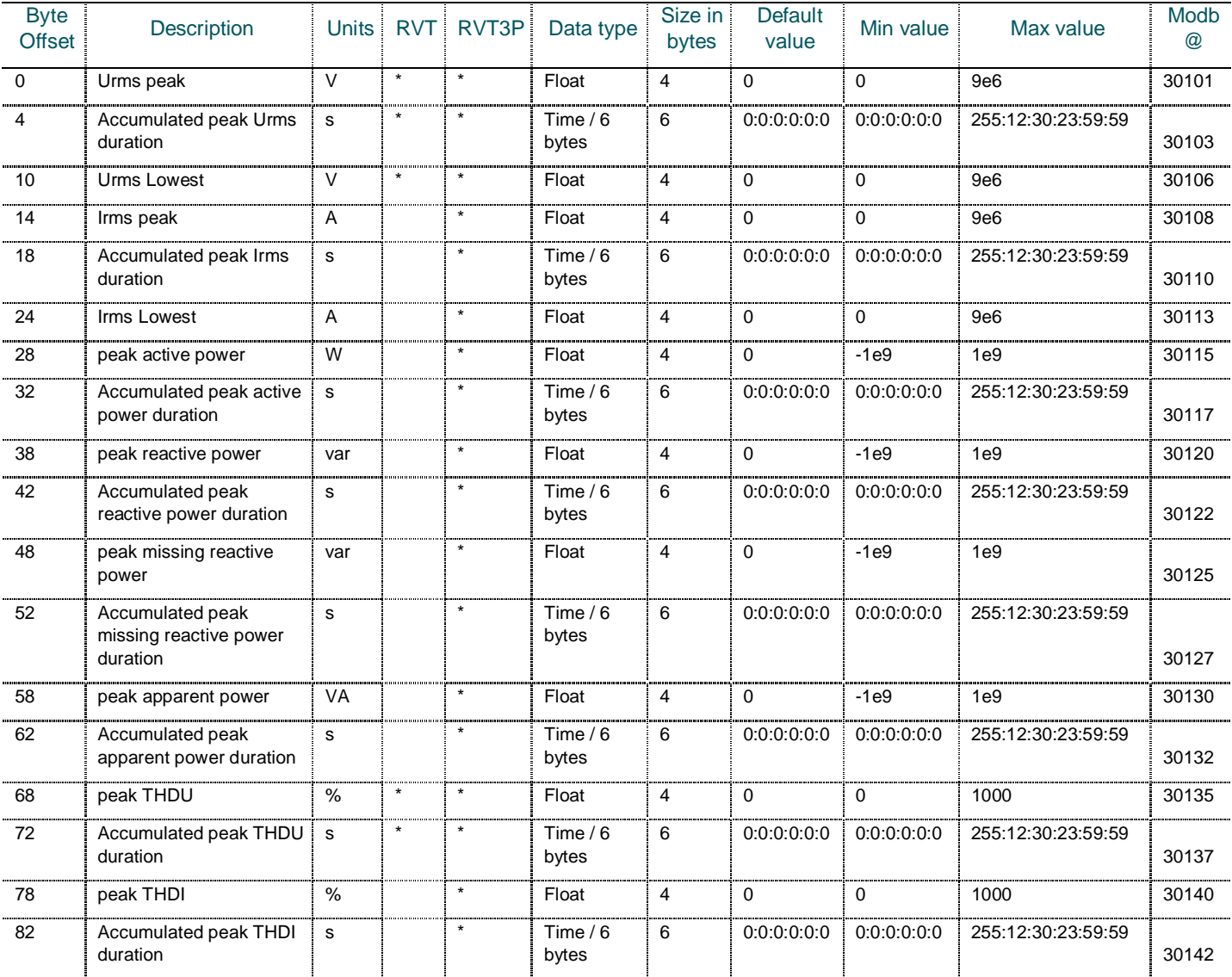

The communication from the user to the RVT is limited to the reset of data, it means that all the Group ID is transmitted with some data set to 0 and 0:0:0:0:0:0.

# <span id="page-32-0"></span>**5.5.2.3 Event Logging L3 (GroupID = 0x0102)**

- Note : Voltage loggings refers to ML3-ML1 in case of Connection type Line to Line and ML3-N in case of Connection type L-N
	- Current loggings refers to CT3 input
	- Powers loggings refers to L3

Please refer to Appendix A7 of the RVT Manual for more information.

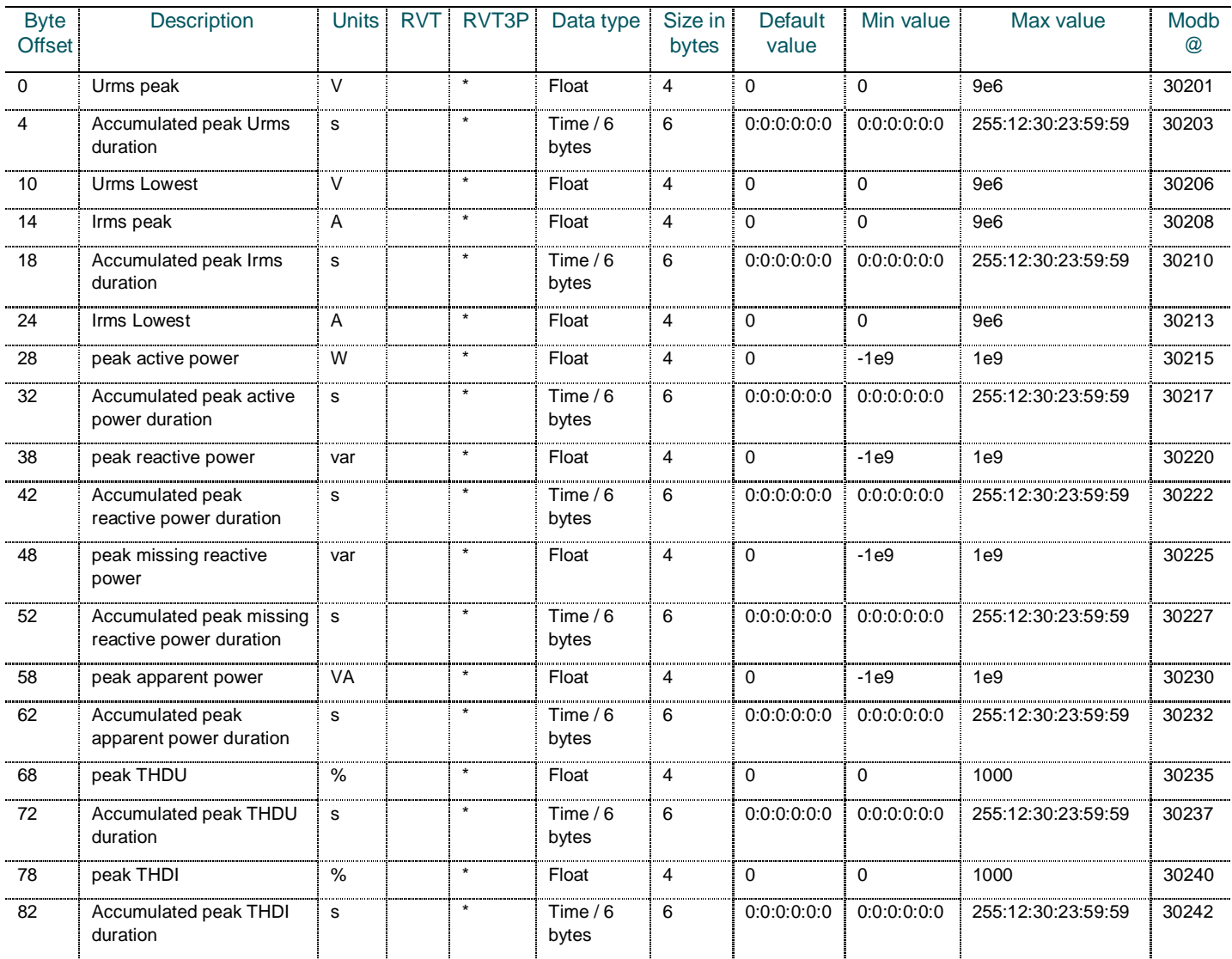

The communication from the user to the RVT is limited to the reset of data, it means that all the Group ID is transmitted with some data set to 0 and 0:0:0:0:0:0.

# <span id="page-33-0"></span>**5.5.2.4 Event Logging Total (GroupID = 0x0103)**

Note : - Voltage loggings refers to the averaging of the voltage measurements on the 3 phases. In case of Connection type where only one voltage measurement is present, please refer to the above Event Logging tables.

- Current loggings refers to the averaging of the current measurements on the 3 phases. In case of Connection type where only one current measurement is present, please refer to the above Event Logging tables.

- Powers loggings refers to the power calculations on all phases.

Please refer to Appendix A7 of the RVT Manual for more information.

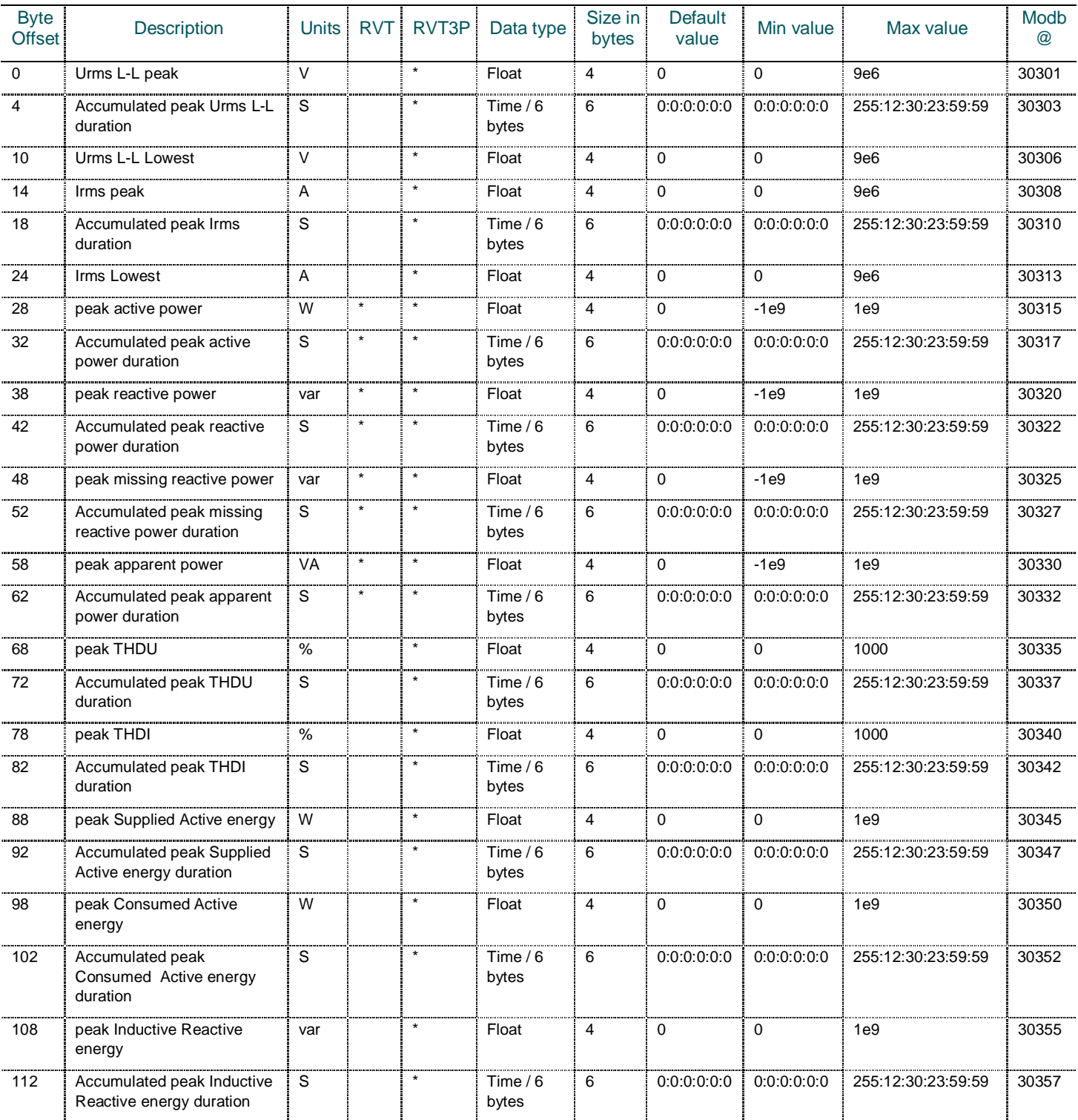

 $34$  – Data table  $\varsigma$  RVT communication

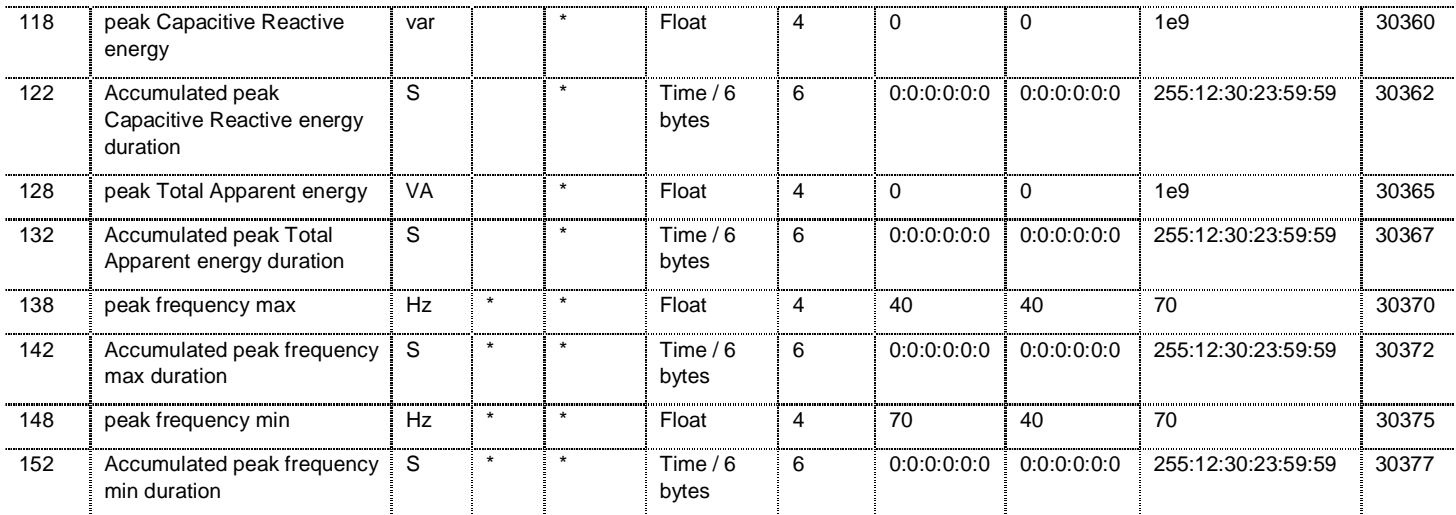

The communication from the user to the RVT is limited to the reset of data, it means that all the Group ID is transmitted with some data set to 0 and 0:0:0:0:0:0.

<span id="page-34-0"></span>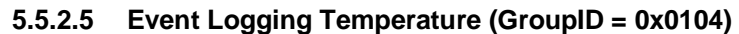

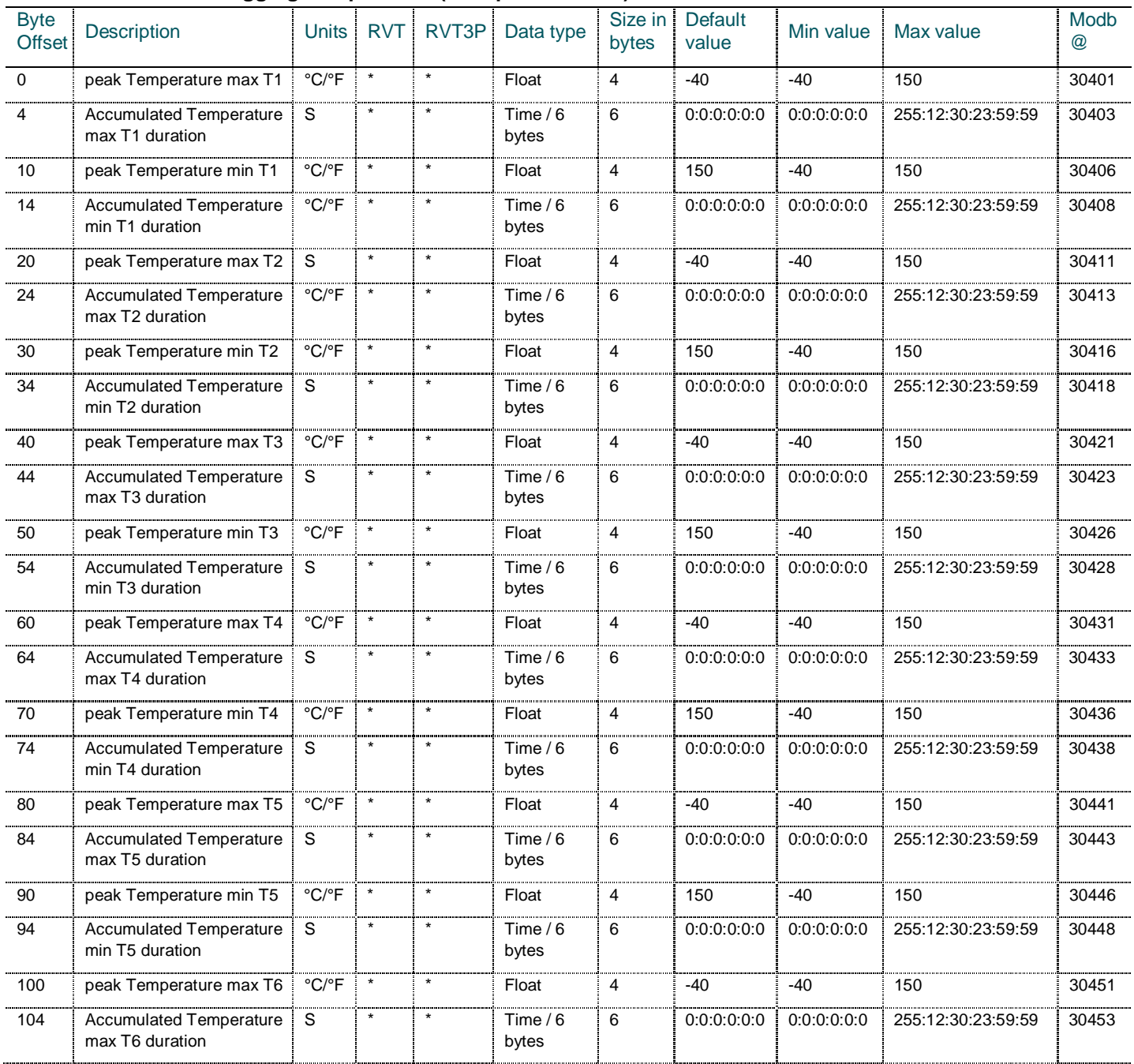

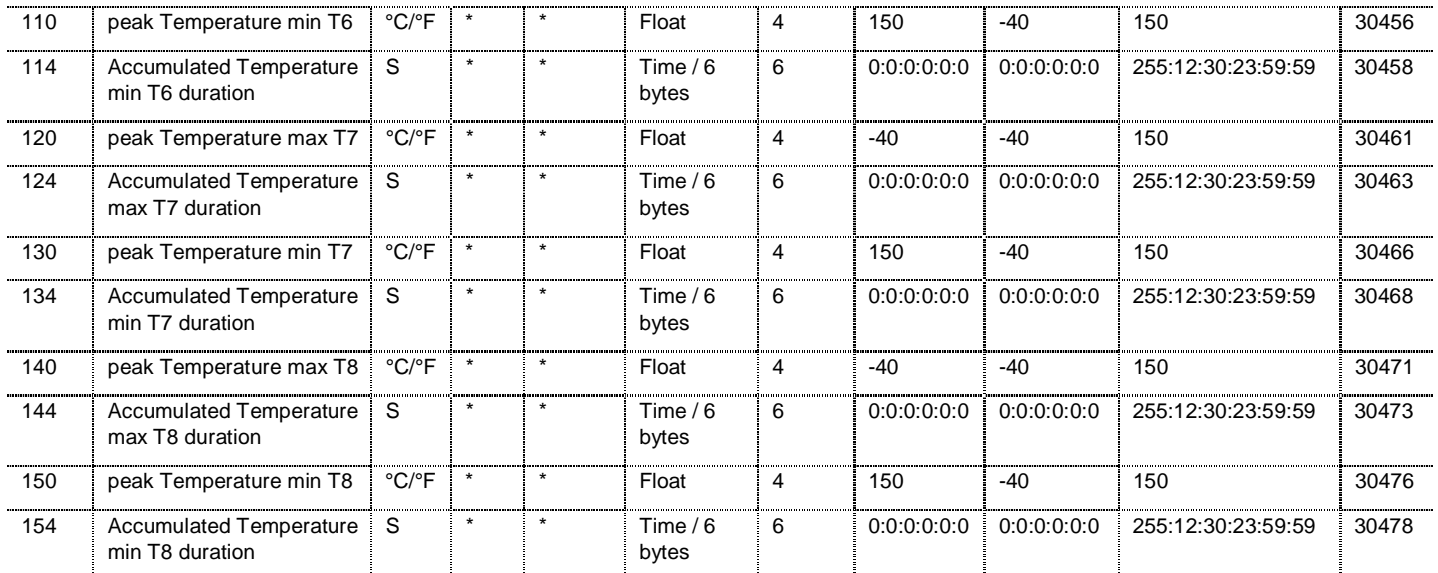

The communication from the user to the RVT is limited to the reset of data, it means that all the Group ID is transmitted with some data set to 0 and 0:0:0:0:0:0.

# <span id="page-35-0"></span>**5.5.2.6 Energy (GroupID = 0x0105)**

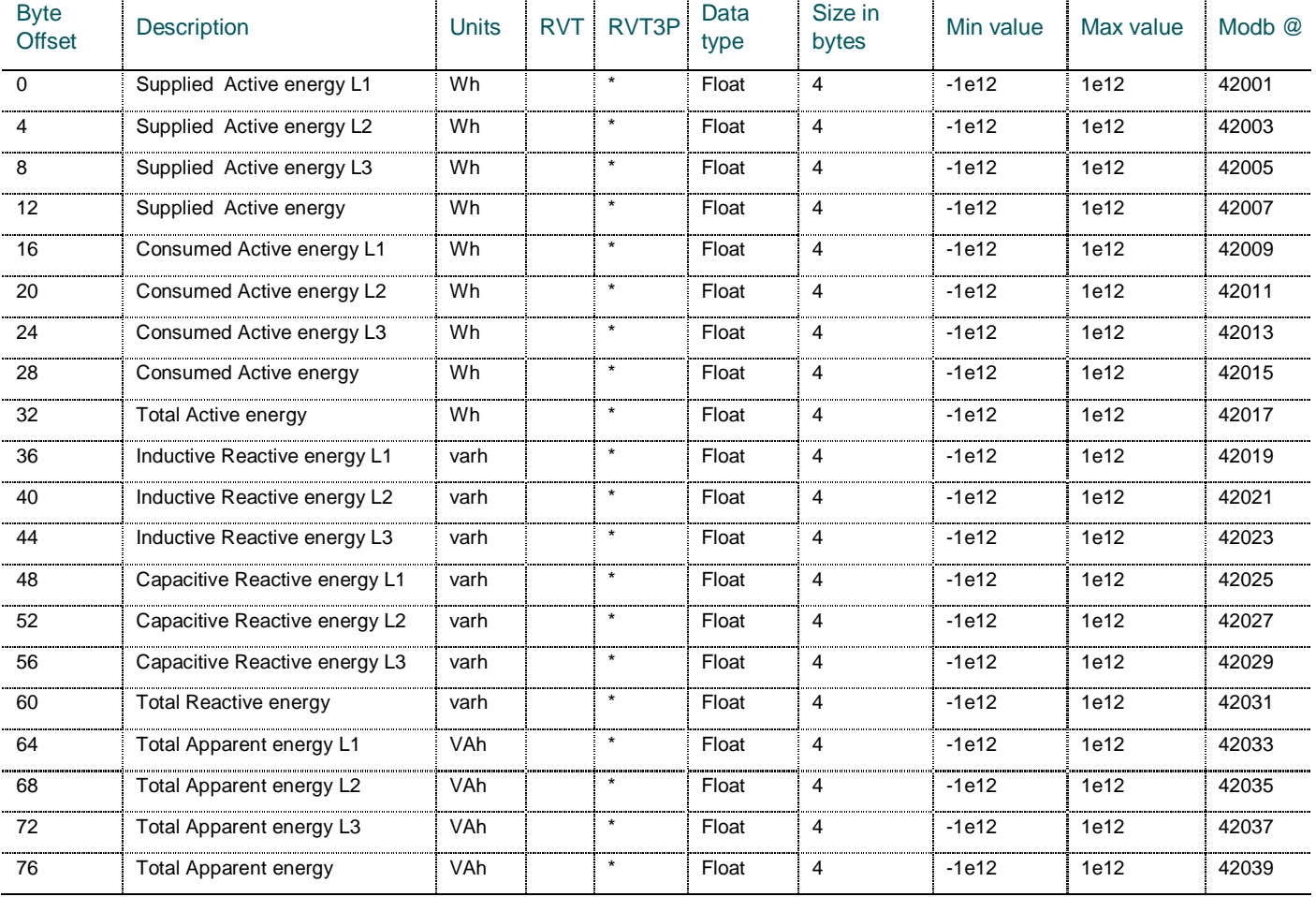

The communication from the user to the RVT is limited to the reset of data, it means that all the Group ID is transmitted with some data set to 0 and 0:0:0:0:0:0.

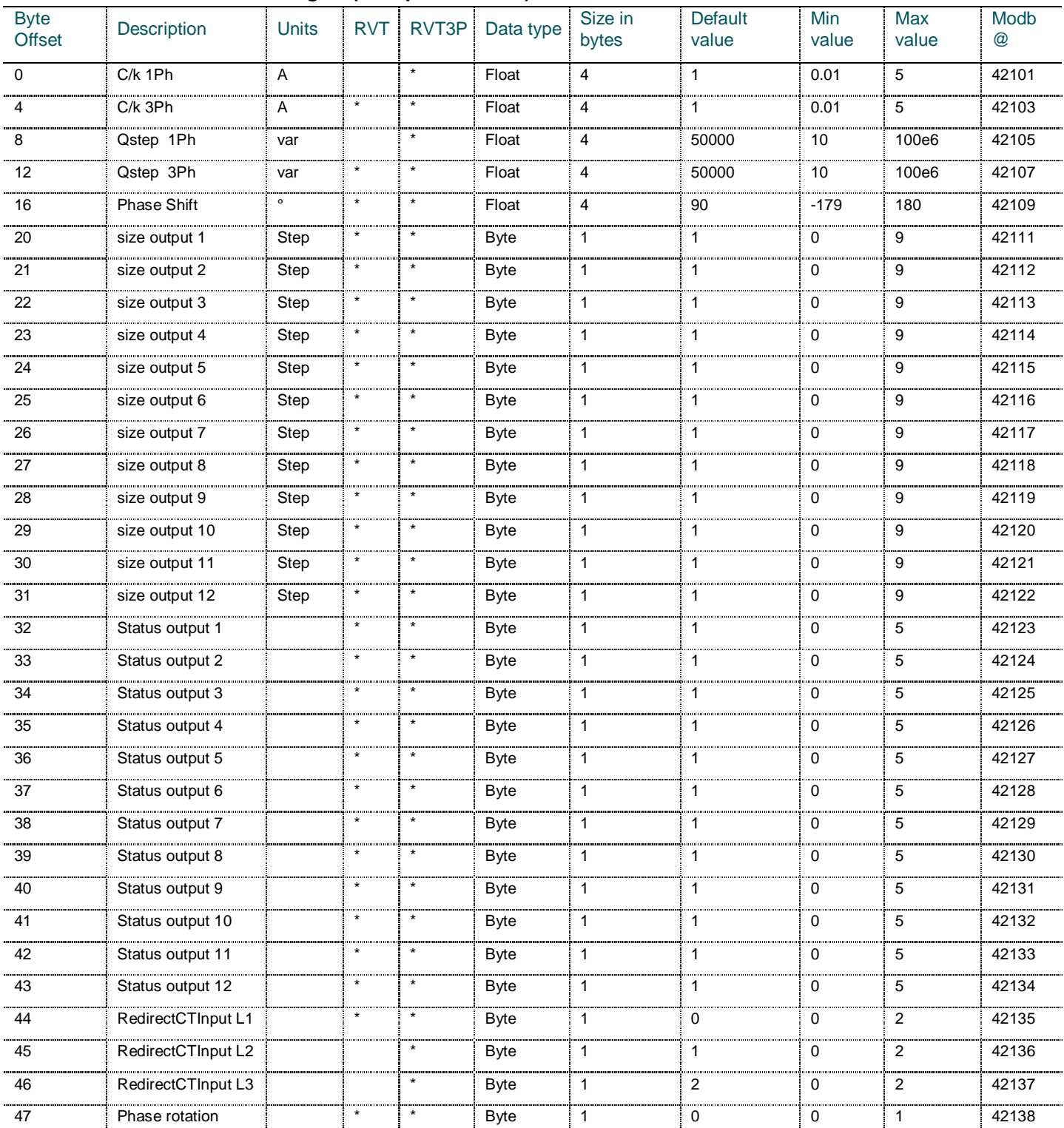

# <span id="page-36-0"></span>**5.5.2.7 Installation Settings 2 (GroupID = 0x0106)**

Bidirectional update is necessary to let the user set the data in manual mode and retrieve calculated value after auto commissioning.

The 'Output status' parameter is defined as follows:

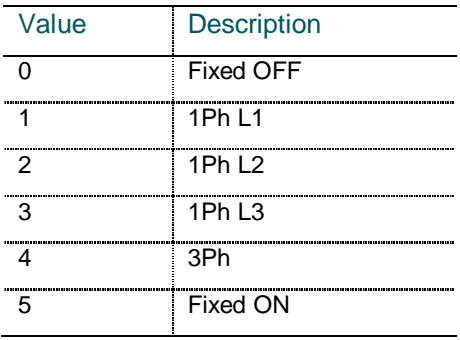

# <span id="page-37-0"></span>**5.5.2.8 Status information (GroupID = 0x0107)**

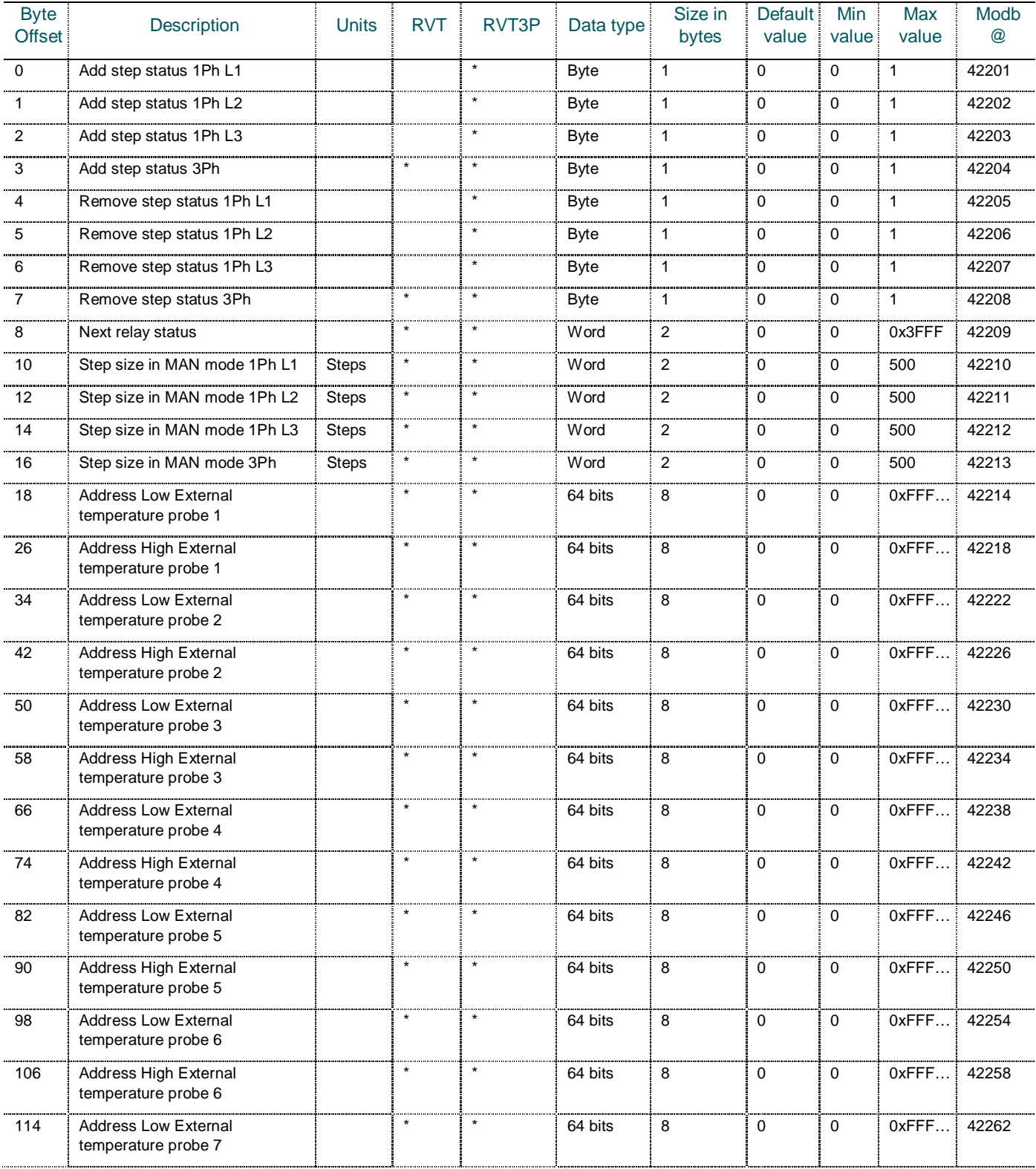

 $38 -$  Data table  $\varsigma$  RVT communication

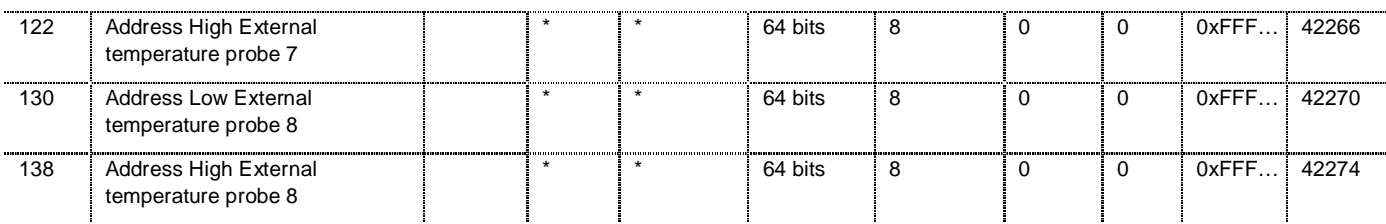

The 'Add step status' parameter is defined as follows:

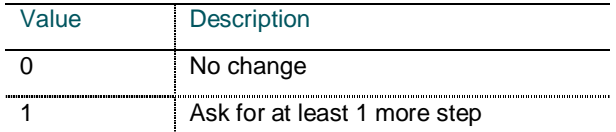

The 'Remove step status' parameter is defined as follows:

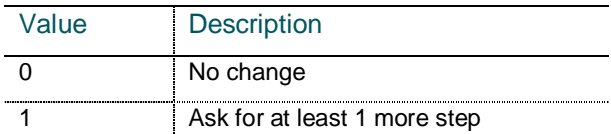

These step statuses are updated according to the Auto mode or Manual mode.

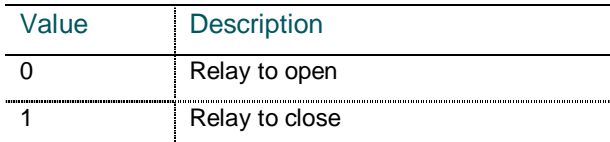

The 'Next relay Status' parameter is defined as follows:

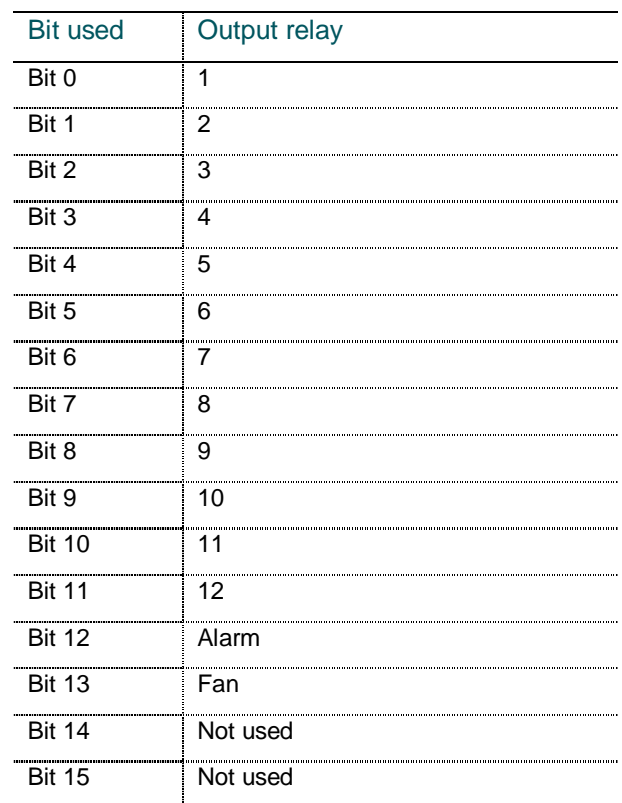

| <b>Byte</b><br><b>Offset</b> | <b>Description</b>                 | <b>Units</b> | RVT     | RVT3P   | Data<br>type       | Size in<br>bytes | Default value | <b>Min</b><br>value | Max value                      | Modb <sup>@</sup> |
|------------------------------|------------------------------------|--------------|---------|---------|--------------------|------------------|---------------|---------------------|--------------------------------|-------------------|
| $\Omega$                     | Buffer 0                           | Alarm Type   | $\star$ | $\star$ | <b>Byte</b>        |                  | $\Omega$      | $\Omega$            | 9                              | 42301             |
|                              | Time stamp of<br>alarm in buffer 0 | s            |         |         | Time $/6$<br>bytes | 6                | 0:0:0:0:0:0   | 0:0:0:0:0:0         | 255:12:30:23:59:59             | 42302             |
|                              | Buffer 1                           | Alarm Type   |         | $\star$ | <b>Byte</b>        |                  | $\Omega$      | $\Omega$            | 9                              | 42305             |
| 8                            | Time stamp of<br>alarm in buffer 1 | s            |         |         | Time $/6$<br>bytes | 6                | 0:0:0:0:0:0   | 0:0:0:0:0:0         | 255:12:30:23:59:59             | 42306             |
| 14                           | Buffer 2                           | Alarm Type   |         | $\star$ | <b>Byte</b>        |                  | $\Omega$      | $\Omega$            | 9                              | 42309             |
| 15                           | Time stamp of<br>alarm in buffer 2 | s            |         |         | Time $/6$<br>bytes | 6                | 0:0:0:0:0:0   | 0:0:0:0:0:0         | 255:12:30:23:59:59             | 42310             |
| 21                           | Buffer 3                           | Alarm Type   |         | $\star$ | <b>Byte</b>        |                  | $\Omega$      | $\Omega$            | 9                              | 42313             |
| 22                           | Time stamp of<br>alarm in buffer 3 | s            |         | $\star$ | Time $/6$<br>bytes | 6                | 0:0:0:0:0:0   |                     | 0.0.0.0.0.0 255:12:30:23:59:59 | 42314             |
| 28                           | Buffer 4                           | Alarm Type   |         | $\star$ | <b>Byte</b>        |                  | 0             | $\Omega$            | 9                              | 42317             |
| 29                           | Time stamp of<br>alarm in buffer 4 | s.           |         | $\star$ | Time $/6$<br>bytes | 6                | 0:0:0:0:0:0   | 0:0:0:0:0:0         | 255:12:30:23:59:59             | 42318             |
| 35                           | <b>Buffer index</b>                |              | $\star$ | $\star$ | <b>Byte</b>        |                  | $\mathbf 0$   | $\Omega$            | 5                              | 42321             |

<span id="page-39-0"></span>**5.5.2.9 Alarm Logging (GroupID = 0x0109)**

This table contains the alarm messages and the time stamp of their occurrences.

There is a circular buffer where both information are stored

- § Kind of alarm logged.
- § Time stamp.

This buffer may contain until 5 consecutive alarms.

A buffer index points to the eldest alarm logged.

When the buffer is full, the eldest alarm in the buffer is overwritten with the new one and the index is incremented.

The alarm type is defined as follows:

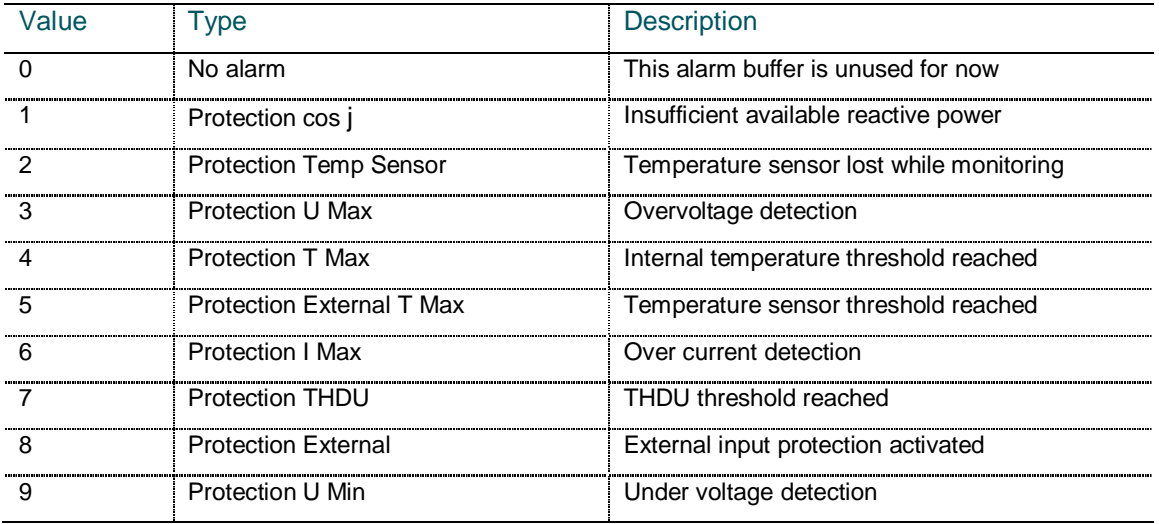

# <span id="page-40-0"></span>**5.5.3 Configuration (RVT Specific)**

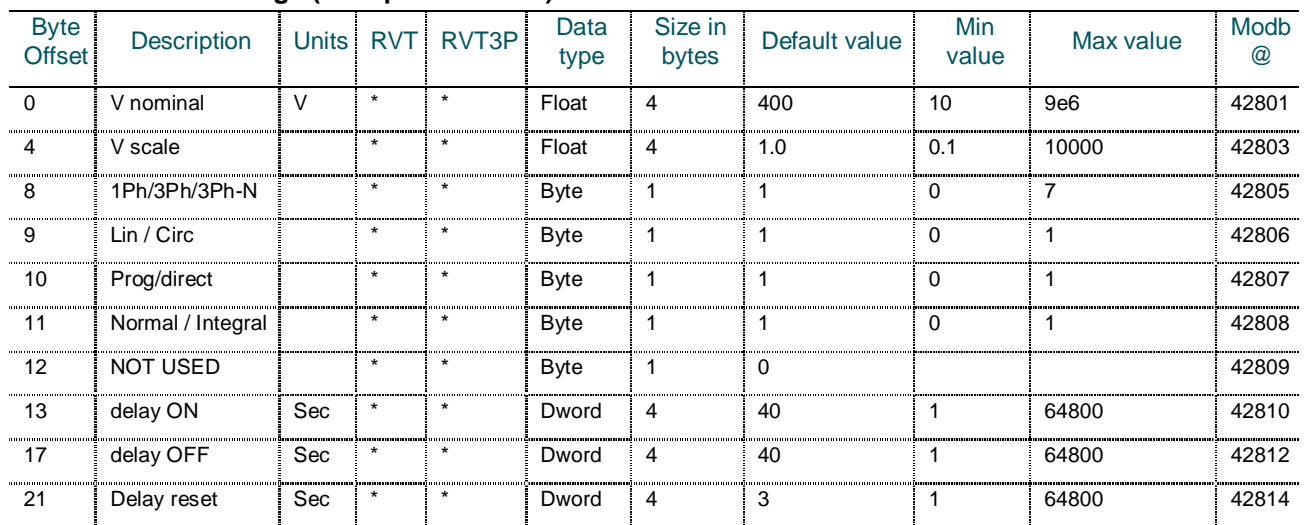

# <span id="page-40-1"></span>**5.5.3.1 Bank Settings (GroupID = 0x0801)**

The '1Ph/3Ph/3Ph-N' parameter is defined as follows:

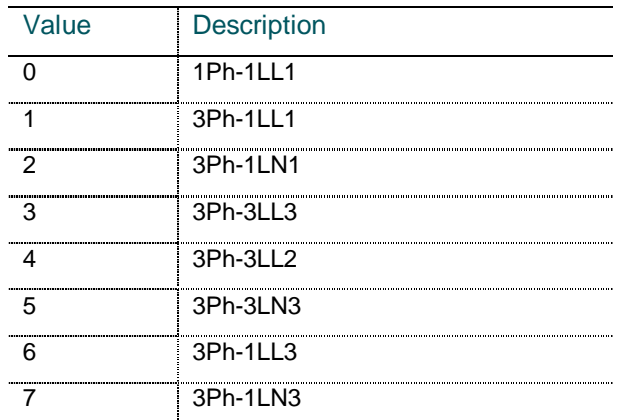

The 'Linear/Circular' parameter is defined as follows:

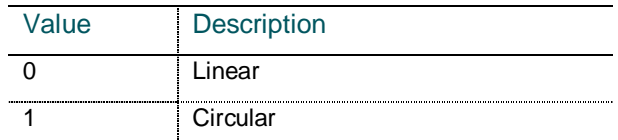

The 'Progressive/Direct' parameter is defined as follows:

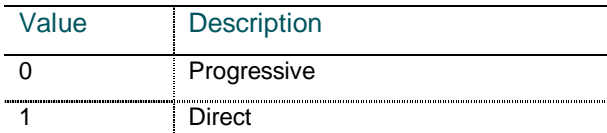

The 'Normal/Integral' parameter is defined as follows:

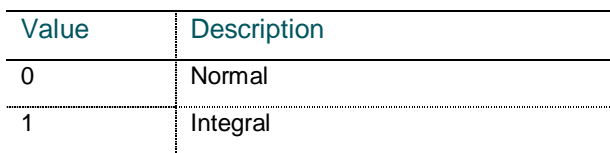

# <span id="page-41-0"></span>**5.5.3.2 I/O (GroupID = 0x0802)**

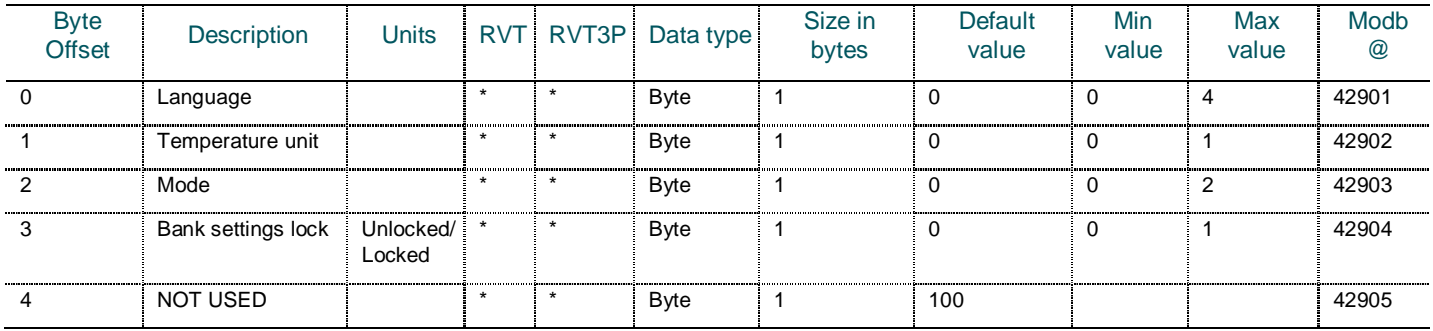

The 'Language parameter' is defined as follows:

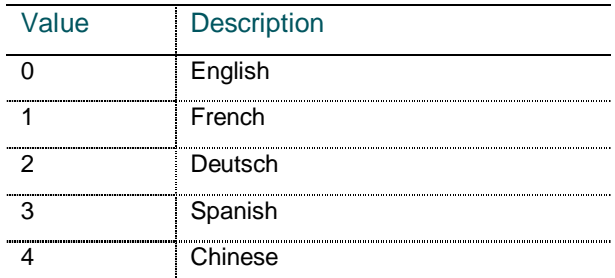

The 'Temperature unit' parameter is defined as follows:

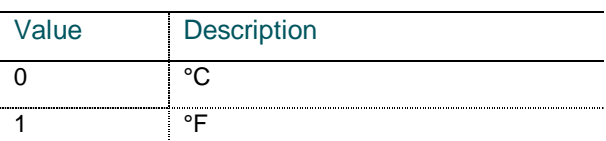

The 'Mode' parameter is defined as follows:

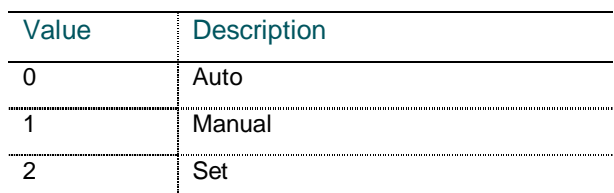

The 'Bank Settings Lock' parameter is defined as follows:

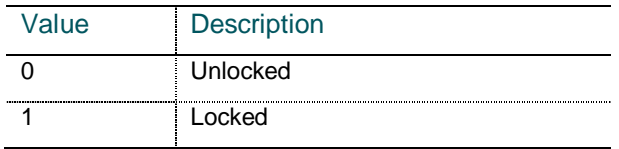

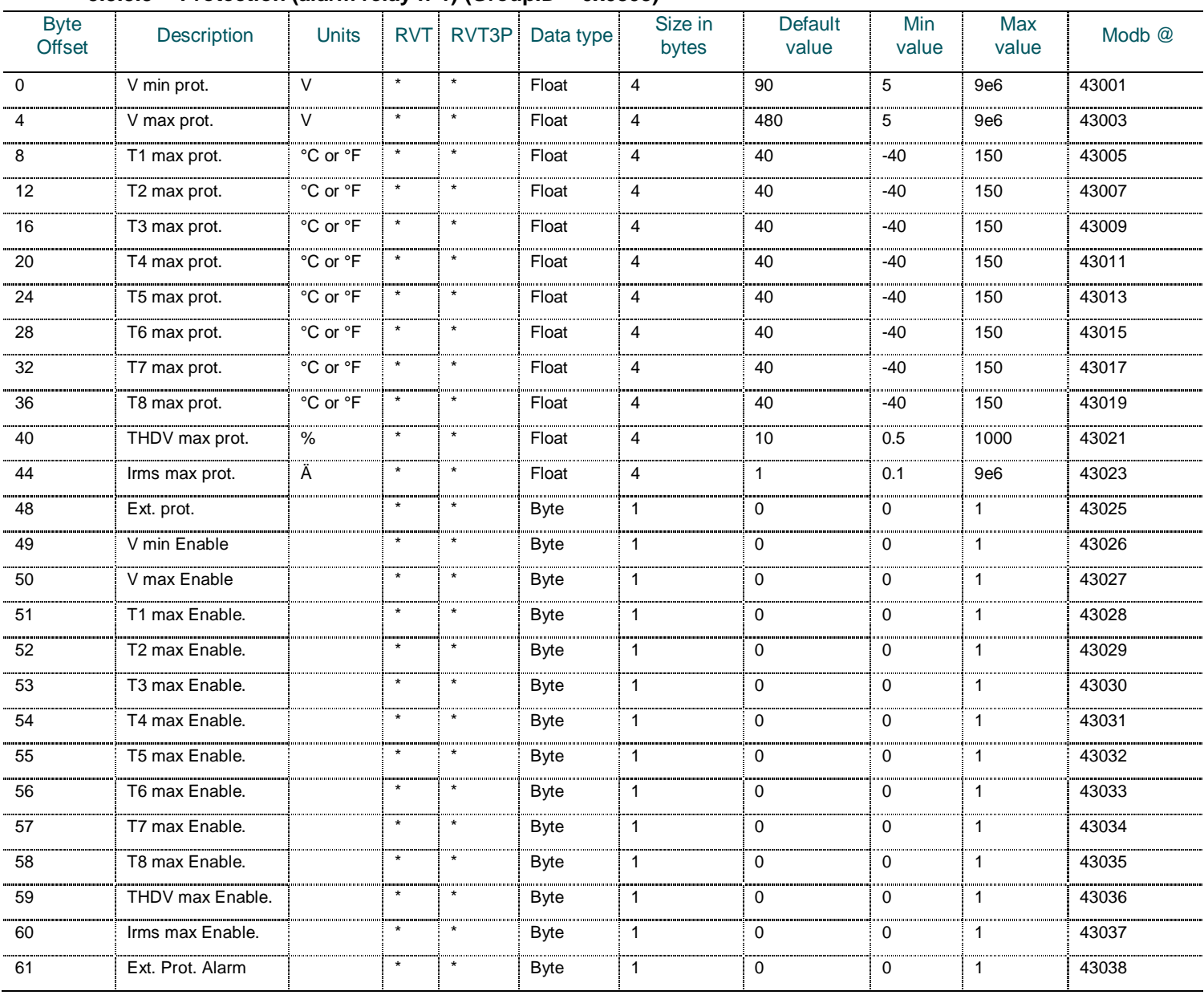

# <span id="page-42-0"></span>**5.5.3.3 Protection (alarm relay n°1) (GroupID = 0x0803)**

The External protection parameter is defined as follows:

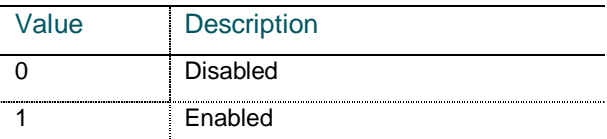

The External protection Alarm parameter is defined as follows:

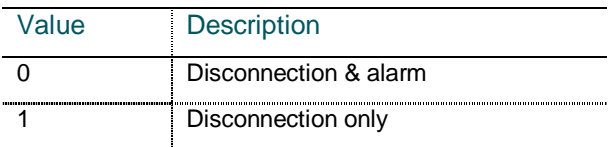

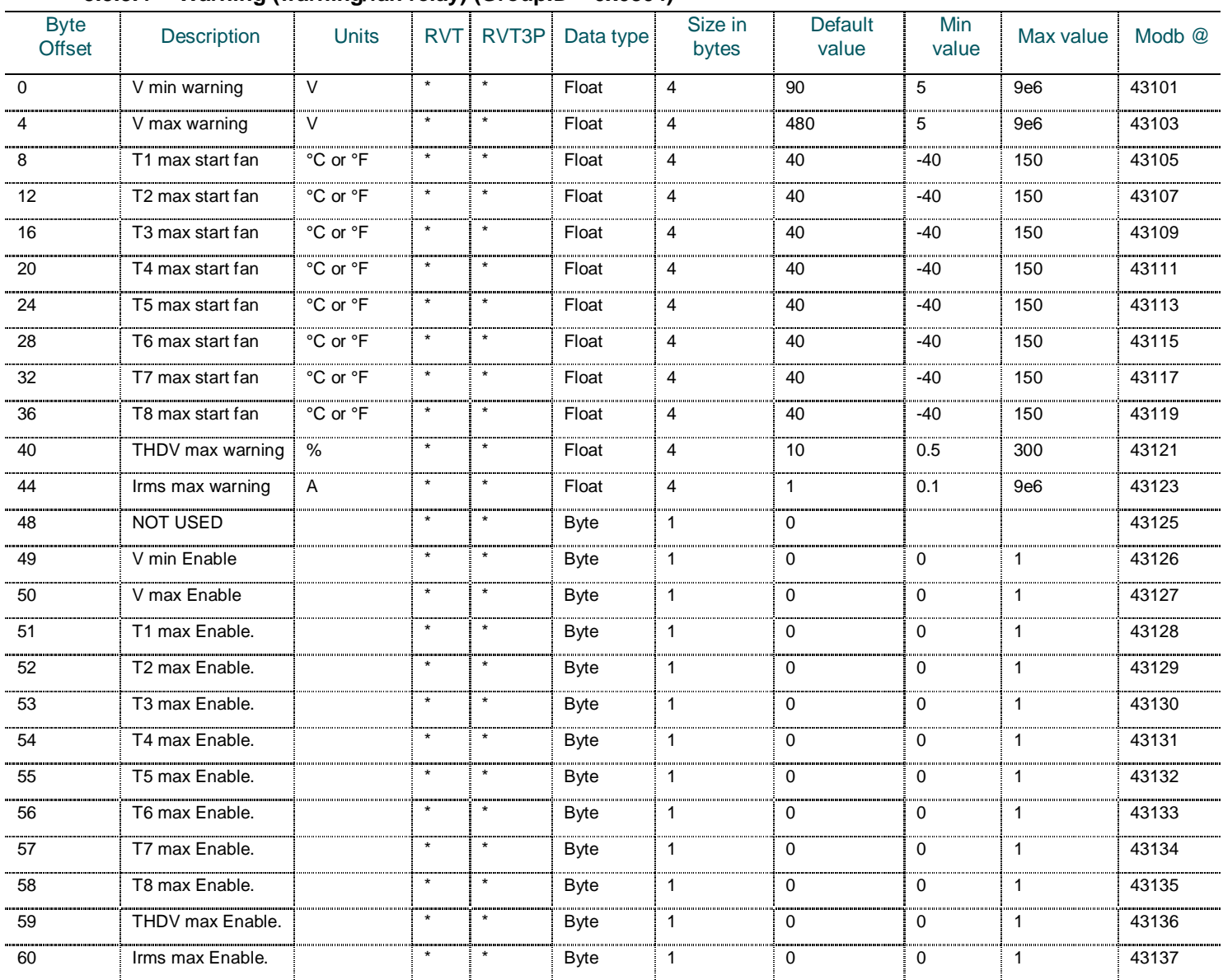

# <span id="page-43-0"></span>**5.5.3.4 Warning (warning/fan relay) (GroupID = 0x0804)**

<span id="page-43-1"></span>**5.5.3.5 Event Logging Settings (GroupID = 0x0805)**

| <b>Byte Offset</b> | <b>Description</b>                           | <b>Units</b> |            | RVT RVT3P | Data type | Size in<br>bytes | <b>Default</b><br>value | Min<br>value | Max value       | Modb <sup>@</sup> |
|--------------------|----------------------------------------------|--------------|------------|-----------|-----------|------------------|-------------------------|--------------|-----------------|-------------------|
| $\Omega$           | Vrms Threshold                               | V            | $\star$    | $\star$   | Float     | $\overline{4}$   | 1000                    | 10           | 9e <sub>6</sub> | 43201             |
| 4                  | Irms Threshold                               | A            | $\star$    | $\star$   | Float     | $\overline{4}$   | 1000                    | $\mathbf 0$  | 9e <sub>6</sub> | 43203             |
| 8                  | Total active power<br>threshold              | W            | $\star$    |           | Float     | $\overline{4}$   | 1e6                     | $\mathbf 0$  | 1e9             | 43205             |
| 12                 | Line active power<br>threshold               | W            | $\star$    |           | Float     | $\overline{4}$   | 1e6                     | 0            | 1e9             | 43207             |
| 16                 | Total reactive<br>power threshold            | var          | $\star$    |           | Float     | $\overline{4}$   | 1e6                     | $\Omega$     | 1e9             | 43209             |
| 20                 | Line reactive<br>power threshold             | var          | $\star$    | $\star$   | Float     | 4                | 1e6                     | $\Omega$     | 1e9             | 43211             |
| 24                 | Total missing<br>reactive power<br>threshold | var          | $^{\star}$ |           | Float     | $\overline{4}$   | 1e6                     | $\Omega$     | 1e9             | 43213             |
| 28                 | Line missing<br>reactive power<br>threshold  | var          | $\star$    |           | Float     | $\overline{4}$   | 1e6                     | $\Omega$     | 1e9             | 43215             |
| 32                 | Total apparent                               | VA           | $\star$    |           | Float     | 4                | 1e6                     | $\Omega$     | 1e9             | 43217             |

44 – Data table ç RVT communication

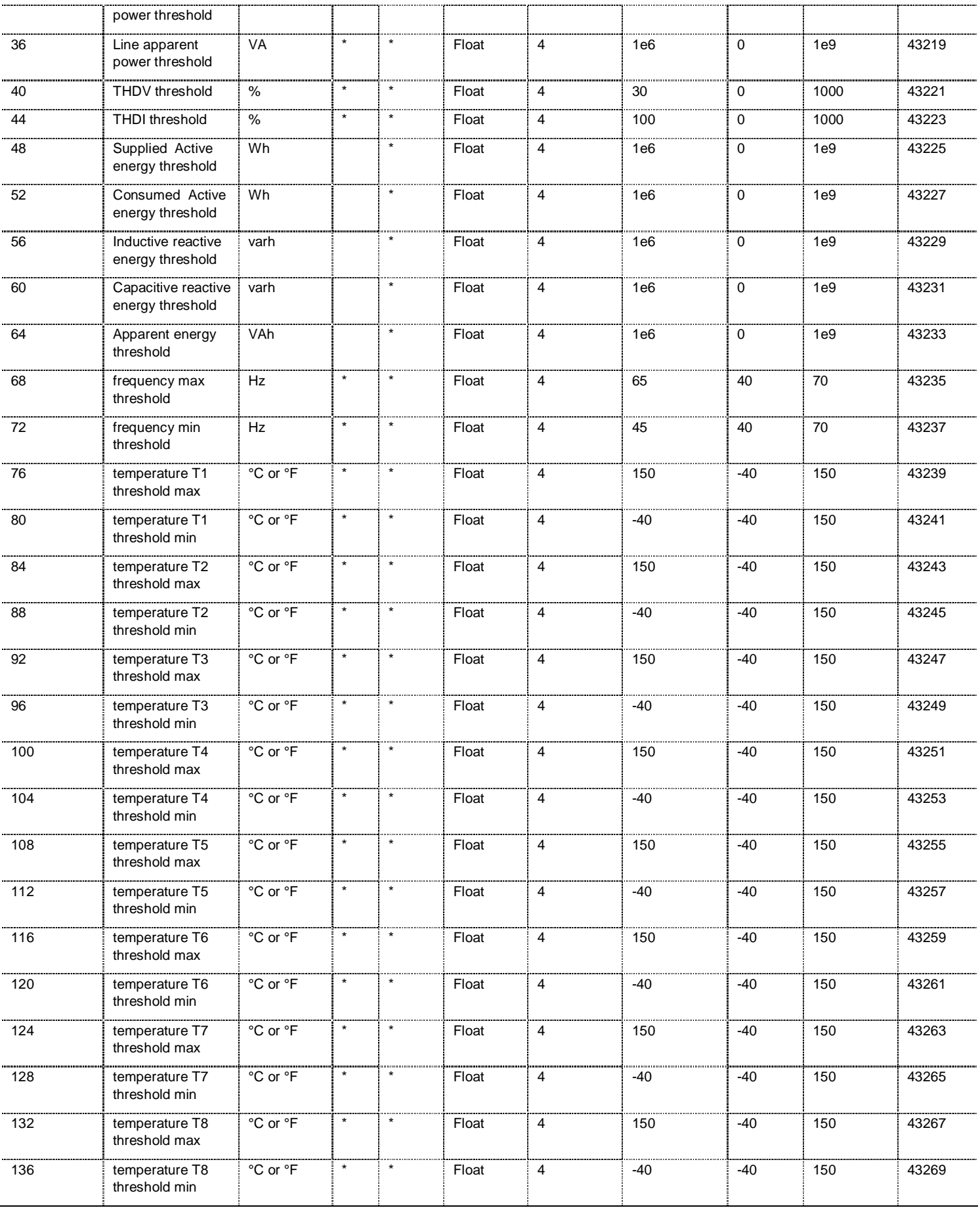

<span id="page-45-0"></span>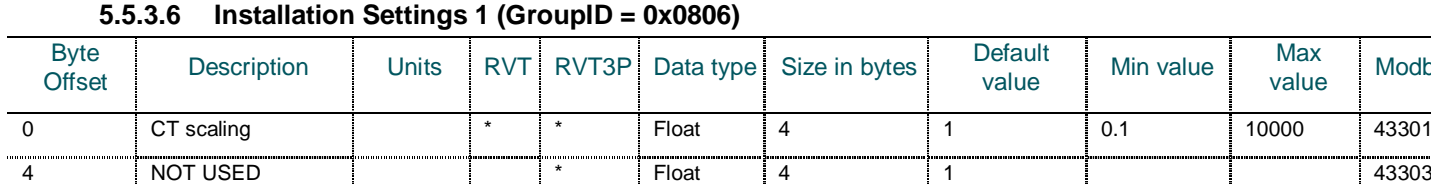

# <span id="page-45-1"></span>**5.5.3.7 User Settings (GroupID = 0x0807)**

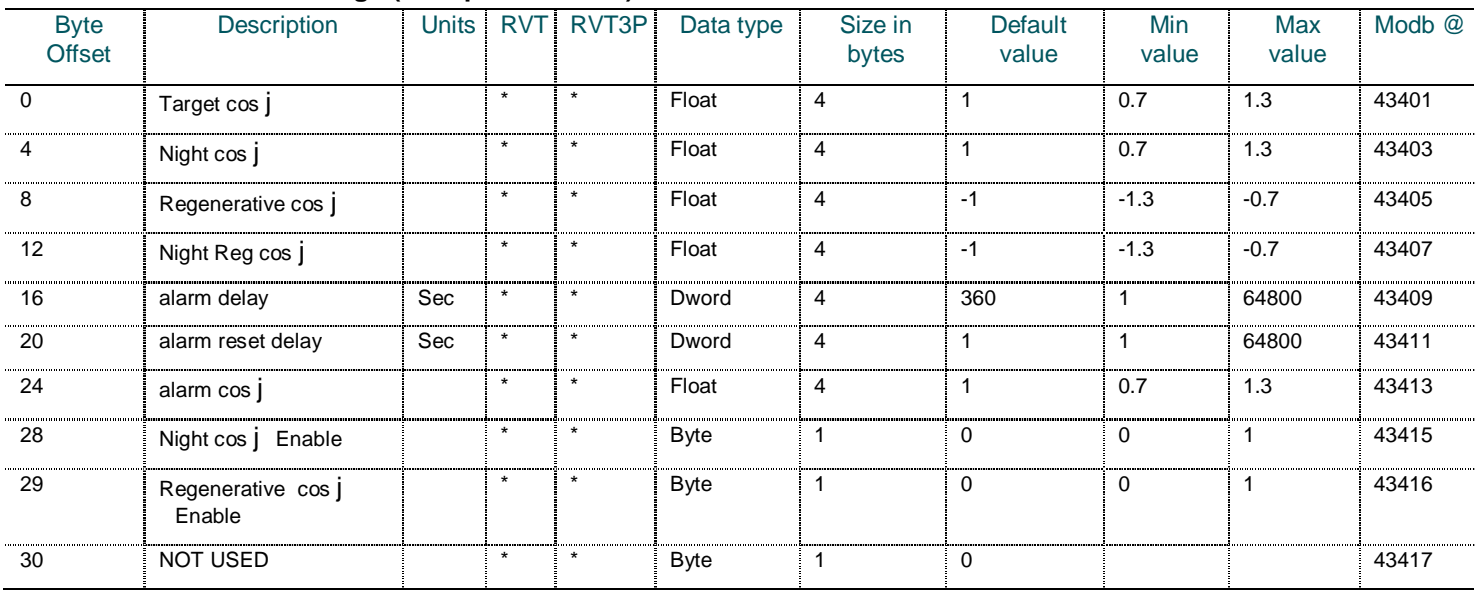

8 NOT USED \* Float 4 1 43305

Max<br>value Modb @

The Power factor or cos j format is defined as follows:

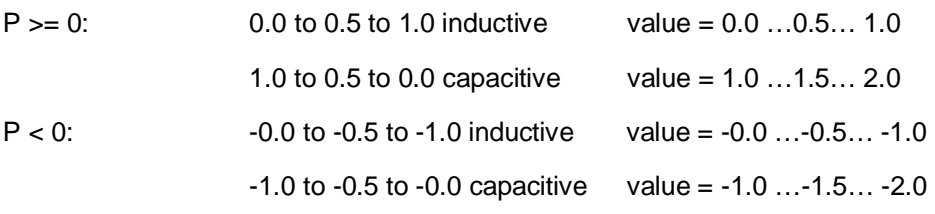

Positive values are for passive loads. Negative values represent regenerative mode.

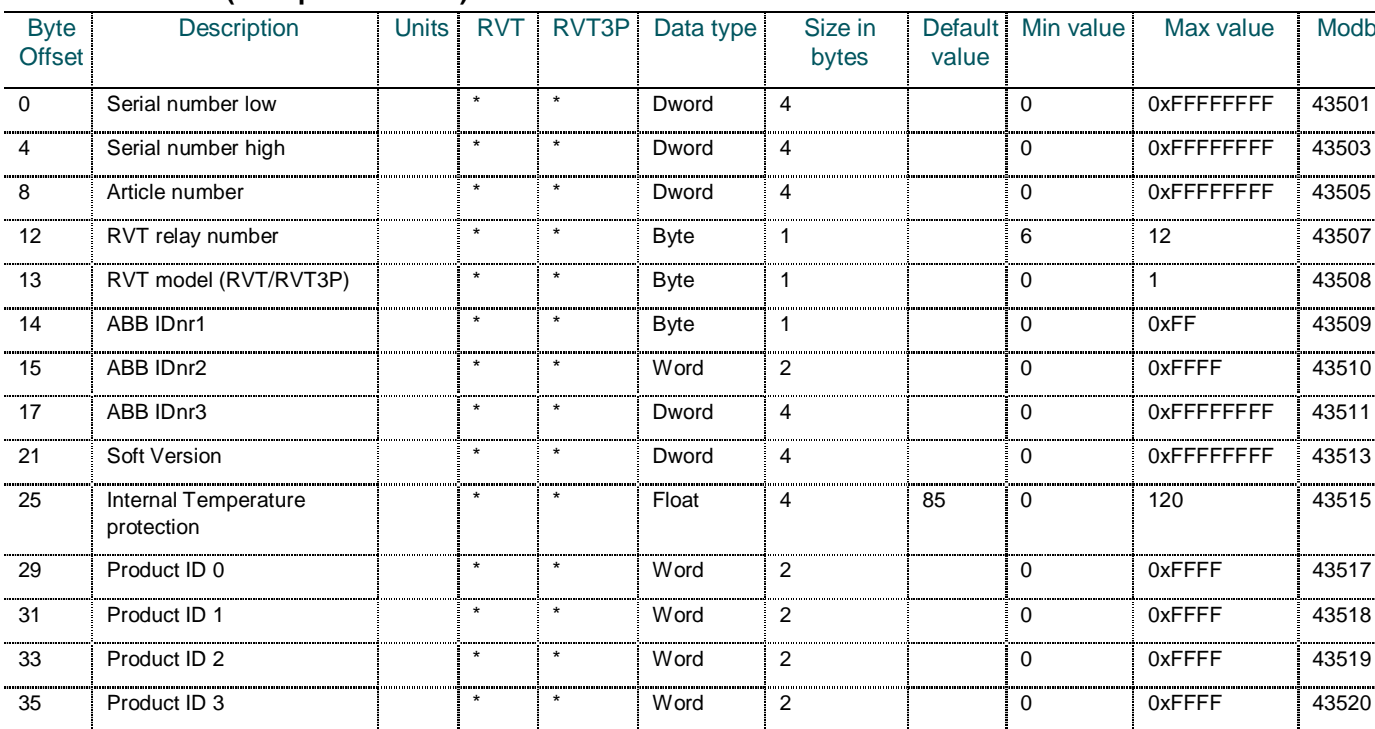

# <span id="page-46-0"></span>**5.5.3.8 ID (GroupID = 0x0808)**

This group ID is a read-only group of parameters.

The 'RVT model' parameter is defined as follows:

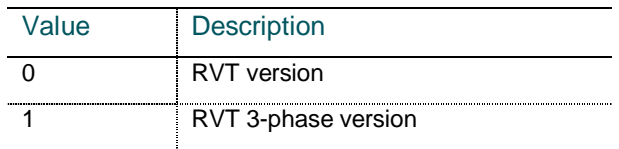

....

37 Product ID 4 \* \* Word 2 0 0xFFFF 43521 39 Product ID 5 \* \* Word 2 0 0xFFFF 43522 41 Product ID 6 \* Word 2 43523 43 | Product ID 7 | | \* | \* | Word | 2 | | 0 | 0xFFFF | 43524 45 Product ID 8 | \* |\* | Word | 2 | 0 0xFFFF | 43525 47 | Product ID 9 | | \* | \* | Word | 2 | | 0 0xFFFF | 43526 49 Product ID 10 **\* \* \* Word 2** 0 0xFFFF 43527 51 Product Type 0 \* \* Word 2 0 0xFFFF 43528 The state of the state of the state of the state of the state of the state of the state of the state of the state of the state of the state of the state of the state of the state of the state of the state of the state of t 1 Product Type 2 1 + + Word 2 1 0xFFFF 43530

#### <span id="page-46-1"></span>**5.5.3.9 Status information (GroupID = 0x0809)**

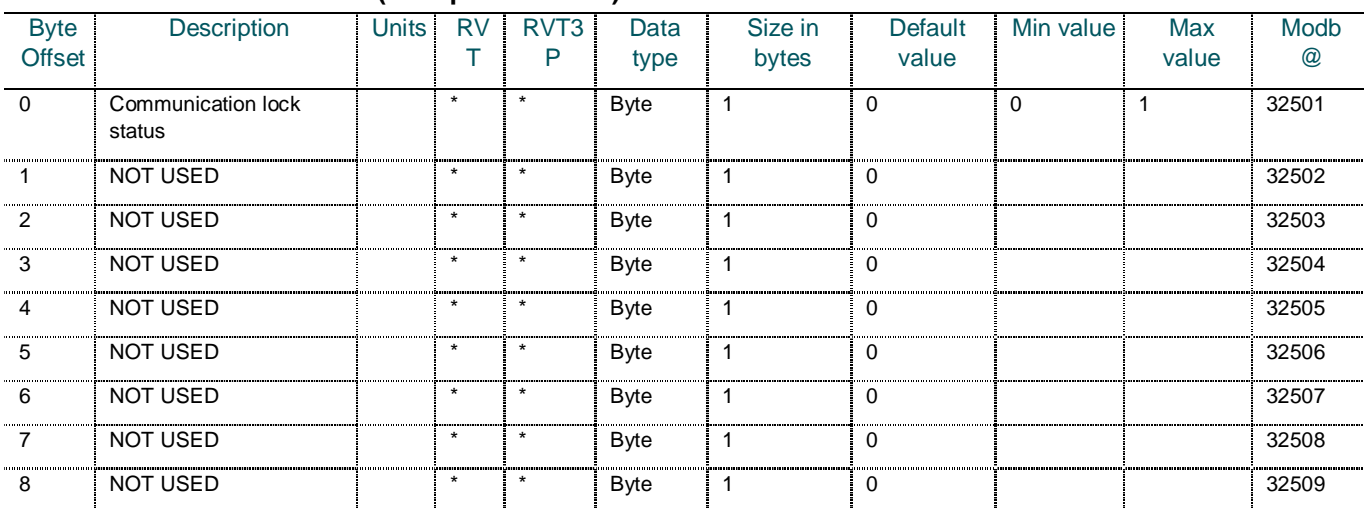

Max value Modb @

 $0x$ FFFFFFFFF $\frac{1}{2}$  43501

The 'Communication lock status' parameter is defined as follows:

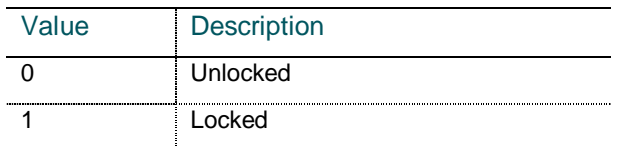

#### <span id="page-47-0"></span>**5.5.4 Measurement**

# <span id="page-47-1"></span>**5.5.4.1 Voltage (GroupID = 0x1000)**

The data provided in this table depends on the connection type of the voltage measurement inputs to the RVT. Non connected inputs will give not applicable (n.a.) results. Please refer to Appendix A7 of the RVT Manual for more information.

**Connection type: 1Ph-1LL1, 3Ph-1LL1, and 3Ph-1LL3**

| <b>Byte</b><br>Offset | Description             | <b>Units</b>      | <b>RVT</b> | RVT3P   | Data type | Size in<br>bytes        | Min<br>value | <b>Max</b><br>value | <b>Modb</b><br>@ |
|-----------------------|-------------------------|-------------------|------------|---------|-----------|-------------------------|--------------|---------------------|------------------|
| $\overline{0}$        | n.a.                    |                   |            |         |           |                         |              |                     | 30501            |
| $\overline{4}$        | RMS voltage L-L         | $\vee$            | $\star$    | $\star$ | $F$ loat  | $\overline{\mathbf{4}}$ | 10           | $9,00E + 06$        | 30503            |
| $\bf8$                | n.a.                    |                   |            |         |           |                         |              |                     | 30505            |
| 12                    | n.a.                    |                   |            |         |           |                         |              |                     | 30507            |
| 16                    | n.a.                    |                   |            |         |           |                         |              |                     | 30509            |
| 20                    | n.a.                    |                   |            |         |           |                         |              |                     | 30511            |
| $\overline{24}$       | n.a.                    |                   |            |         |           |                         |              |                     | 30513            |
| $\overline{28}$       | n.a.                    |                   |            |         |           |                         |              |                     | 30515            |
| 32                    | n.a.                    |                   |            |         |           |                         |              |                     | 30517            |
| 36                    | Fundamental voltage L-L | $\overline{\vee}$ | $\star$    | $\star$ | Float     | 4                       | 10           | $9,00E + 06$        | 30519            |
| 40                    | n.a.                    |                   |            |         |           |                         |              |                     | 30521            |
| 44                    | n.a.                    |                   |            |         |           |                         |              |                     | 30523            |
| 48                    | n.a.                    |                   |            |         |           |                         |              |                     | 30525            |
| 52                    | n.a.                    |                   |            |         |           |                         |              |                     | 30527            |
| 56                    | n.a.                    |                   |            |         |           |                         |              |                     | 30529            |
| 60                    | n.a.                    |                   |            |         |           |                         |              |                     | 30531            |
| 64                    | n.a.                    |                   |            |         |           |                         |              |                     | 30533            |
| 68                    | Voltage THD L-L         | $\frac{9}{6}$     | $\star$    | $\star$ | Float     | $\overline{\mathbf{4}}$ | $\mathsf 0$  | 1000                | 30535            |
| 72                    | n.a.                    |                   |            |         |           |                         |              |                     | 30537            |
| $\overline{76}$       | n.a.                    |                   |            |         |           |                         |              |                     | 30539            |
| 80                    | n.a.                    |                   |            |         |           |                         |              |                     | 30541            |
| 84                    | n.a.                    |                   |            |         |           |                         |              |                     | 30543            |
| 88                    | n.a.                    |                   |            |         |           |                         |              |                     | 30545            |
| 92                    | n.a.                    |                   |            |         |           |                         |              |                     | 30547            |
| 96                    | Frequency               | Hz                | $\star$    | $\star$ | Float     | 4                       | 45           | $\overline{75}$     | 30549            |
| 100                   | n.a.                    |                   |            |         |           |                         |              |                     | 30551            |

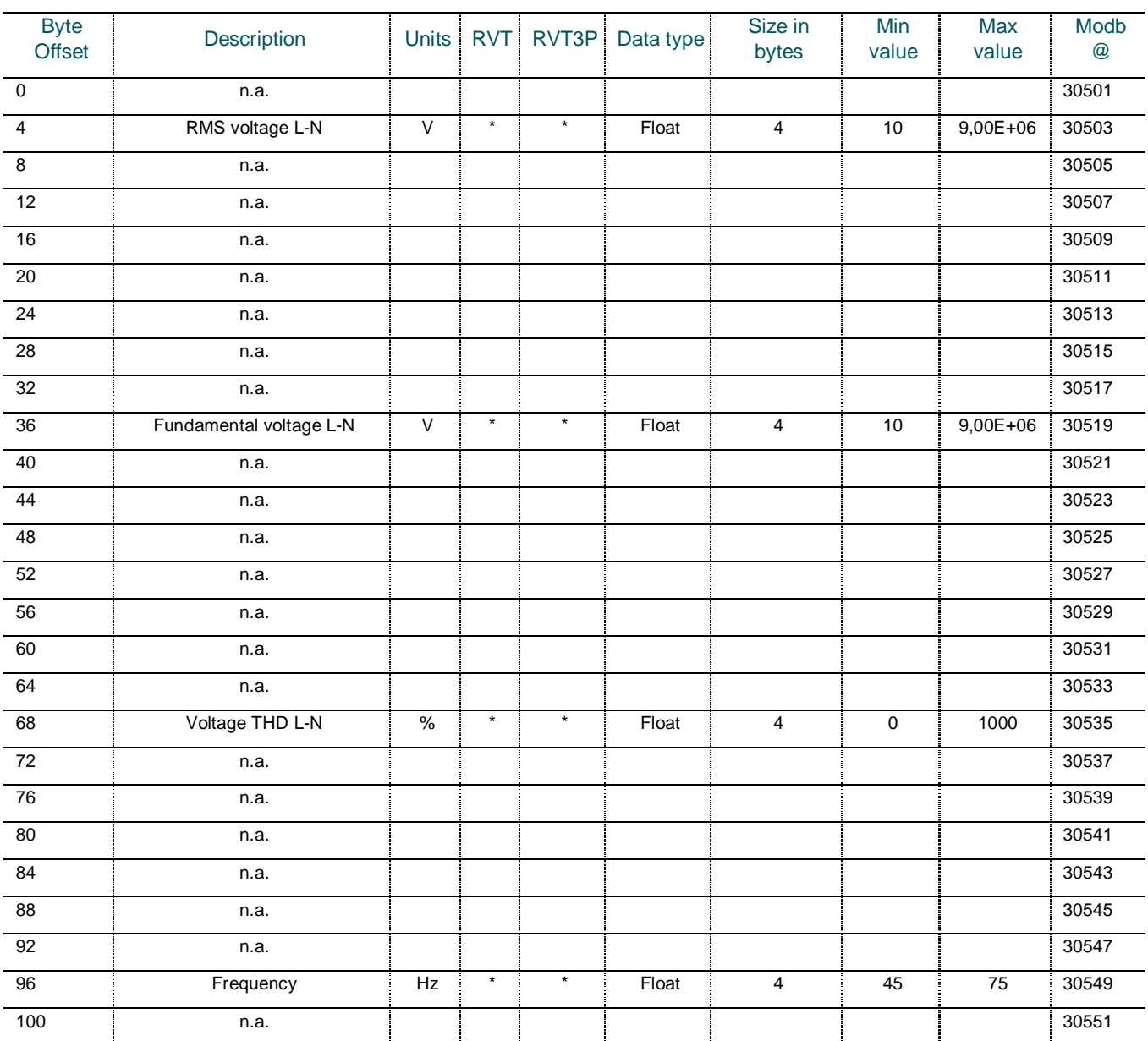

# **Connection type: 3Ph-1LN1**

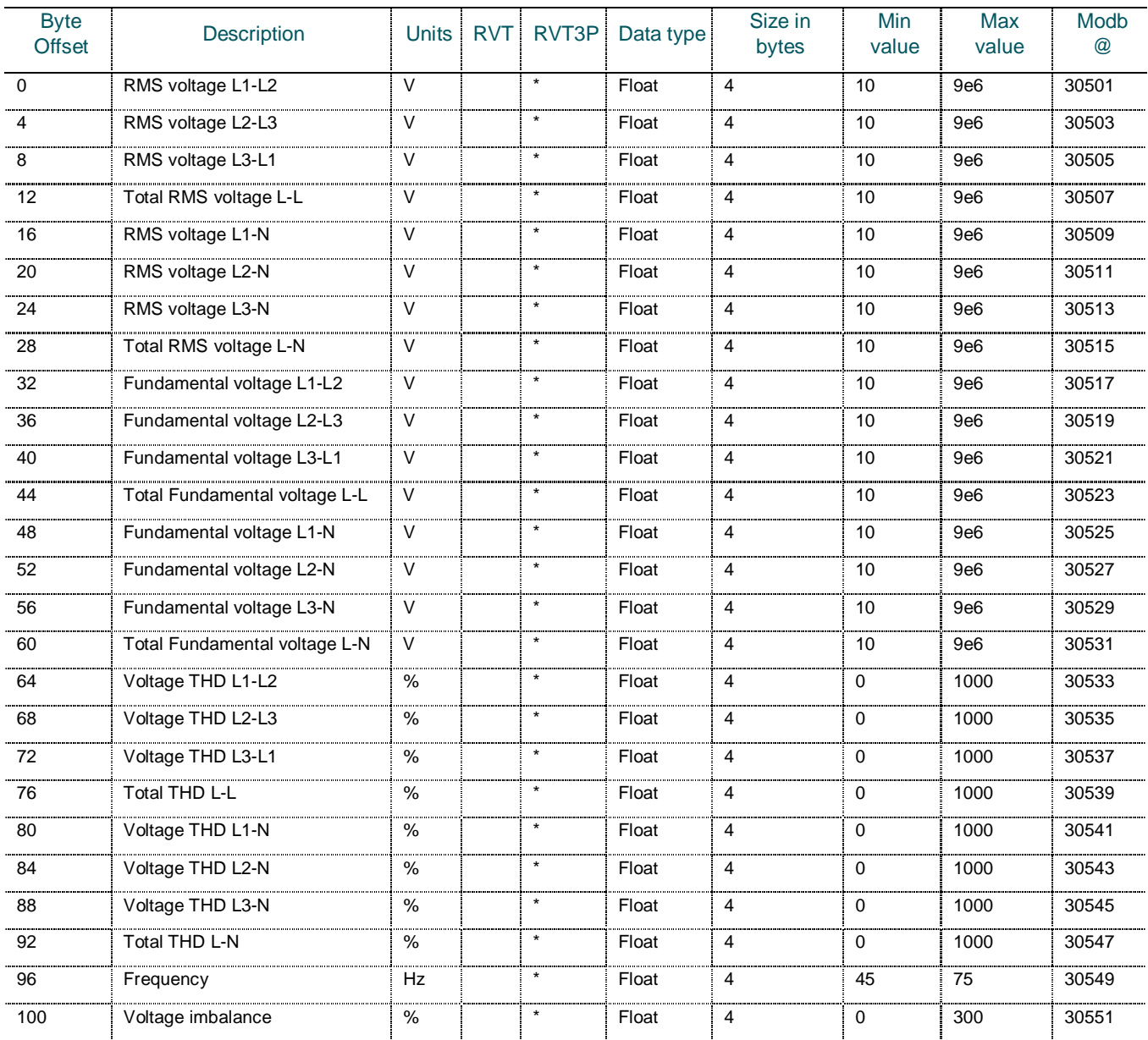

# **Connection type: 3Ph-3LL3, 3Ph-3LL2, and 3Ph-3LN3**

# Byte<br>Offset Byte Description Units RVT RVT3P Data type Size in Description bytes Min value Max value Modb @ 0 | n.a. | | | | | | | | | | 4 | n.a. | | | | | | | | | | 8 i n.a. i i i i i i i i i 30505 12 n.a. 30507 16 | n.a. | | | | | | | | | | | | 30509 20 RMS voltage L-N | V | | \* | Float | 4 | 10 | 9,00E +06 | 30511 24 | n.a. | | | | | | | | | | 28 | n.a. | | | | | | | | | | | 32 n.a. 30517 36 | n.a. | | | | | | | | | | | | 40 | n.a. | | | | | | | | | | | 44 | n.a. | | | | | | | | | | 48 | n.a. | | | | | | | | | | 52 Fundamental voltage L-N V \* Float 4 10 9,00E+06 30527 56 | n.a. | | | | | | | | | | | 60 | n.a. | | | | | | | | | | | 64 | n.a. | | | | | | | | | | 68 | n.a. | | | | | | | | | | 72 **i** n.a. 30537 i i i i i i i i i i i 30537 76 n.a. 30539 80 | n.a. | | | | | | | | | | | 30541 84 | Voltage THD L-N | % | \* | Float | 4 | 0 | 1000 | 30543 88 | n.a. | | | | | | | | | | 92 | n.a. | | | | | | | | | | 96 Frequency Hz \* Float 4 45 75 30549 100 | n.a. | | | | | | | | | | |

# **Connection type: 3Ph-1LN3**

# <span id="page-51-0"></span>**5.5.4.2 Line Currents (GroupID = 0x1001)**

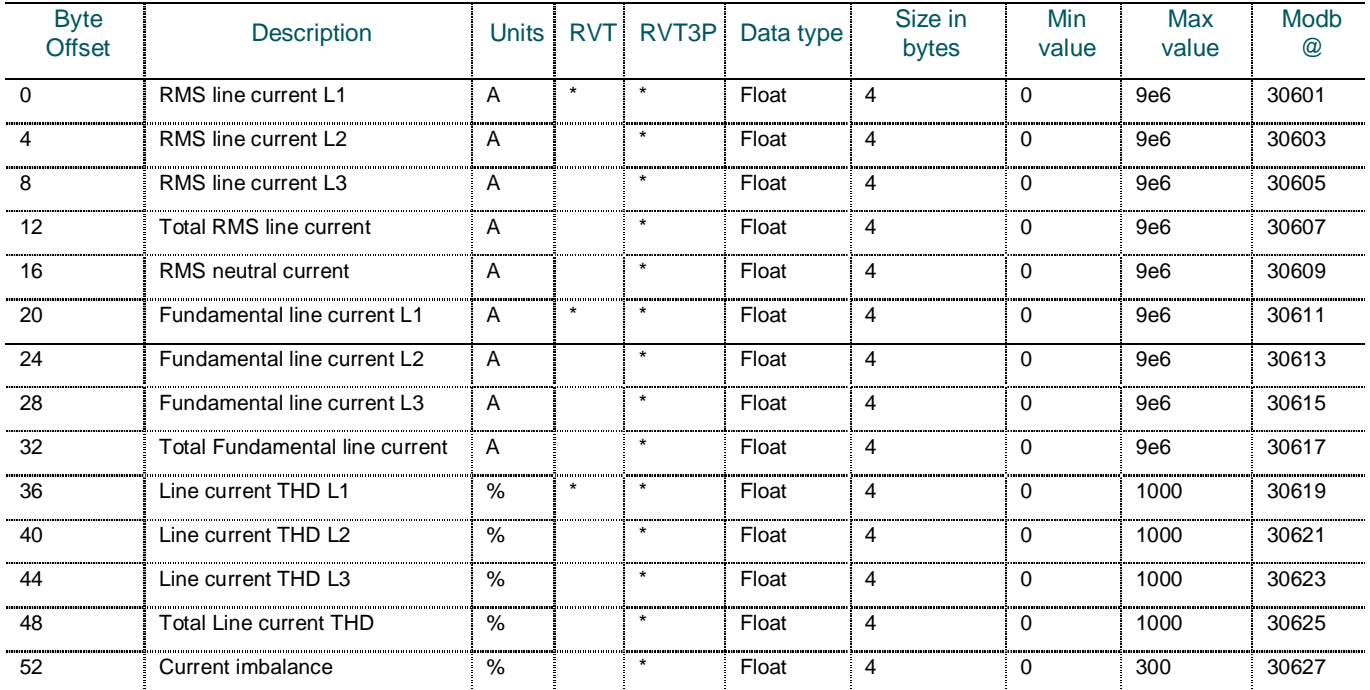

# <span id="page-51-1"></span>**5.5.4.3 Temperatures (GroupID = 0x1002)**

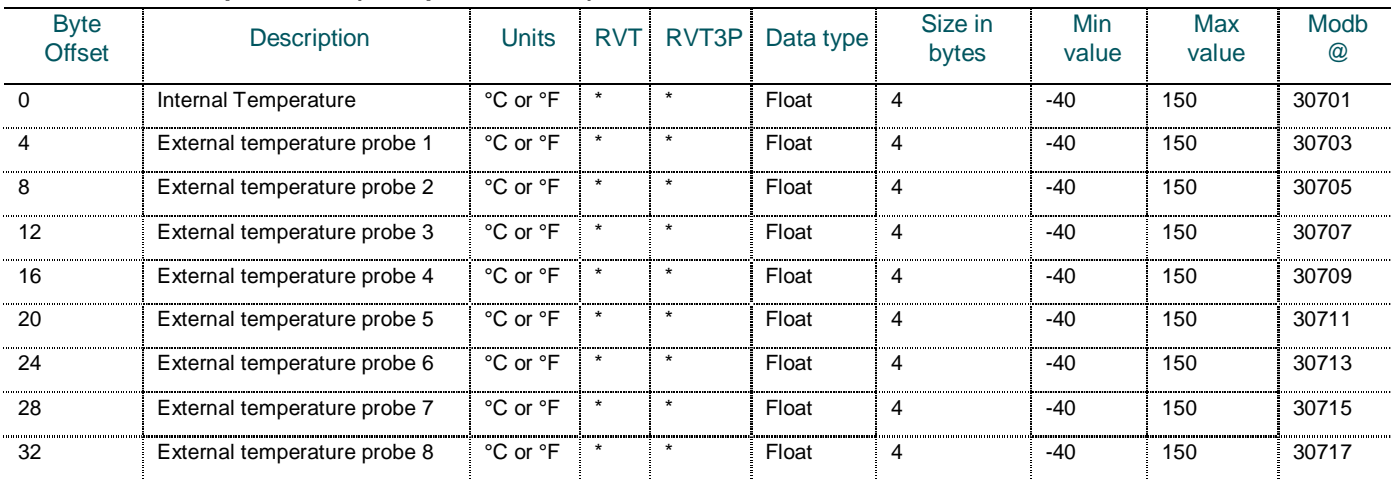

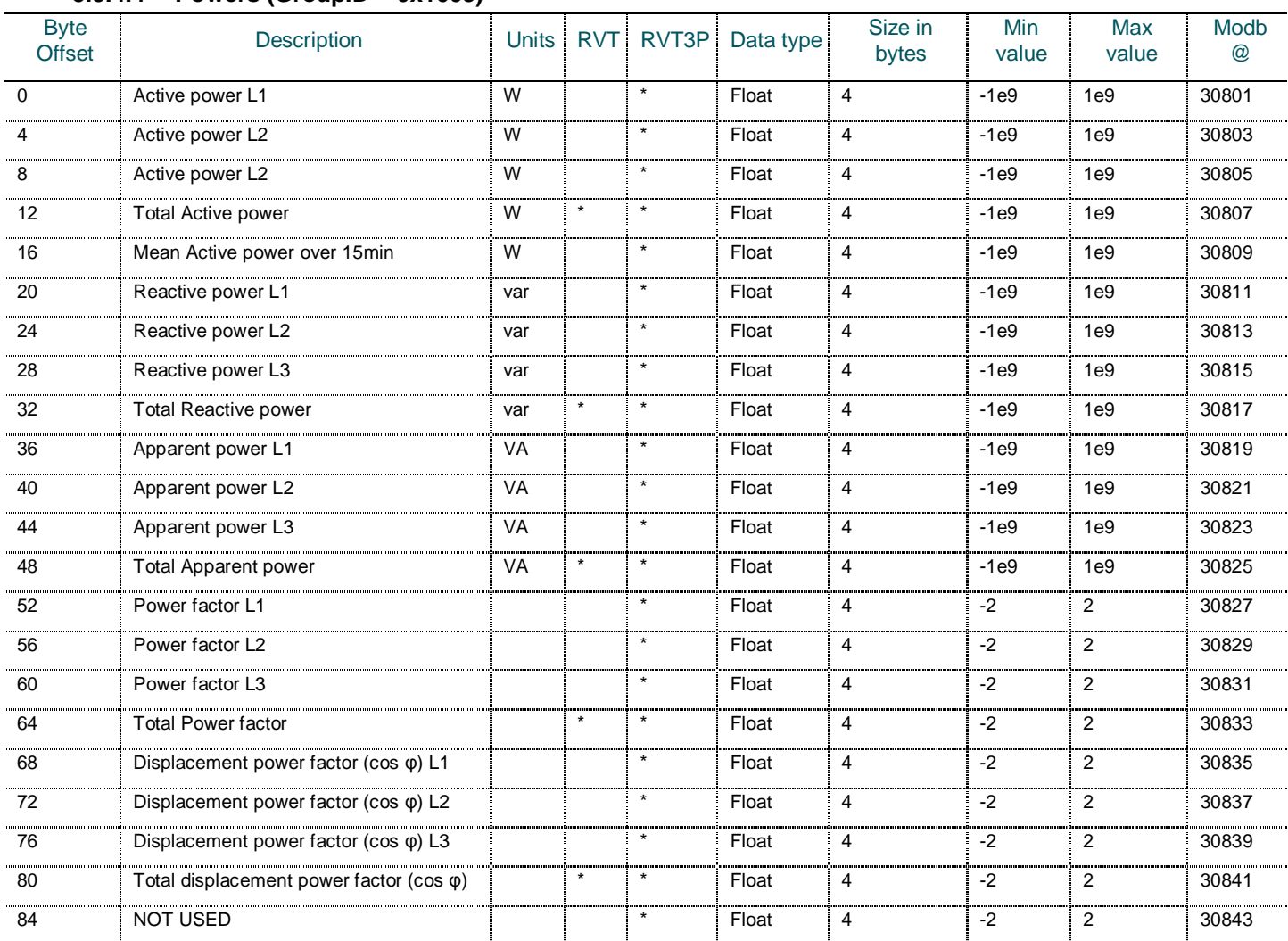

# <span id="page-52-0"></span>**5.5.4.4 Powers (GroupID = 0x1003)**

<span id="page-52-1"></span>See above the Power factor or cos j format (GroupID 0x0807)

# **5.5.4.5 PFC Control Data (GroupID = 0x1005)**

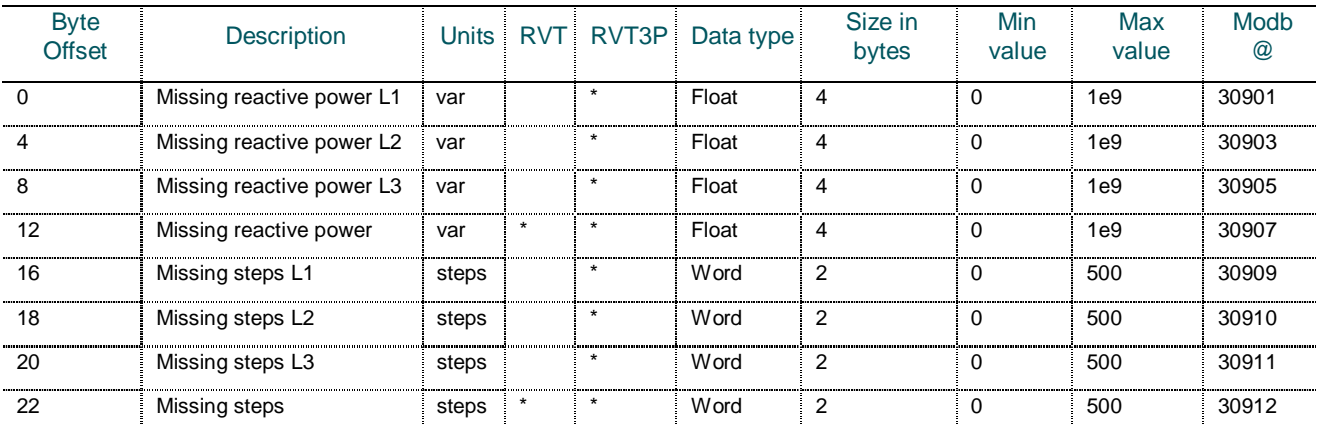

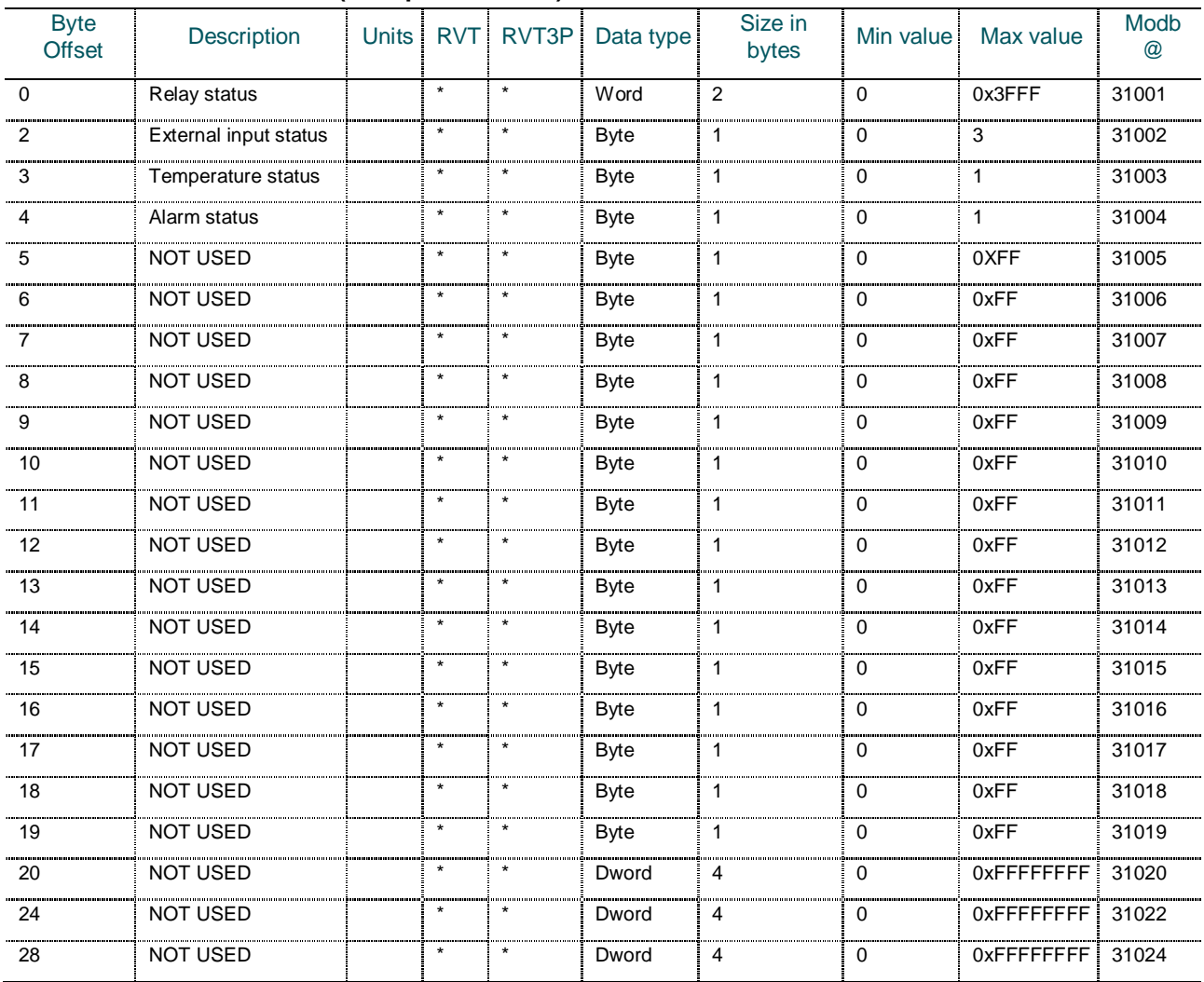

# <span id="page-53-0"></span>**5.5.4.6 Status information (GroupID = 0x1006)**

The 'Relay Status' parameter is defined as follows:

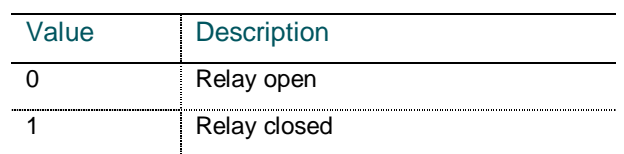

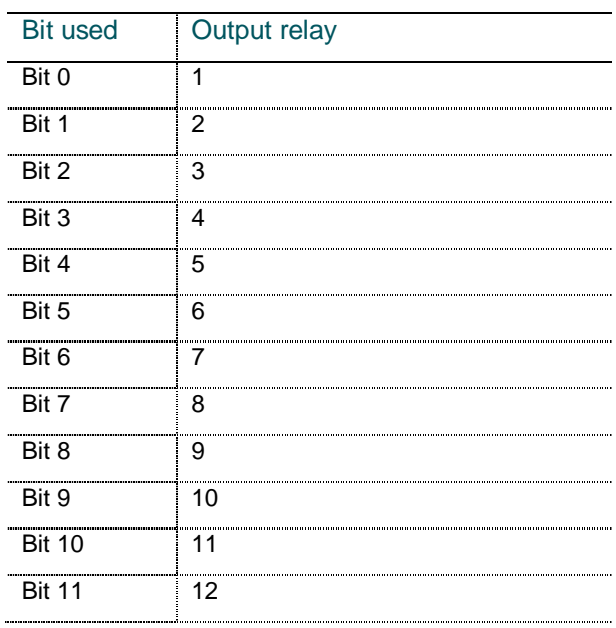

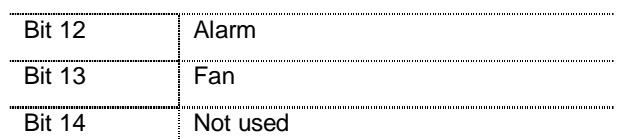

The 'External input status' parameter is defined as follows:

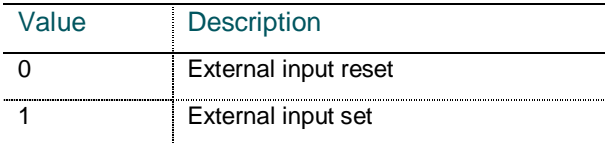

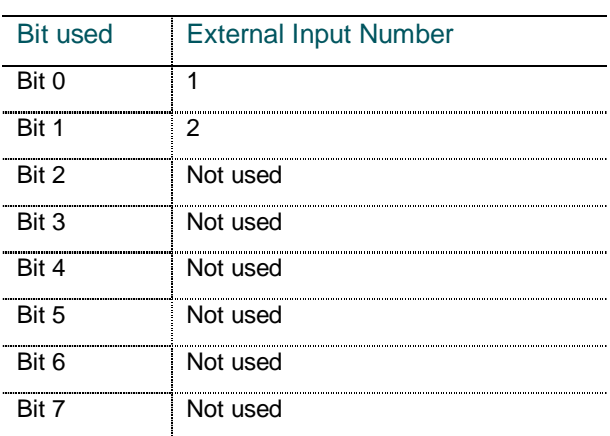

The 'Temperature status' parameter is defined as follows:

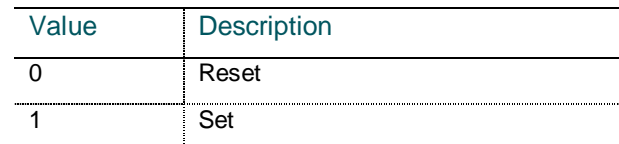

The 'Alarm status' parameter is defined as follows:

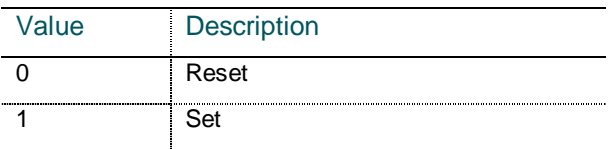

# <span id="page-54-0"></span>**5.5.5 Info – Universal**

# <span id="page-54-1"></span>**5.5.5.1 Ethernet current configuration (GroupID = 0x2001)**

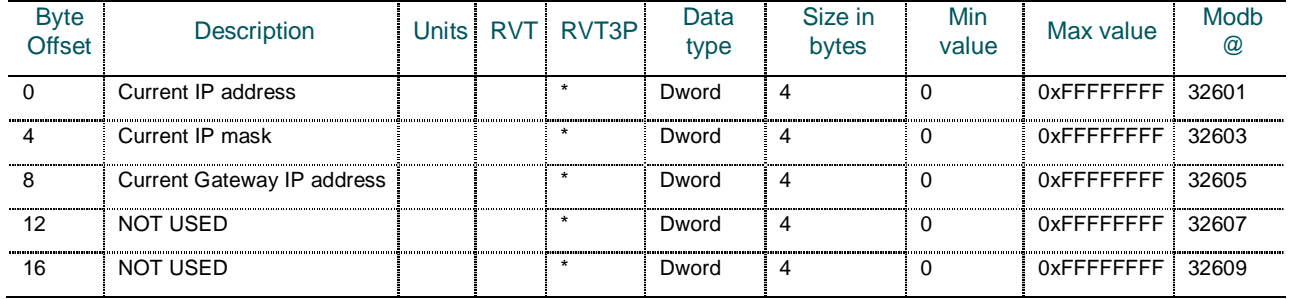

These variables are providing information about the current network configuration.

When DHCP is disabled, those values will be the same as the one from the Ethernet Data parameter.

When DHCP is enabled, those values will be different than the static ones provided in the Ethernet Data parameter.

# <span id="page-55-0"></span>**5.5.5.2 LED control (GroupID = 0x2081)**

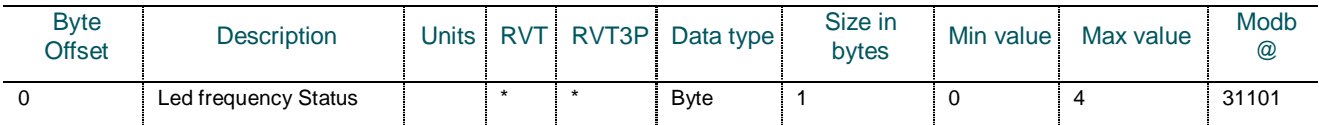

# The 'LED frequency status' parameter is defined as follows:

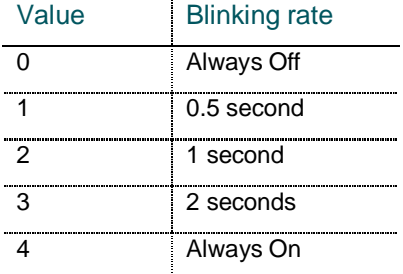

# <span id="page-55-1"></span>**5.6 Source IDs**

Here are the different curves available on the RVT and their associated ID:

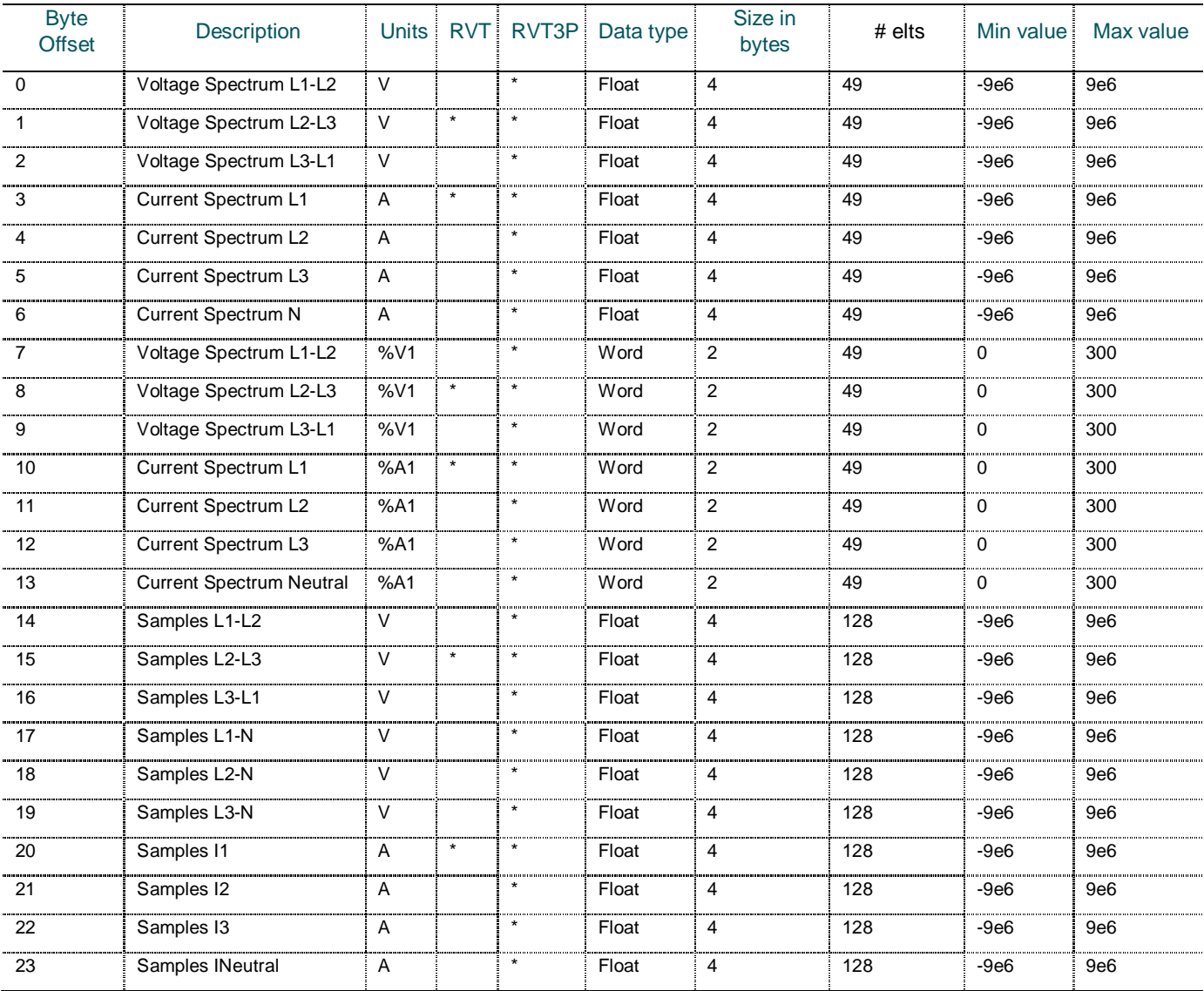

These IDs will have to be used in the TCP/IP server/client command requesting to gather some curve information.

# <span id="page-56-0"></span>**6 Windows Communication DLL for PQ-Link protocol**

#### <span id="page-56-1"></span>**6.1 Introduction**

This document describes the interface of the Windows Communication DLL.

The interface is heavily based on the protocol described Chapter [4](#page-20-0) of this document.

This document will focus on the differences with the protocol. Indeed, to ease the life of DLL user, some code has been added to handle annoying parts of the protocol.

Moreover, to be compatible with Visual Basic 6.0, some types have had to be modified as VB does not support certain types (unsigned 16-bits integer for example).

The DLL allows communicating with the RVT through:

- § a TCP/IP network connection
- § the RVT USB serial interface

# <span id="page-56-3"></span><span id="page-56-2"></span>**6.2 Interface**

#### **6.2.1 Introduction**

All exported library functions follow some similar syntax:

COMMANDCLIENTDLL\_API int \_\_stdcall CommandClient\_Fct(…);

The first item is defined as follows:

```
#ifdef COMMANDCLIENTDLL_EXPORTS
#define COMMANDCLIENTDLL_API __declspec(dllexport)
#else
#define COMMANDCLIENTDLL_API __declspec(dllimport)
#endif
```
The "COMMANDCLIENTDLL\_EXPORTS" define is used within the DLL to make sure that the functions get exported. When the DLL is used in an external program, it is not defined and the functions are then imported from the DLL.

All functions return an integer providing an error code to the calling layer.

The " stdcall" specifier is used to indicate that the calling convention to be used is the standard one.

Special care has been taken so that the function names exported by the DLL are the same as the ones defined above.

WARNING: in the rest of this chapter, "COMMANDCLIENTDLL\_EXPORTS" and "\_\_stdcall" have been removed from the documentation to ease the reading. They are naturally always present in the header file.

#### <span id="page-56-4"></span>**6.2.2 Opening and Closing**

#### **6.2.2.1 CommandClient\_Init**

<span id="page-56-5"></span>This function opens the connection to the RVT.

It has the following prototype:

```
int CommandClient_Init(char *RVTAddress,
                               ConnectionType,
                         void ( _{{\rm{stdcall}}} *Callback ConnectionReset)(void));
```
The RVTAddress parameter is an IP address in the case of a TCP/IP connection e.g. "192.168.1.40" or a COM port in the case of a serial connection e.g. "COM11".

The ConnectionType can take two values:

- § 0 or CONNECTION\_TYPE\_TCPIP for a TCP/IP connection
- § 1 or CONNECTION\_TYPE\_SERIAL for a serial connection

The Callback\_ConnectionReset is a pointer to a function that will be called if a loss of connection with the RVT is detected.

If one does not wish to use the callback mechanism, this parameter can be set to NULL. Unwanted disconnections can then be detected when any of the DLL function call returns the "RVT\_SYS\_SOCKET\_DISCONNECTED" error code.

When a disconnection is happening, it is necessary to call the clean function to free the PC resources used and try to connect to the RVT again.

# **6.2.2.2 CommandClient\_Clean**

This function closes the connection to the RVT.

It has the following prototype:

<span id="page-57-0"></span>int CommandClient Clean();

The closing allows to free resources allocated both on the PC side and on the RVT side.

# <span id="page-57-1"></span>**6.2.3 Authentication**

Please note that the user account covered here are applicative user account handled by the RVT.

Once the TCP/IP, USB or Modbus connection has been established to the server, the client must authenticate itself.

As the system can be accessed remotely, some basic authentication is put in place. This allows distinguishing users and granting them certain rights to do things.

This authentication is mentioned as the first point of the command layer for the very important reason that no command will be accepted before an authentication is performed. The only exception is for the local administrator user that is automatically detected based on its local connection to the server.

#### **6.2.3.1 CommandClient\_Authenticate**

This function allows authenticating as a given user on the RVT.

It has the following prototype:

<span id="page-57-2"></span>int CommandClient\_Authenticate(char \*Login,<br>char \*Passwo \*Password, unsigned char \*AccessLevel);

The password is here given as a string and transformed by the DLL to be used in the protocol.

The Login and Password parameters are used to authenticate oneself and the AccessLevel is returned to indicate the associated access level.

#### § **Access levels**

The following access levels are defined:

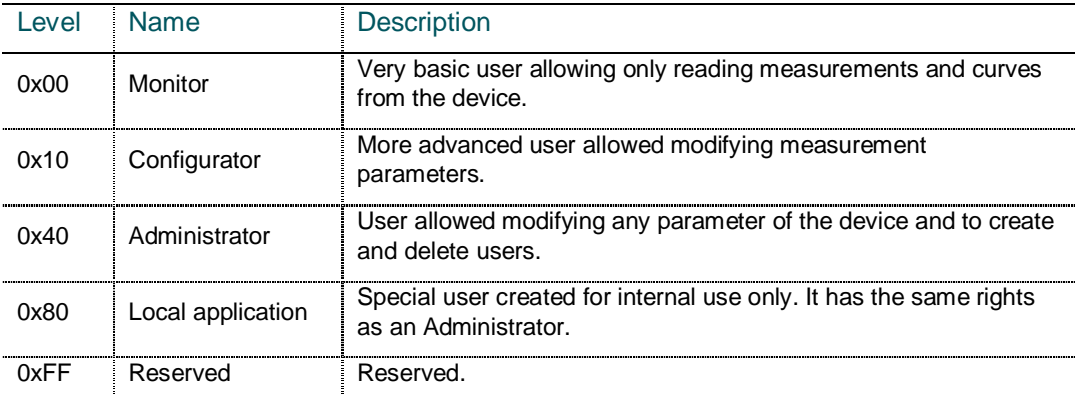

#### <span id="page-58-0"></span>**6.2.3.2 CommandClient\_CreateUser**

This function allows creating a new user account on the RVT.

It has the following prototype:

int CommandClient\_CreateUser(char \*Login, char \*Password, unsigned char AccessLevel);

The password is here given as a string and transformed by the DLL to be used in the protocol.

The AccessLevel parameter specifies what access level to associate with the new user account.

#### **6.2.3.3 CommandClient\_DeleteUser**

<span id="page-58-1"></span>This function allows deleting a user account on the RVT.

It has the following prototype:

<span id="page-58-3"></span><span id="page-58-2"></span>int CommandClient\_DeleteUser(char \*Login);

#### **6.2.4 Parameter access**

#### **6.2.4.1 CommandClient\_GetParameter**

This function allows getting a parameter group from the RVT.

It is restricted to configuration, measurement and information parameters.

The parameter is read from the actual parameters memory.

Note that the parameters that have been set in the shadow memory but not yet applied are not returned when a "Get Parameter" command is issued.

For a reason of transmission efficiency, it is only possible to transfer parameter by groups of parameters; in other words, transmission of individual parameters is not foreseen.

One must have at least Monitor rights to perform this task.

It has the following prototype:

int CommandClient\_GetParameter(int ParamGroupID, unsigned char \*Value, int \*Size);

The ParamGroupID is specifying which parameter group to get.

The Value and Size parameters are pointers to the buffer where the parameter group values will be stored and to the actual size of this parameter group.

#### <span id="page-59-0"></span>**6.2.4.2 CommandClient\_SetParameter**

This function allows setting a parameter group in the RVT.

It is restricted to configuration parameters.

The modification of application specific parameters is applied in a shadow memory. Parameter changes will only be copied to parameters memory after an "Apply Parameter Changes" command is issued.

The modification of universal parameters is applied directly i.e. no "Apply Parameter Changes" command is required.

For a reason of transmission efficiency, it is only possible to transfer parameter by groups of parameters; in other words, transmission of individual parameters is not foreseen.

One must have at least Configurator rights to set application specific parameters and at least administrator rights to set universal parameters.

It has the following prototype:

int CommandClient\_SetParameter(int ParamGroupID, unsigned char \*Value,<br>int<br>size): int Size);

The ParamGroupID is specifying which parameter group to set.

The Value parameter is a pointer to the buffer where the data to write is stored and the Size is specifying the amount of data to be written.

#### **6.2.4.3 CommandClient\_ApplyParameterChanges**

<span id="page-59-1"></span>This function applies the shadowed parameter changes in the parameter memory of the RVT.

One must have at least Monitor rights to perform this task.

It has the following prototype:

<span id="page-59-2"></span>int CommandClient\_ApplyParameterChanges();

# **6.2.4.4 CommandClient\_ConvertRVTtoVB**

This helper function allows retrieving a single parameter value from a parameter group.

#### It has the following prototype:

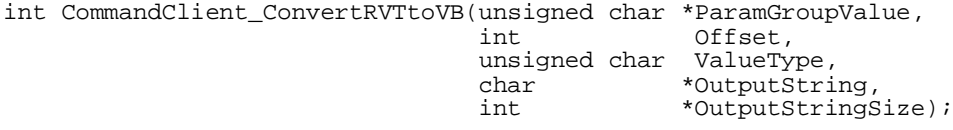

The ParamGroupValue are the parameter group value as returned by the CommandClient\_GetParameter command. This is a buffer of unsigned char values.

The Offset and ValueType are specifying where to find the wanted data and what is the type of the wanted value.

The OutputString and OutputStringSize are specifying where the string should be placed and what its size is.

One should make sure that there's enough space in the output buffer for the string. Currently, the biggest parameters defined for the RVT are 180 bytes big and are of the string type. Numbers are converted into much smaller strings.

# **6.2.4.5 CommandClient\_ConvertVBtoRVT**

This helper function allows setting a single parameter value into a parameter group.

It has the following prototype:

```
int CommandClient_ConvertVBtoRVT(char *InputString,
                          unsigned char *ParamGroupValue,<br>int offset.
int Offset,
                          unsigned char ValueType);
```
The InputString is the value to be converted and stored in the parameter group.

The ParamGroupValue is the parameter group value as returned by the CommandClient\_GetParameter command. This is a buffer of unsigned char values.

The Offset is specifying where to store the converted data and the ValueType is specifying what type of data should be written to the parameter group.

One should make sure that the Offset and ValueType will not cause writing out of the ParamGroupValue buffer.

#### **6.2.5 Curve access**

#### <span id="page-60-1"></span>**6.2.5.1 CommandClient\_RequestCurveEx (future use)**

This function makes a request to get a curve available.

Wanted curve is identified by their Source ID.

<span id="page-60-2"></span>One must have at least Monitor rights to perform this task.

The curves will be too big to be retrieved with a single command. As a consequence, the data will be split in chunk. The server is specifying the size of those chunks and is warning the client of how many of those chunks will need to be transferred to get the complete curve.

It has the following prototype:

```
int CommandClient RequestCurveEx(int SourceID,
 unsigned char NumberOfPeriods,
 unsigned char TriggerEnable,
int TriggerSource_ID,
                             int TriggerSource_Offset,
                              unsigned char TriggerComparator,
                             unsigned char TriggerValue_Type,<br>unsigned char TriggerValue_Type,<br>char *TriggerValue Value
                             char *TriggerValue_ValueString,<br>int *CurveDescriptor);
                                         *CurveDescriptor);
```
The CurveDescriptor is made out of the NumberOfChunks and ChunkSize as defined in the protocol.

The Trigger Value to be used is here provided as a string and is converted by the DLL to the type specified by TriggerValue\_Type.

It can take some time between the moment of the request and the time where the first data gets available.

IMPORTANT NOTE:

- § Number of periods is "1" by default
- § Trigger function is reserved for future use : "0" by default

#### **6.2.5.2 CommandClient\_RequestCurve**

This is a simplified version of the CommandClient\_RequestCurveEx command where triggering is disabled.

It has the following prototype:

# <span id="page-61-0"></span>**6.2.5.3 CommandClient\_ReleaseCurve**

This function is telling the RVT to stop getting data for the given curve.

If the curve was requested by a single client, the curve is not made available anymore for the client and the slot is freed.

<span id="page-61-1"></span>If the curve was requested by multiple clients, the freeing is only made when the last client releases the curve.

Note that the effect of this command may not be immediate.

One must have at least Monitor rights to perform this task.

It has the following prototype:

int CommandClient\_ReleaseCurve(int SourceID);

# **6.2.5.4 CommandClient\_GetCurve**

This function is getting curve data from the RVT.

It has the following prototype:

<span id="page-61-2"></span>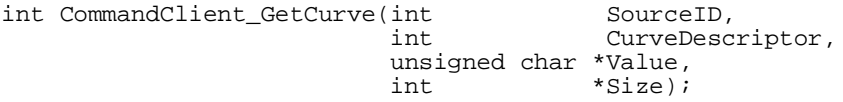

The SourceID and CurveDescriptor are identifying the curve.

The Value is a buffer where the curve will be stored and the Size is the actual size of the curve returned. One should make sure that the buffer is big enough to contain the curve.

The curves are transferred by chunks.

This function is taking care of downloading the number of chunks required to get the complete curve. It is also taking care that all chunks returned do belong to the same curve set.

One must have at least Monitor rights to perform this task.

# **6.2.5.5 CommandClient\_GetCurveIDs**

This function is getting all the SourceIDs currently in use by the DLL.

One must have at least Monitor rights to perform this task.

It has the following prototype:

<span id="page-61-3"></span>int CommandClient\_GetCurveIDs(int \*SourceIDs, int \*Size);

> The Size is specifying how many SourceIDs have been returned and copied to the location pointed by the SourceIDs pointer. One must ensure that the location is big enough to contain the maximum number of curves allowed by the system.

# <span id="page-62-0"></span>**6.2.5.6 CommandClient\_GetCurveCharacteristics**

This function is getting the characteristics of a given curve.

It has the following prototype:

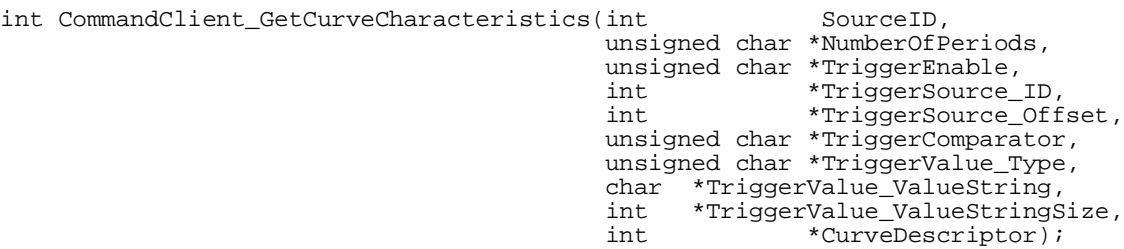

This function can be seen as a way to get back the parameters that were passed at the moment of requesting the curve.

This function along with the GetCurveIDs function allow for an easy re-populating of the user interface. The interface does not have to store the characteristics of all the curves it currently manages; it can just ask it back to the RVT.

One must have at least Monitor rights to perform this task.

# <span id="page-62-1"></span>**6.2.6 Miscellaneous**

§ Reset

This function allows to remotely restarting the RVT.

It has the following prototype:

int CommandClient\_Reset();

After calling this command, the connection should be closed using the CommandClient\_Clean function and should be re-established again.

One needs at least Configurator rights to perform this task.

#### <span id="page-62-2"></span>**6.3 Important considerations**

# <span id="page-62-3"></span>**6.3.1 Visual Basic 6.0 support**

This DLL has been built with support for VB6.0 in mind.

# <span id="page-62-4"></span>**6.3.2 Multi-threading**

The DLL is not coded for multi-threaded application.

The first consequence is that all calls to the DLL should be called from a single thread. Calling from different thread could be possible but protection should then be implemented outside of the DLL.

The second consequence is that all calls to the DLL are blocking. In usual cases it is not a problem but when the connection gets lost for example, it could take a short amount of time to return from a called function.

The only alternative is to go for non-blocking behaviour but then the programming of the application will become more complex as a request issued would not have a direct answer with data to process but the answer would come at a later asynchronous stage.

# <span id="page-63-0"></span>**6.3.3 Sequence of actions**

The following sequence of action should be followed when using this DLL to communicate with a RVT:

- 1. Connect to the RVT
- 2. Authenticate on the RVT
- 3. Perform wanted actions (Get / Set parameters, Get curves…)
- 4. Go back to step 3. while the connection should be active
- 5. Disconnect from the RVT

One should not forget the authentication phase otherwise no subsequent action will be possible and the connection will be closed by the RVT. Moreover, the authentified user's access level will make it possible to perform certain actions or not.

Unwanted TCP/IP or serial disconnections with the RVT can be monitored through the callback provided at initialization time or through the returning o of the "RVT\_SYS\_SOCKET\_DISCONNECTED" code. When that is happening, it is necessary to call the clean function and try to connect to the RVT again.

# <span id="page-63-1"></span>**6.4 Error codes**

The following error codes can be returned by the DLL:

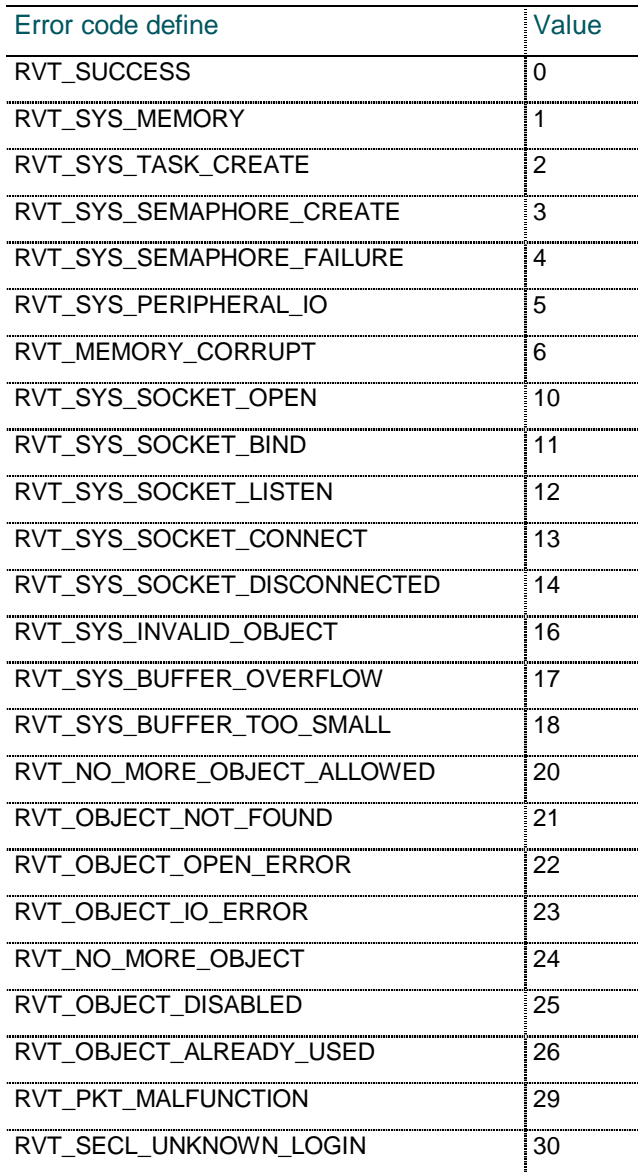

64 – Windows communication DLL for PQ-Link protocol ç RVT communication

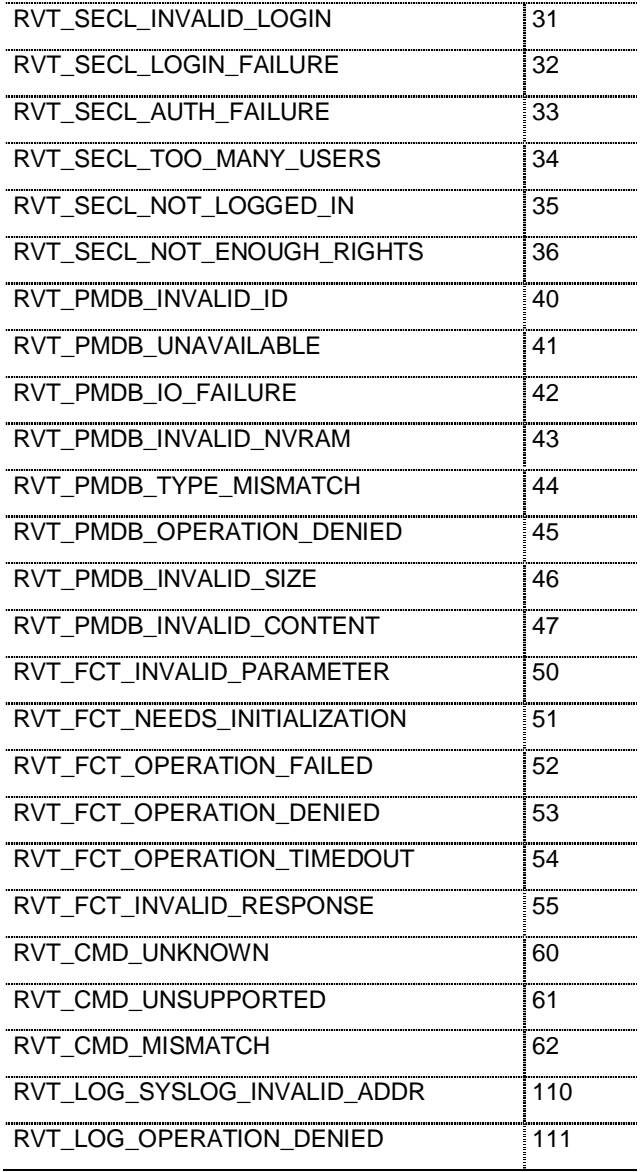

#### <span id="page-64-0"></span>**6.5 Example codes**

# <span id="page-64-1"></span>**6.5.1 Visual Basic 6.0 project**

The project is built around a single form for the user interface and a module to define the interface to the DLL.

The form code contains necessary initialization steps to make the DLL available from another directory. It obviously also contain the code for the user interface and associated calls to the DLL functions.

The module contains the necessary constant and function declarations. It also contains some helper functions to be used when using helper functions to convert parameter; these functions take care of memory allocation for the returned strings.

# <span id="page-65-0"></span>**7 Appendices**

# <span id="page-65-1"></span>**A1 List of abbreviations**

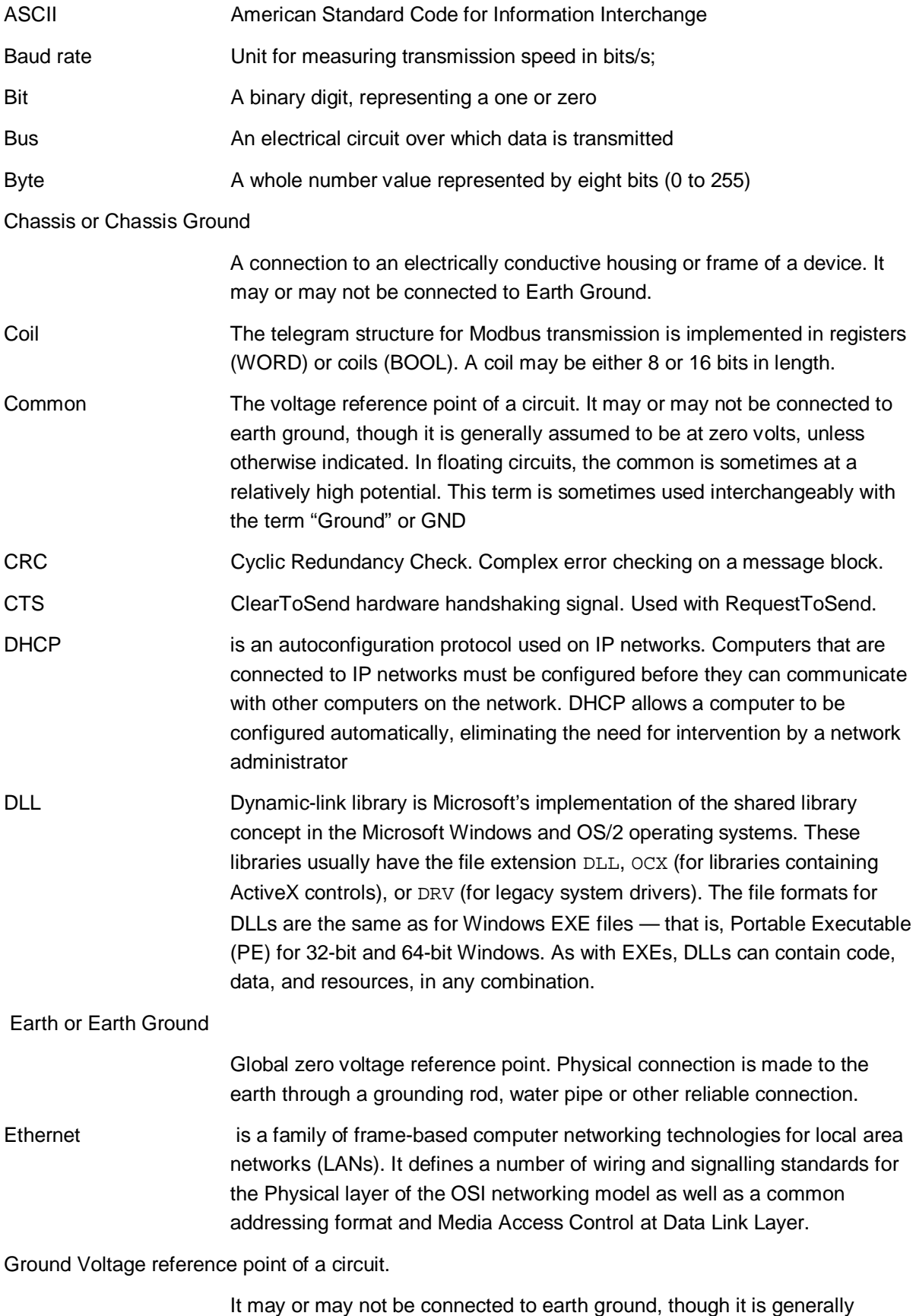

assumed to be at zero volts. Sometimes used interchangeably with the term

"Common".

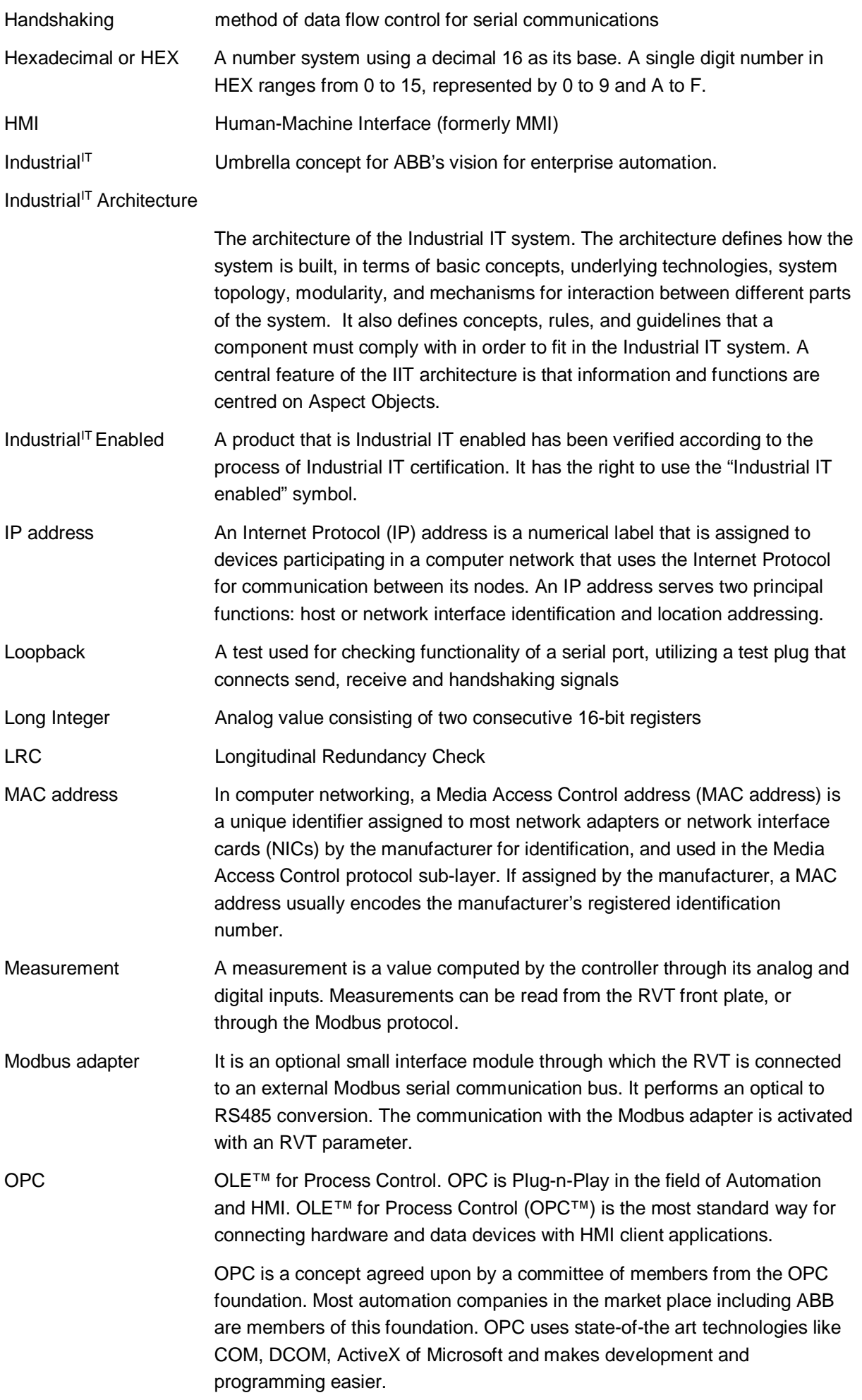

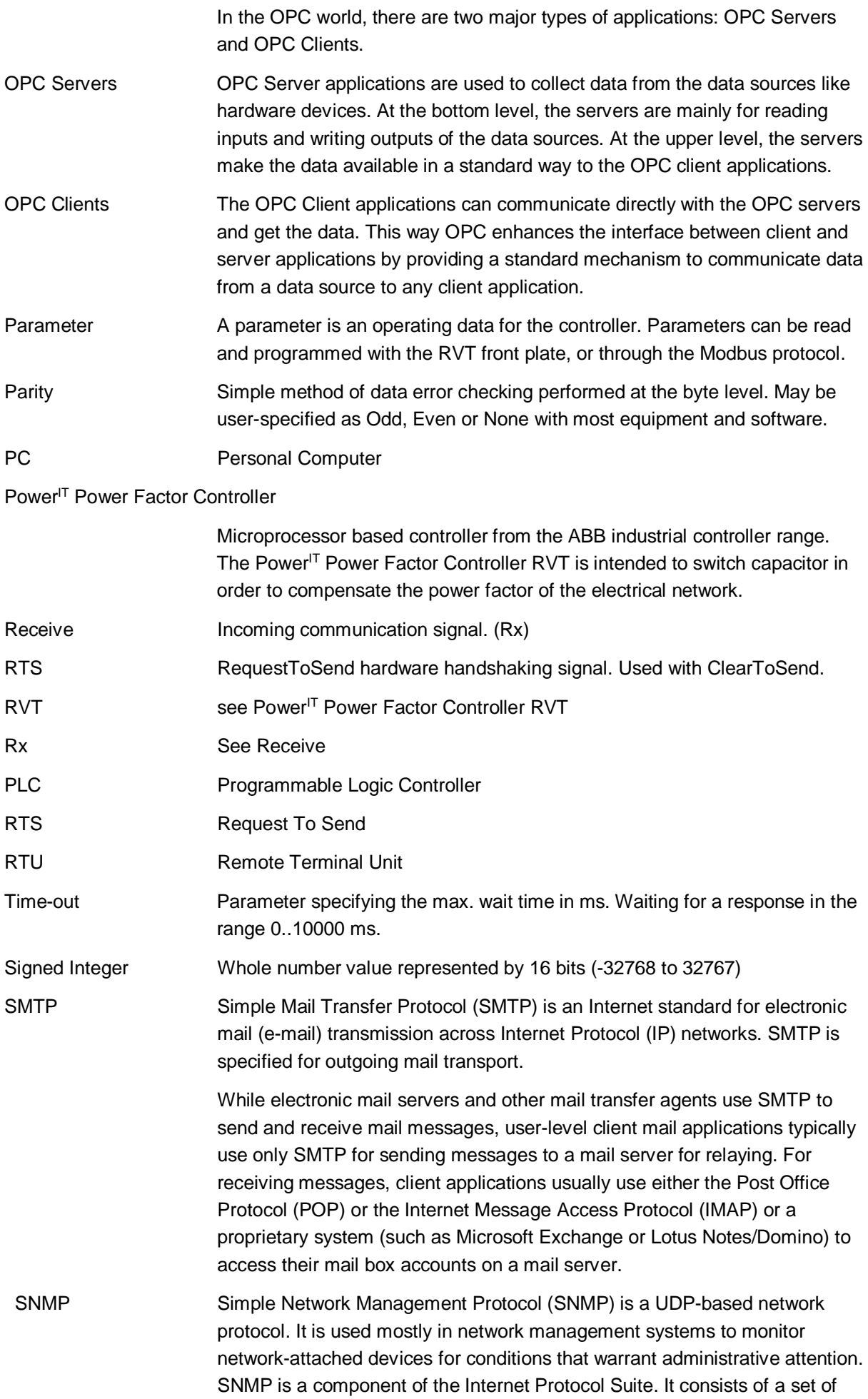

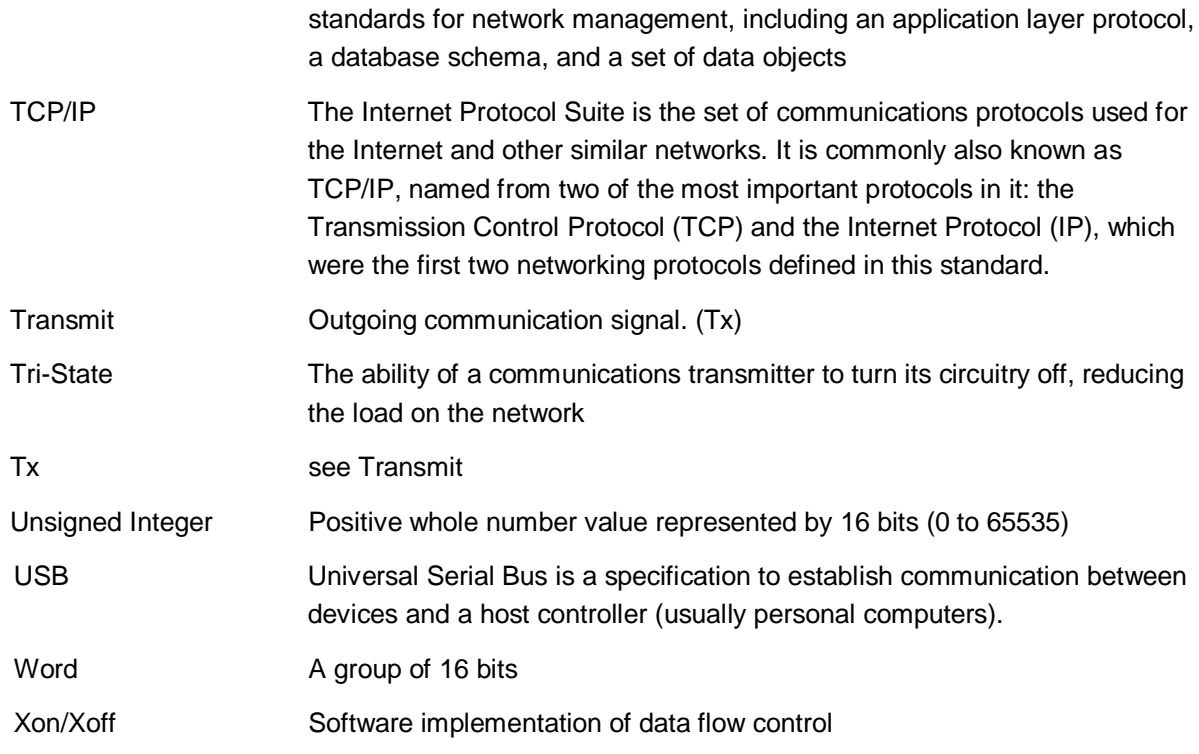

# <span id="page-68-0"></span>**A2 References**

- § 2GCS212013A0050 RS485 adapter-Installation and start-up guide.pdf
- § 2GCS214013A0050 RS485 adapter- User guide.pdf
- § 2GCS215016A0050\_RVT Manual EN.pdf
- § 2GCS220012A0050\_Quick start.pdf
- § 2GCS221012A0050\_ABB Power Quality Link.pdf
- § Modicon Modbus Protocol Reference Guide (PI-MBUS-300 Rev. J).

# <span id="page-68-1"></span>**A3 Description of open ports**

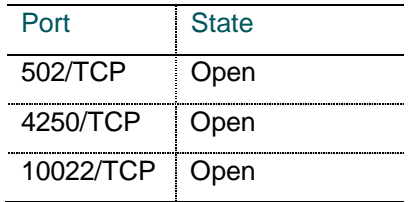

# <span id="page-68-2"></span>**A4 Cyber Security Disclaimer note**

This product is designed to be connected to and to communicate information and data via a network interface. It is User's sole responsibility to provide and continuously ensure a secure connection between the product and User's network or any other network (as the case may be). The User shall establish and maintain any appropriate measures (such as but not limited to the installation of firewalls, application of authentication measures, encryption of data, installation of anti-virus programs, etc) to protect the product, the network, its system and the interface against any kind of security breaches, unauthorized access, interference, intrusion, leakage and/or theft of data or information.

ABB Ltd and its affiliates are not liable for damages and/or losses related to such security breaches, any unauthorized access, interference, intrusion, leakage and/or theft of data or information. Please note that an ssh account exists for maintenance & development purposes.

# <span id="page-69-0"></span>**Contact us**

**s.a. ABB n.v. Power Quality Products** Allée Centrale 10 Zoning Industriel de Jumet B-6040 Charleroi (Jumet), Belgium Phone: +32(0) 71 250 811 Fax: +32 (0) 71 344 007 E-Mail: power.quality@be.abb.com

http://new.abb.com/high-voltage/capacitors/lv

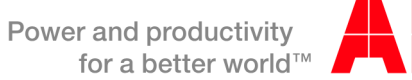

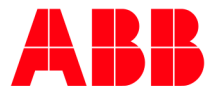